# ISSN 1996-2029 **2022** И<sup>ДЕ</sup>ЛОПРОИЗВОДСТВО<br>ДЕЛОПРОИЗВОДСТВО **EXABLE 1898**<br> **EXABEDICTAHE** www.kadry.mcfr.kz **ҚАЗАҚСТАНДА ІС ҚАҒАЗДАРЫН ЖҮРГІЗУ**

 $\sqrt{40}$ 

 $\Box$ 

- **В ЗЕЙНЕТКЕРЛІК ЖАСТАҒЫ ЖҰМЫСКЕРМЕН ЖАСАЛАТЫН ЕҢБЕК ШАРТЫ: ҚҰЖАТТАРДЫ РЕСІМДЕГЕН КЕЗДЕ ҚАТЕЛІКТЕРДІ БОЛДЫРМАУ ЖƏНЕ ҚҰҚЫҚТАРЫН БҰЗБАУ**
- **ЭЛЕКТРОНДЫҚ ДЫБЫС-БЕЙНЕЛІК ҚҰЖАТТАР: ЖАСАУ, ЕСЕПКЕ АЛУ ЖƏНЕ САҚТАУ. МЕТАДЕРЕКТЕРДІ ЖИНАУҒА АРНАЛҒАН 10 МІНДЕТТІ ЭЛЕМЕНТ**
- **МАМЫР АЙЫНЫҢ ҚҰЖАТЫ: ІСТЕР НОМЕНКЛАТУРАСЫНЫҢ НЫСАНЫН ҚАЛАЙ ДҰРЫС ТОЛТЫРУ КЕРЕК**
- **ПЕ ТРУДОВОЙ ДОГОВОР С РАБОТНИКОМ ПЕНСИОННОГО ВОЗРАСТА: КАК ИЗБЕЖАТЬ ОШИБОК ПРИ ОФОРМЛЕНИИ ДОКУМЕНТОВ И НЕ УЩЕМИТЬ В ПРАВАХ**
- **ЭЛЕКТРОННЫЕ АУДИОВИЗУАЛЬНЫЕ ДОКУМЕНТЫ: КАК СОЗДАВАТЬ, УЧИТЫВАТЬ И ХРАНИТЬ. 10 ОБЯЗАТЕЛЬНЫХ ЭЛЕМЕНТОВ ДЛЯ НАБОРА МЕТАДАННЫХ**
- **ДОКУМЕНТ МАЯ: КАК ПРАВИЛЬНО ЗАПОЛНИТЬ ФОРМУ НОМЕНКЛАТУРЫ ДЕЛ**

**Электронная система «ACTUALIS: Кадровое дело»**

 $\Omega$ 

 $\overline{O}$ 

**Получите демо-доступ БЕСПЛАТНО на сайте [vip-kadry.mcfr.kz](http://vip-kadry.mcfr.kz/)**

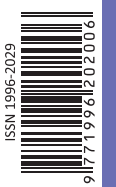

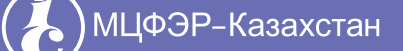

**НОВОЕ в электронной системе:**

**Когда привлечение работника к дисциплинарной ответственности признают незаконным?** 

## **ПРИМИТЕ УЧАСТИЕ В ПРАКТИЧЕСКОМ ОБУЧЕНИИ**

**«Курс «Профессиональный бухгалтер»»**

**12 мая**

**2, 16, 30 мая**

**«Производство. Секреты учëта в 1С»**

### **13 мая**

**«Обучение согласительной комиссии по применению трудового законодательства РК, развитие навыков ведения переговоров и достижение консенсуса в трудовых спорах»** 

**19 мая**

**«Ведение воинского учëта в организациях с введëнными изменениями в 2022 году»**

### **20 мая**

**«Делопроизводство на государственном и русском языках. Номенклатура дел. Документы «ДСП». Правила работы архива организации»**

### **23–24 мая**

**«Государственные закупки в 2022 году»**

### **25–26 мая**

**«Обучение согласительной комиссии по применению трудового законодательства Республики Казахстан, развитию навыков ведения переговоров и достижения консенсуса в индивидуальных трудовых спорах»**

### **26–27 мая**

**«Кадровое делопроизводство на государственном и русском языках с учëтом последних изменений в трудовом законодательстве в 2022 году. Правила работы архива организации»**

**Тел.: [+7 777 273 32 28,](tel:+7 777 273 32 28) [+7 702 953 01 07](tel:+7 702 953 01 07) [www.seminar.mcfr.kz](http://www.seminar.mcfr.kz/)**

**Собственник: ТОО «МЦФЭР–Казахстан»** Генеральный директор – Т. С. Бектурсынова

**ТОО «МЦФЭР–Казахстан»**

#### **Редакция тематического направления «ОХРАНА ТРУДА, КАДРЫ И ДЕЛОПРОИЗВОДСТВО»**

Руководитель тематического направления – С. Е. Сергеенко [head.kadry@mcfr.kz](mailto:head.kadry@mcfr.kz) Главный редактор журнала – Ж. Р. Цой [kadry-otk2@mcfr.kz](mailto:kadry-otk2@mcfr.kz) тел.: [+7 \(727\) 323-62-29](tel:+7 (727) 323-62-29) (вн. 116) Редактор по работе с авторами – И. В. Пильгук Литературный редактор-переводчик текстов на казахский язык – К. О. Исламова Руководитель отдела допечатной подготовки – А. Х. Дербесова Дизайнер-верстальщик – М. Д. Ниязбаева

**Адрес редакции:** 050009, г. Алматы, ул. Шевченко, уг. ул. Радостовца, 165б/72г,

офис 712 тел.: [+7 \(727\) 323-62-29](tel:+7 (727) 323-62-29) (вн. 116) **Отдел маркетинга** Ведущий бренд-менеджер – Н. П. Прощалыгина, [nproschaligina@mcfr.kz](mailto:nproschaligina@mcfr.kz) тел. [+7 \(727\) 323-62-29](tel:+7 (727) 323-62-29) (вн. 134)

#### **Отдел адресной подписки и сбыта**

тел./факс: [+7 \(727\) 323-62-12](tel:+7 (727) 323-62-12), 323-62-13 e-maіl: [sbyt@mcfr.kz,](mailto:sbyt@mcfr.kz) і[nfo@mcfr.kz](mailto:nfo@mcfr.kz) Менеджер по работе с клиентами – Д. А. Тойчибеков [sb1@mcfr.kz](mailto:sb1@mcfr.kz) тел.: [+7 \(727\) 323-62-12](tel:+7 (727) 323-62-12), 323-62-13 (вн. 127) Менеджер по работе с клиентами – Г. Е. Жантикеева [support@mcfr.kz](mailto:support@mcfr.kz) тел.: [+7 \(727\) 323-62-12](tel:+7 (727) 323-62-12), 323-62-13 (вн. 130)

#### **Подписку можно оформить:**

- **•** по onlіne-заявке [www.kadry.mcfr.kz](http://www.kadry.mcfr.kz/)
- **•** в редакции, в отделе адресной подписки
- **•** по каталогам (подписной индекс **75385**) – «Казпочта»: почтовые отделения
	- «Евразия-пресс»: тел. [+7 \(727\) 382-34-87](tel:+7 (727) 382-34-87) – «Эврика-пресс»: тел. [+7 \(727\) 375-12-65](tel:+7 (727) 375-12-65)

Свидетельство о постановке на учёт периодического печатного издания и информационного агентства № 15567-Ж от 18.09.2015 выдано Министерством по инвестициям и развитию Республики Казахстан. Комитет связи, информатизации и информации.

Мнение редакции может не совпадать с мнением авторов.

Перепечатка материалов, опубликованных в журнале, допускается только с письменного согласия редакции. Представленные тексты нормативных правовых актов идентичны официально опубликованным версиям. Редакция не несёт ответственности за содержание рекламных материалов. PR-материал публикуется на правах рекламы. Претензии по опубликованной рекламе принимаются в течение 10 календарных дней со дня выхода номера. Подписано в печать 29.04.2022. Формат 84×1081/<sub>16</sub>. Тираж 5 000 экз. Печать офсетная. Бумага офсетная.<br>Заказ №\_\_\_\_ Цена договорная. Цена договорная. ТОО «МЦФЭР–Казахстан». Юридический адрес: 050009, г. Алматы, ул. Шевченко, уг. ул. Радостовца, 165б/72г, офис 712. Отпечатано в соответствии с предоставленными материалами в типографии ТОО РПИК «Дәуір», 050009, г. Алматы, пр. Гагарина, 93а, e-mail: [zakaz@dauir.kz](mailto:zakaz@dauir.kz)

© ТОО «МЦФЭР–Казахстан», 2022

## **ҚАЗАҚСТАНДА ІС ҚАҒАЗДАРЫН ЖҮРГІЗУ**

**5 (185) 2022 ДЕЛОПРОИЗВОДСТВО В КАЗАХСТАНЕ**

> Издаётся с января 2007 года Периодичность – 1 раз в месяц

# ұрметті оқырмандар!

*Мамыр мерекелері де келді, сіздерді Қазақстан халқының бірлігі күнімен, Отан қорғаушылар күнімен жəне Ұлы Жеңіс күнімен құттықтаймыз! Отбасыларыңызға амандық жəне береке, бейбіт аспан, зор денсаулық тілейміз. Өмірлеріңізде жағымды, жарқын, ұмытылмас оқиғалар көп болсын! Өміріңіздің кез келген саласында табысқа жетіңіз, бұған сізге эмоционалды зиятты дамытуға арналған бес маңызды дағды көмектеседі.*

*Журналдың мамыр айындағы шығарылымында құжаттарды ресімдеген кезде қателіктерді қалай болдырмау жəне зейнеткерлік жастағы жұмыскерлердің құқықтарын қалай бұзбау керектігін түсіндіреміз. Өз біліміңізді тексеруге мини-курс көмектеседі.* 

*Бұдан əрі орыс тілінен қазақ тіліне аудару барысындағы қиындықтар туралы айтамыз жəне зат есімнің септік жалғауларында қателерді қалай болдырмау керектігі туралы түсіндіреміз.*

*Сондай-ақ электрондық дыбыс-бейнелік құжаттарды жасау, есепке алу жəне сақтау туралы еске түісіріп, кестені MS Excel-ден MS Word-қа қалай көшіру керектігі туралы қадамдық алгоритмді береміз.* 

*Мақалаларға берген бағаларыңыз бен жазған пікірлеріңіз үшін алғысымызды айтамыз. Олар біз үшін өте маңызды!*

*Сіздерге қолайлы болу үшін журнал баспа жəне электрондық форматтарда шығады. Журналға [www.e.delopro.mcfr.kz](http://www.e.delopro.mcfr.kz/) сайтында жазылуға болады. [www.vip-kadry.mcfr.kz](http://www.vip-kadry.mcfr.kz/) сайтында орналасқан «ACTUALIS: Кадровое дело» электрондық жүйесінде өзекті жəне пайдалы ақпаратты көбірек табасыздар.*

> *Жанна Цой, бас редактор, е-mail: [kadry-otk4@mcfr.kz](mailto:kadry-otk4@mcfr.kz)*

# важаемые читатели!

*Наступают майские праздники, и мы поздравляем вас с Днём единства народа Казахстана, Днём защитника Отечества и Днём Великой Победы! Желаем добра и благополучия в ваших семьях, мирного неба, крепкого здоровья и много позитивных, ярких и незабываемых событий в жизни! Достигайте успеха в любых сферах деятельности, в этом вам помогут пять важных навыков, которые необходимы для развития эмоционального интеллекта.* 

*В майском выпуске журнала разъясним, как избежать ошибок при оформлении документов и не ущемить в правах работников пенсионного возраста. Проверить свои знания поможет мини-курс.* 

*Далее поговорим о трудностях перевода текстов с русского языка на казахский и объясним, как не допустить ошибок в падежных окончаниях существительных.*

*Также напомним, как создавать, учитывать и хранить электронные аудиовизуальные документы и дадим пошаговую инструкцию, как перенести таблицу из MS Excel в MS Word.*

*Спасибо вам за оценки и комментарии к статьям. Для нас они очень важны!*

*Для вашего удобства журнал выходит в печатном и электронном форматах. Оформить подписку на них можно на сайте [www.e.delopro.mcfr.kz](http://www.e.delopro.mcfr.kz/). В электронной системе «ACTUALIS: Кадровое дело», доступной на сайте [www.vip-kadry.mcfr.kz](http://www.vip-kadry.mcfr.kz/), размещено ещё больше актуальной и полезной информации.*

> *Жанна Цой, главный редактор, е-mail: [kadry-otk4@mcfr.kz](mailto:kadry-otk4@mcfr.kz)*

## РЕДАКЦИЯЛЫҚ КЕҢЕС РЕДАКЦИОННЫЙ СОВЕТ

#### C. Қ. Шілдебай

Қазақстан Республикасының Орталық мемлекеттік архивінің директоры

#### Ә. Н. Нысанбаев

Қазақстан Республикасы Білім және ғылым министрлігі Ғылым комитетінің Философия, саясаттану және дінтану институтының академик-хатшысы, Қазақстан Республикасы ҰҒА-ның академигі, философия ғылымдарының докторы, профессор

#### В. П. Стремский

Мемлекеттік және жергілікті басқару институтының бірінші вице-ректоры, тарих ғылымдарының кандидаты, профессор

#### Т. Н. Тойбаев

Қазақстан Республикасы Мәдениет және спорт министрлігі «Орталық мемлекеттік кинофотоқұжаттар және дыбыстық жазба архиві» республикалық мемлекеттік мекемесінің директоры

#### З. Б. Агибетов

Қазақстан Республикасы Еңбек және халықты әлеуметтік қорғау министрлігі, әлеуметтік қорғау және көші-қон комитетінің Алматы облысы бойынша департаменті басшысы

#### Р. С. Шимашева

Алматы қаласы әкімдігінің Тілдерді дамыту, архивтер және құжаттама басқармасының басшысы

#### C. Қ. Шілдебай

директор Центрального государственного архива Республики Казахстан

#### А. Н. Нысанбаев

академик-секретарь Института философии, политологии и религиоведения Комитета науки Министерства образования и науки Республики Казахстан, академик НАН Республики Казахстан, доктор философских наук, профессор

#### В. П. Стремский

первый вице-ректор Института государственного и местного управления, кандидат исторических наук, профессор

#### Т. Н. Тойбаев

директор Республиканского государственного учреждения «Центральный государственный архив кинофотодокументов и звукозаписей» Министерства культуры и спорта Республики Казахстан

#### З. Б. Агибетов

руководитель Департамента Комитета труда, социальной защиты и миграции Министерства труда и социальной защиты населения Республики Казахстан по Алматинской области

#### Р. С. Шимашева

руководитель управления по развитию языков, архивов и документации акимата г. Алматы

2

#### Іс қағаздарын жүргізушінің кітапханасы

**ДЕРБЕС ДЕРЕКТЕРДІ ӨЗГЕРТУ ТУРАЛЫ ЖҰМЫСКЕРДІҢ ӨТІНІШ ҮЛГІСІ** 

> Кадрлық іс қағаздарын жүргізу бөлімінің бастығы А. Р. Алибековаға сату бөлімінің маманы К. С. Орловадан

#### ӨТІНІШ

Неке қиюыма және тегімді өзгертуіме байланысты тиісті құжаттарға өзгерістер енгізуіңізді сұраймын.

Құжаттардың көшірмелерін қоса беремін:

1. Жеке куәлік.

2. Неке қию туралы куәлік.

2022 жылғы 11 мамыр жеке қолы К. Орлова

МЦФЭР-Казахстан

 $\frac{1}{\sqrt{6}}$ 

050009, Алматы қ., Шевченко көш., Радостовец көш. қиылысы., 165б/72г, тел. 8 (727) 323-62-29 е-maіl: [kadry-otk2@mcfr.kz,](mailto:kadry-otk2@mcfr.kz) [www.ekz-delopro.mcfr.kz](http://www.ekz-delopro.mcfr.kz/)

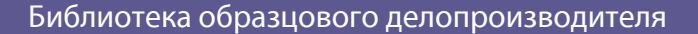

**ОБРАЗЕЦ ЗАЯВЛЕНИЯ РАБОТНИКА НА ИЗМЕНЕНИЕ ПЕРСОНАЛЬНЫХ ДАННЫХ**

Начальнику отдела кадрового делопроизводства Алибековой А. Р., от специалиста отдела продаж Орловой К. С.

### ЗАЯВЛЕНИЕ

В связи с заключением брака и сменой фамилии прошу внести изменения в соответствующие документы.

Копии документов прилагаю:

1. Удостоверение личности.

2. Свидетельство о заключении брака.

11 мая 2022 года личная подпись К. Орлова

 $\{\bullet\}$  ML( $\bullet$ ЭР-Казахстан e-mail: [kadry-otk2@mcfr.kz,](mailto:kadry-otk2@mcfr.kz) сайт: [www.eru-delopro.mcfr.kz](http://www.eru-delopro.mcfr.kz/) 050009, г. Алматы, ул. Шевченко, уг. ул. Радостовца, 165б/72г, тел. 8 (727) 323-62-29

### Келесі нөмірден оқитындарыңыз:

- ► Электрондық жеке іс: жаңа қызмет қалай көмектеседі
- ► Ұйымдағы ерекше құнды құжаттар: құжаттама жасаудың барлық қағидалары бойынша есепке алу және сақтау
- ► Неліктен «кешіріңізайып етпеңіз» деп жиі айту – ол жаман?

### Шартты белгілер

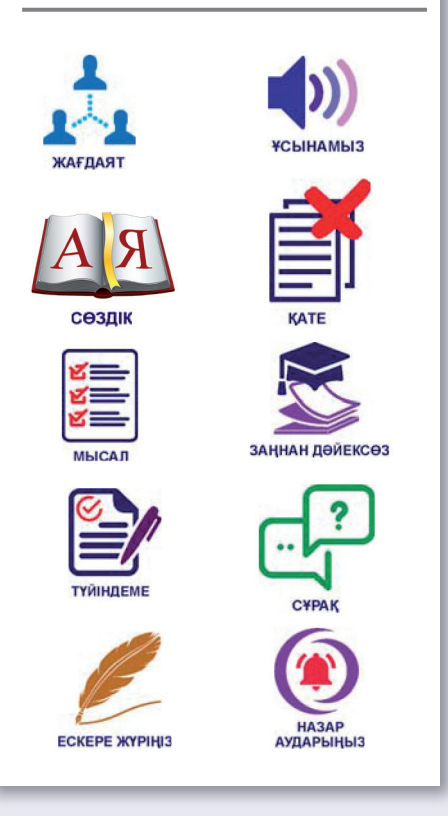

### ІС ҚАҒАЗДАРЫН ЖҮРГІЗУ ЖАТТЫҒУЛАРЫ

### **Ш. Әбдіғалиқызы**

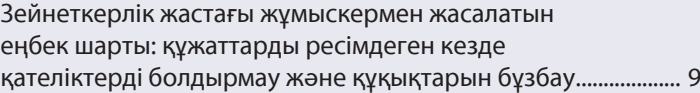

### ҚҰЖАТ РЕСІМДЕЙМІЗ

### **А. Адельгужин**

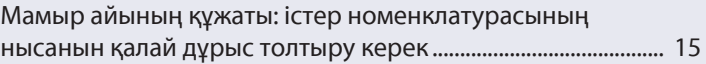

### ІС ҚАҒАЗДАРЫН МЕМЛЕКЕТТІК ТІЛДЕ ЖҮРГІЗУ

### **Ш. Әбдіғалиқызы**

Орыс тілінен қазақ тіліне аудару барысындағы қиындықтар: зат есімнің септік жалғауларында қателерді болдырмау ......................................... 18

### ЭЛЕКТРОНДЫҚ ҚҰЖАТ АЙНАЛЫМЫ

### **А. Адельгужин**

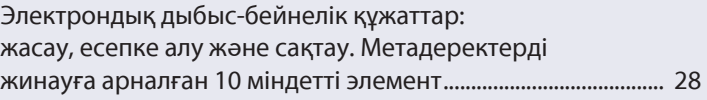

### АҚПАРАТТЫҚ ТЕХНОЛОГИЯЛАР

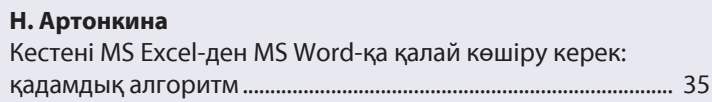

### ІСКЕРЛІК ХАТТАМА ЖӘНЕ ӘДЕП

### **И. Половникова**

Жұмыстағы флирт: әріптестермен қарым-қатынасты бұзбауға көмектесетін төрт қағида ............................................... 45

### ПСИХОЛОГИЯЛЫҚ ПРАКТИКУМ

#### **А. Верещагина** Эмоционалды зият: бақытты өмір сүру үшін ең маңызды бес дағдыны қалай дамытуға болады ................ 48

### КӘСІБИ СЕРГІТУ СӘТІ

### **А. Верещагина**

Тест: Өмірде жетістікке жетуге қабілеттісіз бе? .................. 51

#### Читайте

#### в следующем номере:

- ► Электронное личное дело: чем поможет новый сервис
- ► Особо ценные документы в организации: учёт и хранение по всем правилам документирования
- ► Почему частое «простите-извините» это плохо

#### Условные обозначения

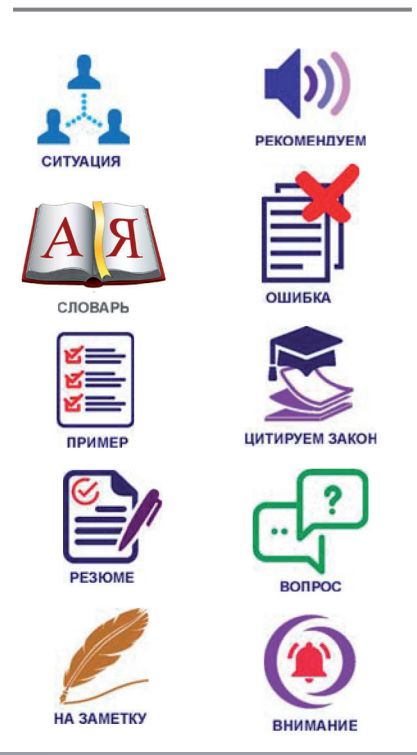

### ПРАКТИКУМ ПО ДЕЛОПРОИЗВОДСТВУ

#### **Ш. Әбдіғалиқызы**

Трудовой договор с работником пенсионного возраста: как избежать ошибок при оформлении документов и не ущемить в правах ......................................... 53

### СОСТАВЛЯЕМ ДОКУМЕНТ

#### **А. Адельгужин**

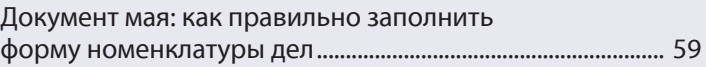

### ДЕЛОПРОИЗВОДСТВО НА ГОСУДАРСТВЕННОМ ЯЗЫКЕ

#### **Ш. Әбдіғалиқызы**

Трудности перевода с русского языка на казахский: как не допустить ошибок в падежных окончаниях существительных ......................... 62

### ЭЛЕКТРОННЫЙ ДОКУМЕНТООБОРОТ

#### **А. Адельгужин**

Электронные аудиовизуальные документы: как создавать, учитывать и хранить. 10 обязательных элементов для набора метаданных .... 72

### ИНФОРМАЦИОННЫЕ ТЕХНОЛОГИИ

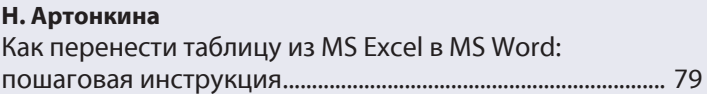

### ДЕЛОВОЙ ПРОТОКОЛ И ЭТИКЕТ

#### **И. Половникова**

Флирт на работе: четыре правила, которые помогут не испортить отношения с коллегами ................. 89

### ПСИХОЛОГИЧЕСКИЙ ПРАКТИКУМ

#### **А. Верещагина**

Эмоциональный интеллект: как развить пять самых важных навыков для счастливой жизни ................. 92

### ПРОФЕССИОНАЛЬНАЯ РАЗМИНКА

#### **А. Верещагина**

Тест: Способны ли вы добиться успеха в жизни? .............. 95

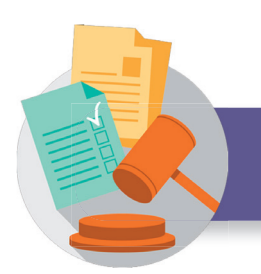

### **ҚОЛДАНЫЛАТЫН НОРМАТИВТІК ҚҰҚЫҚТЫҚ АКТІЛЕР ҚЫСҚАРТУЛАРЫНЫҢ ТІЗІМІ**

**ҚР ЕК** – Қазақстан Республикасының 2015 жылғы 23 қарашадағы № 414-V Еңбек кодексінің (*2021.30.12 берілген өзгерістермен және толықтырулармен*)

**Зейнетақымен қамсыздандыру туралы заң** – «Қазақстан Республикасында зейнетақымен қамсыздандыру туралы» Қазақстан Республикасының 2013 жылғы 21 маусымдағы № 105-V Заңы (*2022.01.01 берілген өзгерістермен және толықтырулармен*)

**Құжаттама жасау қағидалары** – Қазақстан Республикасы Үкіметінің 2018 жылғы 31 қазандағы № 703 қаулысымен бекітілген Мемлекеттік және мемлекеттік емес ұйымдарда құжаттама жасау, құжаттаманы басқару және электрондық құжат айналымы жүйелерін пайдалану қағидалары (*2020.30.11 берілген өзгерістермен және толықтырулармен*)

**ҚР ЖС НҚ № 9** – «Соттардың еңбек дауларын шешу кезінде заңнаманы қолдануының кейбір мәселелері туралы» Қазақстан Республикасы Жоғарғы Сотының 2017 жылғы 6 қазандағы № 9 нормативтік қаулысы (*2018.20.04 берілген өзгерістермен және толықтырулармен*)

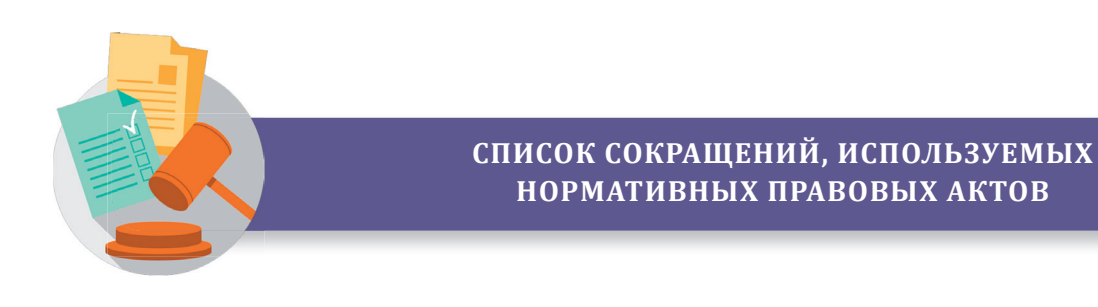

**ТК РК** – Трудовой кодекс Республики Казахстан от 23 ноября 2015 года № 414-V (*с изменениями и дополнениями по состоянию на 30.12.2021*)

**Закон о пенсионном обеспечении** – Закон Республики Казахстан от 21 июня 2013 года № 105-V «О пенсионном обеспечении в Республике Казахстан» (*с изменениями и дополнениями по состоянию на 01.01.2022*)

**Правила документирования** – Правила документирования, управления документацией и использования систем электронного документооборота в государственных и негосударственных организациях, утверждённые постановлением Правительства Республики Казахстан от 31 октября 2018 года № 703 (*с изменениями и дополнениями от 30.11.2020*)

**НП ВС РК № 9** – Нормативное постановление Верховного Суда Республики Казахстан от 6 октября 2017 года № 9 «О некоторых вопросах применения судами законодательства при разрешении трудовых споров» (*с изменениями и дополнениями по состоянию на 20.04.2018*)

**Ш. Әбдіғалиқызы**, іскерлік әкімшілік магистрі, нұсқаушы-тренер, Алматы қ.

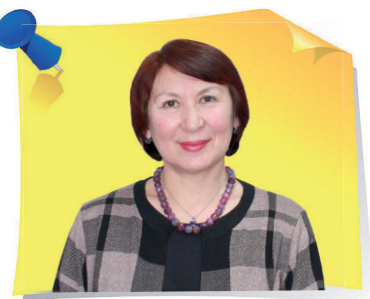

С ейнеткерлік жастағы<br>Жұмыскермен жасалатı жұмыскермен жасалатын еңбек шарты: құжаттарды ресімдеген кезде қателіктерді болдырмау және құқықтарын бұзбау

Таптырмайтын жұмыскер жоқ. Бірақ тар шеңберлі мамандықтың жұмыскері жұмыстан босатылған кезде, басқа да жағдайларда негізгі жұмыскер болмаған кезде оны алмастыратын адамды табу өте қиын болады. Жұмыс беруші әрқашан жоғары білікті маманды жұмысқа алуға мүдделі және мұндай жұмыскерлер әдетте жұмысбасты болады. Мұндай жағдайларда жұмыс беруші зейнеткерлік жастағы жұмыскерді қабылдауға мәжбүр болады. Мақалада зейнеткерге зиян келтіретін құжаттарды дайындау кезінде қателіктерден қалай аулақ болу керектігін түсіндіреміз.

Жұмыскермен еңбек шарты (ҚР ЕК 30-бабы):

- 1) белгіленбеген мерзімге;
- 2) бір жылдан кем емес белгілі бір мерзімге;
- 3) белгілі бір жұмыстың орындалу уақытына;
- 4) уақытша болмаған жұмыскерді алмастыру уақытына;
- 5) маусымдық жұмысты орындау уақытына жасалады.

«

»

Зейнеткерлік жастағы жұмыскермен жасалған еңбек шартының талаптары негізгі жұмыскердің еңбек шартының талаптарымен бірдей. Жұмыскер зейнеткерлік жасқа толғанда жұмыс берушінің бірден-бір артықшылығы – ҚРЕК-не сәйкес мұндай жұмыскер зейнеткерлік жасқа толған жұмыскерлерге ғана қолданылатын «Жұмыс берушінің бастамасы бойынша еңбек шартын бұзу» бабы бойынша жұмыстан босатылуы мүмкін. Зейнеткерлік жастағы жұмыскерлердің осы және басқа да жұмыс жағдайларын және жұмыстан босату шарттарын толығырақ қарастырамыз.

### Белгілі бір мерзімге жасалатын еңбек шарты

Егер зейнеткерлік жастағы жұмыскерді жұмысқа қабылдаған кезде онымен бір жылға еңбек шарты жасалған болса және жұмыс берушінің онымен еңбек қатынастарын тоқтату ниеті болмаса, онда ҚР ЕК 30-бабының 5-тармағына сәйкес жұмыс беруші жыл сайын еңбек шартының мерзімін бір жылға ұзарту туралы қосымша келісімдер жасауға тиіс. Зейнеткерлік жастағы жұмыскердің еңбек шартының мерзімін шектеусіз ұзартуға болады. Зейнеткерлік жастағы қызметкермен еңбек шарты екі реттен артық ұзартылған болса да, ол белгісіз мерзімге ұзартылған болып саналмайды.

Осыған сүйене отырып, зейнеткерлік жастағы жұмыскердің бір жылға жасалған еңбек шарты жұмыс беруші осы жұмыскермен еңбек қатынастарын тоқтату туралы шешім қабылдағанға дейін жыл сайын ұзартылып тұруға тиіс. Мұндай еңбек шарты мерзімі аяқталғанда бұзылады (ҚР ЕК 49-бабының 2) тармақшасы, өйткені бір жылға жасалған (ұзартылған).

Бірақ, егер қандай да бір мән-жайларға байланысты жұмыс беруші зейнеткерлік жастағы жұмыскердің бір жылға жасалған еңбек шартын жылдың ортасында бұзу туралы шешім қабылдаса, онда бұны істеу еңбек шарты жасалған (ұзартылған) жылдың соңына дейін, яғни еңбек шартының мерзімі аяқталғанға дейін мүмкін болмайды.

### Белгілі бір жұмыстың орындалу уақытына жасалатын еңбек шарты

Белгiлi бiр жұмыстың орындалу уақытына жасалған еңбек шартының мерзiмi өткен күн **жұмыстың аяқталған күні** болып табылады (ҚР ЕК 51-бабының 3-тармағы).

## Уақытша болмаған жұмыскерді алмастыру уақытына жасалатын еңбек шарты

Уақытша болмаған жұмыскердi алмастыру уақытына жасалған еңбек шарты мерзiмiнiң өткен күнi **жұмыс орны (лауазымы) сақталған**  **жұмыскердiң жұмысқа шығатын күнi не жұмыс орны (лауазымы) сақталған жұмыскермен еңбек шарты тоқтатылған күн** болып табылады (ҚР ЕК 51-бабының 4-тармағы).

### Негізгі қызмектердің еңбек шарты

ҚР ЕК 53-бабы 1-тармағының 2-бөлігіне сәйкес Зейнетақымен қамсыздандыру туралы заңының 11-бабының 1-тармағында белгіленген **зейнеткерлік жасқа толуына екі жылдан аз қалған** жұмыскерлермен еңбек шартын жұмыс беруші мен жұмыскерлер өкілдерінің тең санынан құрылған комиссиясының оң шешімінсіз ҚР ЕК 52-бабы 1-тармағының 2) тармақшасында, жұмыскерлер санының немесе штатының қысқартылуына байланысты және 4) тармақшасында – аттестаттау нәтижелерімен расталған біліктілігінің жеткіліксіздігі салдарынан жұмыскер атқаратын лауазымына немесе орындайтын жұмысына сәйкес келмеуіне байланысты, көзделген негіздер бойынша бұзуға жол берілмейді.

### Зейнеткерлік жасқа толған жұмыскермен еңбек шартын бұзу шарттары

Еңбек шартын Зейнетақымен қамсыздандыру туралы заңы 11-бабының 1-тармағында белгіленген **зейнеткерлік жасқа толған жұмыскерлерге қатысты ғана** ҚР ЕК 52-бабы 1-тармағының 24) тармақшасында көзделген негіз бойынша **кез келген уақытта** бұзуға жол беріледі (ҚР ЖС № 9 НҚ 25-тармағы).

Зейнетақымен қамсыздандыру туралы заңға сәйкес ерлер зейнеткерлік жасқа 63 жаста, ал әйелдер:

2022 жылғы 1 қаңтардан бастап – 60,5 жасқа толғанда;

2023 жылғы 1 қаңтардан бастап – 61 жасқа толғанда;

2024 жылғы 1 қаңтардан бастап – 61,5 жасқа толғанда;

2025 жылғы 1 қаңтардан бастап – 62 жасқа толғанда;

2026 жылғы 1 қаңтардан бастап – 62,5 жасқа толғанда;

2027 жылғы 1 қаңтардан бастап – 63 жасқа толғанда.

Жұмыс берушінің бастамасы бойынша зейнеткерлік жасқа толуына байланысты жұмыскермен еңбек шартын бұзу кезінде **еңбек шартын бұзу күніне дейін кемінде бір ай бұрын міндетті түрде хабарлама береді** (ҚР ЕК 53-бабының 9-тармағы). Жұмыскер зейнеткерлік жасқа толған кезде жұмыс берушінің бастамасы бойынша еңбек шартын бұзған жағдайда жұмыскерге міндетті түрде **өтемақы төленеді**. Оның мөлшері ұжымдық шартта белгіленеді (ҚР ЕК 157-бабы 2-тармағының 9) тармақшасы).

Егер ұйымда ұжымдық шарт болмаса, онда ҚР ЕК 53-бабының 9-тармағына сәйкес өтемақының мөлшері Еңбекақы туралы ережеде не жұмыскердің еңбек шартында, не бірінші басшының бұйрығында көрсетіледі (*қосымша*).

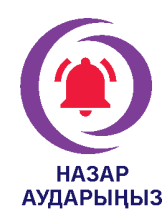

Жұмыскер зейнеткерлік жасқа жеткенде жұмыс берушінің бастамасы бойынша еңбек шарты бұзылған кезде өтемақы төлемеу Қазақстан Республикасының еңбек заңнамасын бұзу болып табылады.

2022 жылы 63 жасқа толған ер адамдарды және 60,5 жасқа толған әйелдерді жұмыстан босатуға болады (*кесте*).

1962 жылы туған жұмыскер әйелдің туған күні 5 мамырда болса, 2022 жылы 5 қарашада ол 60,5 жасқа толады. Егер жұмыс беруші онымен еңбек қатынастарын бұзуға ниет білдірсе, онда ол 6 қарашада зейнеткерлік жасқа толған жұмыскерге 2022 жылғы 6 желтоқсанда ҚР ЕК 52-бабы 1-тармағының 24) тармақшасына сәйкес – зейнеткерлік жасқа толғанына байланысты жұмыс берушінің бастамасы бойынша онымен еңбек шарты бұзылатыны туралы хабарлама бере алады.

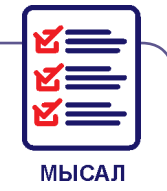

### **Кесте. Әйелдердің зейнетке шығатын жасы мен кезеңдері**

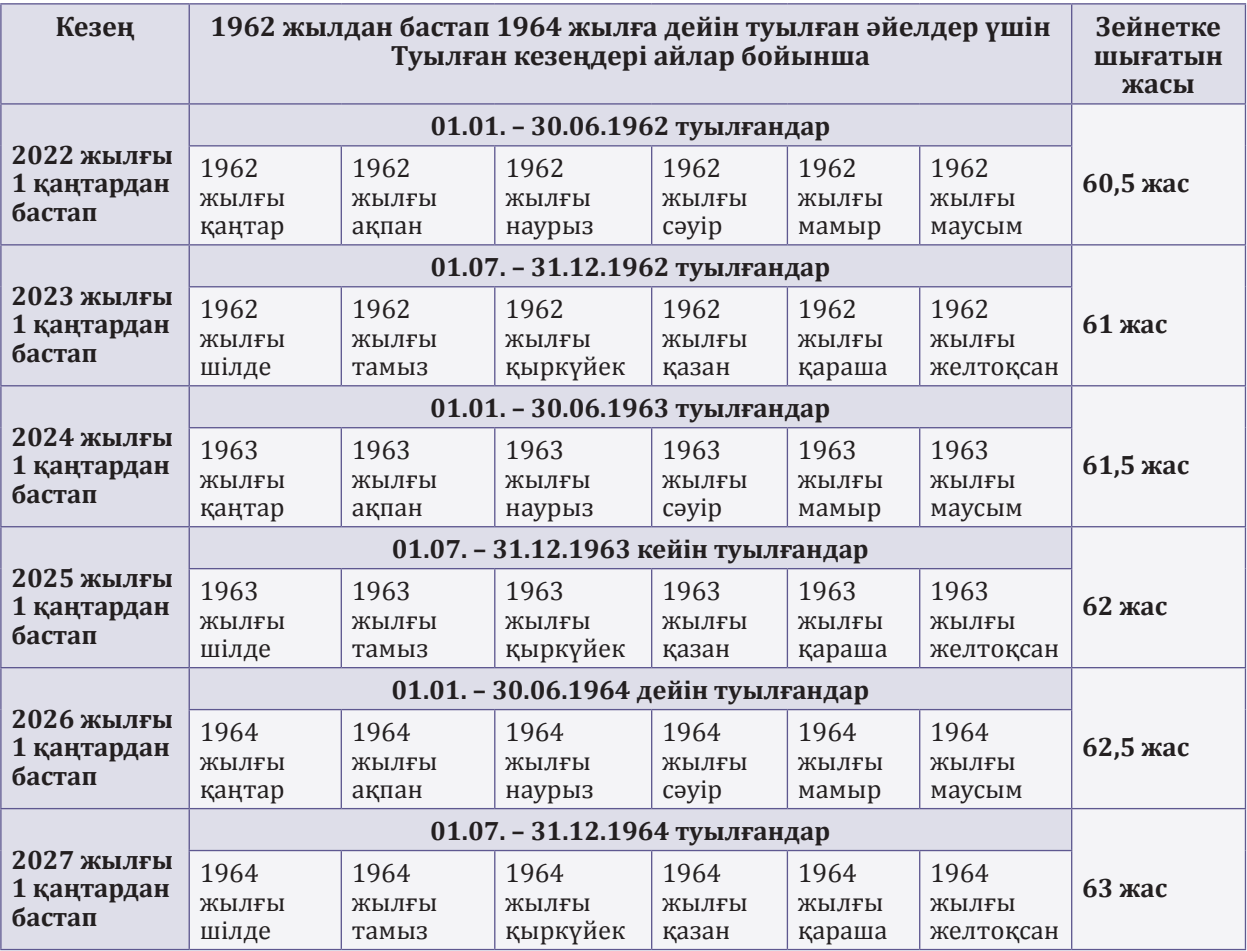

Жұмыскер әйел орта мектептің соңғы 11-сыныбының мұғалімі. Бұл жағдайда жұмыс берушіге жұмыскерді оқу жылының ортасында – 6 желтоқсанда жұмыстан шығару тиімді емес. Сондықтан, жұмыскерге берілген хабарламада еңбек шартын бұзу күні 2023 жылдың 30 маусымы деп көрсетуге болады. Өйткені, ҚР ЕК 53-бабының 9-тармағына сәйкес хабарлама еңбек шарты бұзылған күнге дейін кемінде бір ай бұрын беріледі. Демек, хабарламада еңбек шартын бұзудың кейінірек мерзімі, яғни бір айдан астам уақыт көрсетілуі мүмкін.

**МЫСАЛ** 

ҚР ЖС № 9 НҚ 25-тармағына сәйкес еңбек шартын жоғары немесе алқалы кәсіподақ органының шешімі негізінде, сайлану мерзіміне қарамастан, кәсіподақ ұйымдарының сайланған басшыларына қатысты да ҚР ЕК 52-бабы 1-тармағының 24) тармақшасында көзделген негіз бойынша бұзуға жол беріледі. Кәсіподақ ұйымдарының сайланған басшыларымен еңбек шартын бұзу олардың өкілеттіктерінің мерзімі аяқталғанға дейін, ҚР ЕК 53-бабының 9-тармағында көзделген тәртіппен жүзеге асырылуы мүмкін.

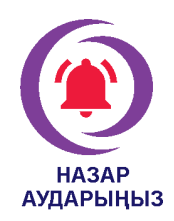

### Зейнеткерлік жасқа толған жұмыскерлермен еңбек шартын бұзу жұмыс берушінің **міндеті емес, құқығы** болып табылады.

Ұйымда Зейнеткерлік қамсыздандыру туралы заңда белгіленген зейнеткерлік жасқа толған, кәсіби және біліктілік деңгейі жоғары жұмыскерлер болса, жұмыс беруші олармен еңбек қатынастарын тоқтатпауына болады. Олар негізгі еңбек шарты бойынша еңбек міндеттерін сапалы орындай алса, және жұмыс беруші олармен еңбек шартын өз бастамасы бойынша ҚР ЕК 52-бабы 1-тармағының 24) тармақшасы бойынша (зейнеткерлік жасқа толуына байланысты, ал жұмыскерлер ол жастың шегінен өтіп кетті) бұзу туралы шешім қабылдағанға дейін жұмысын жалғастырады.

Ұжымдық шартқа **жұмысы зиянды және (немесе) қауіпті еңбек жағдайларына** байланысты зейнеткерлерге қатысты ауыр жұмыстарға, еңбек жағдайлары зиянды және (немесе) қауіпті жұмыстарға жіберу тәртібі туралы ережелер енгізіледі (ҚР ЕК 157-бабы 1-тармағының 9) тармақшасы).

*Қосымша*

**«ҚЫРАН» жауапкершілігі шектеулі серіктестігі**

**БҰЙРЫҚ ПРИКАЗ көрсету белгісі)Эмблема, логотип, тауар белгісі (қызмет** 

2022 жылғы 28 наурыз Ақтау қаласы

**Товарищество с ограниченной ответственностью «ҚЫРАН»**

№ 57-ж/қ город Ақтау

**Г. И. Борисовпен жасасқан еңбек шартын бұзу туралы** 

Қазақстан Республикасы Еңбек кодексінің 52-бабы 1-тармағының 24) тармақшасына сәйкес **БҰЙЫРАМЫН**:

1. Өндірістік технологиялық бөлімнің шикізатты қабылдау, дайындау және дайын өнімді жөнелту учаскесінің 6-дәрежелі грейфер кранының машинисі Георгий Иванович Борисовпен 2012 жылғы 26 тамызда жасасқан № 63 еңбек шарты қызметкердің зейнеткерлік жасқа толуына байланысты 2022 жылғы 31 наурызда бұзылсын. Табельдік № 0409.

2. 2021 жылғы 26 тамыз – 2022 жылғы 25 тамыз аралығындағы жұмыс кезеңі үшін жыл сайынғы ақы төленетін еңбек демалысының пайдаланылмаған күндері үшін күнтізбелік 21 күнге өтемақы төлемі жасалсын (И. Пернебаева).

3. Зейнеткерлікке шығуына байланысты екі жалақы мөлшерінде өтемақы төленсін (И. Пернебаева).

4. Қазақстан Республикасының заңнамасында белгіленген тәртіппен есеп айырысу жасалсын және жалақы берілсін (И. Пернебаева).

Негіздеме: 2022 жылғы 28 ақпандағы № 9 хабарлама.

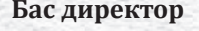

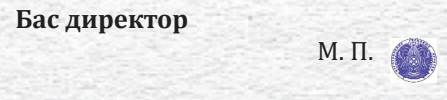

**Бас директор** жеке қолы **Ә. Төлжанұлы**

*жеке қолы И. Пернебаева 2022 жылғы 28 наурыз Бұйрықпен таныстым, куәландырылған көшірмесін алдым жеке қолы Г. Борисов 2022 жылғы 31 наурыз*

**А. Адельгужин**, құжаттама жасау, құжаттаманы басқару және құжаттарды архивтік сақтау жөніндегі сарапшы, Алматы қ.

Ìамыр айының құжаты: істер номенклатурасының нысанын қалай дұрыс толтыру керек

> Құрметті оқырмандар, «Құжатты ресімдеу» бөлімінде біз ай сайын соңғы заң талаптарын ескере отырып, әртүрлі құжаттарды дайындау мен ресімдеудің ерекше белгілерін егжей-тегжейлі талдаймыз. Жаңа шығарылымда мамыр айындағы құжатпен танысып, істер номенклатурасын қаншалықты дұрыс толтырып жүргеніңізді тексеруді ұсынамыз.

> > **Істер номенклатурасы** – белгіленген тәртіппен ресімделетін, сақтау мерзімі көрсетілген ұйымға түскен істер атауларының жүйеленген тізімі. Онда қандай құжаттарды және қандай бөлімде жүргізілуі керек, олармен кім жұмыс істеу керек, қайда және қанша уақыт сақталуы керектігі туралы ақпарат бар.

> > Жеке құрам бойынша құжаттарды ұзақ мерзімді сақтауға дайындау істер номенклатурасын жасау және іс жүргізуде істерді қалыптастыру кезеңінен басталады. Сондай-ақ істер номенклатурасы тізімдемелерді, оның ішінде жеке құрам бойынша құжаттарды құруға негіз болып табылады.

«

»

### **Істер номенклатурасы нысанының үлгісі**

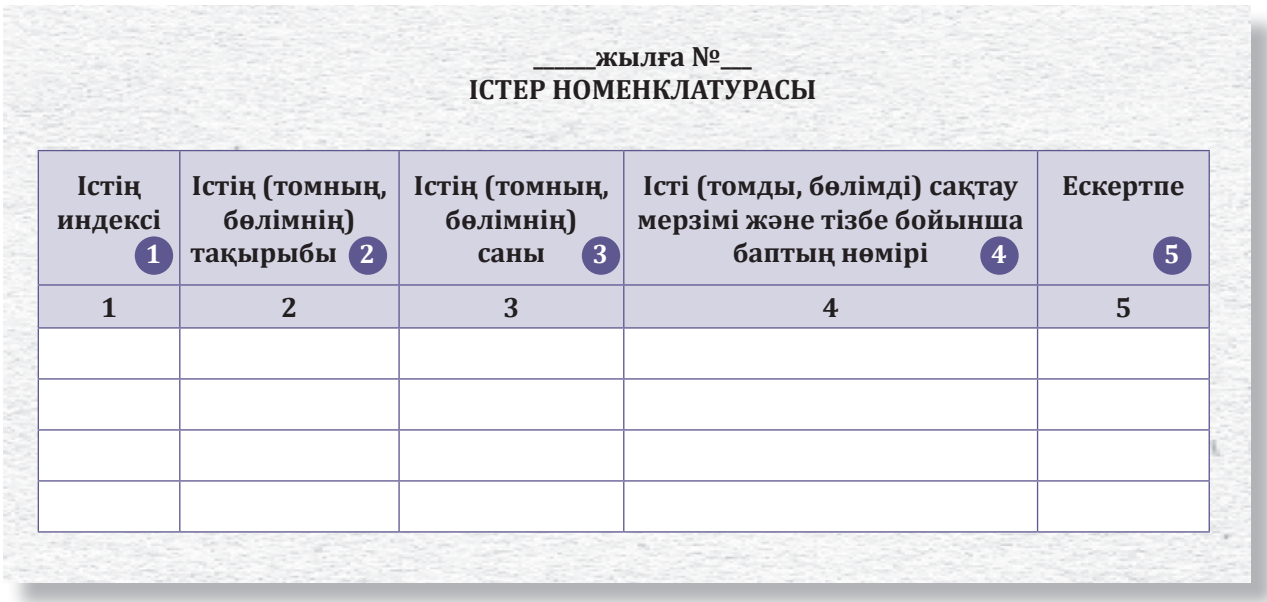

### **Істер номенклатурасын қалай толтыру керек**

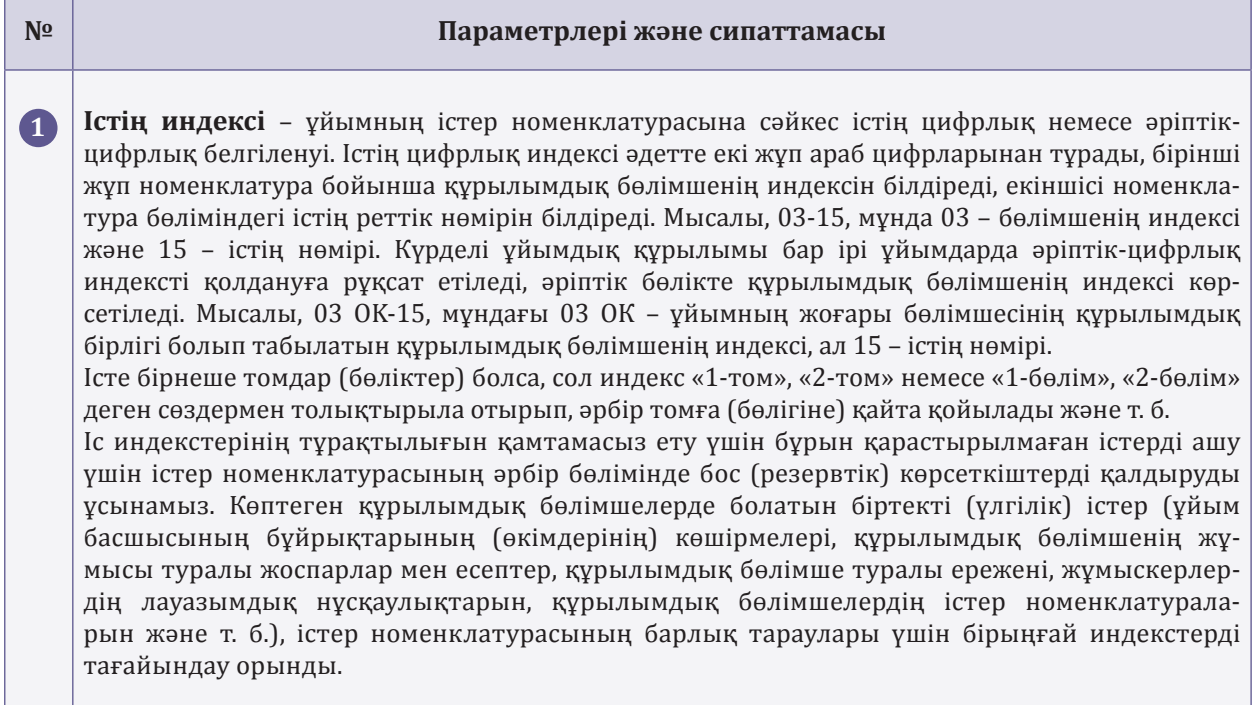

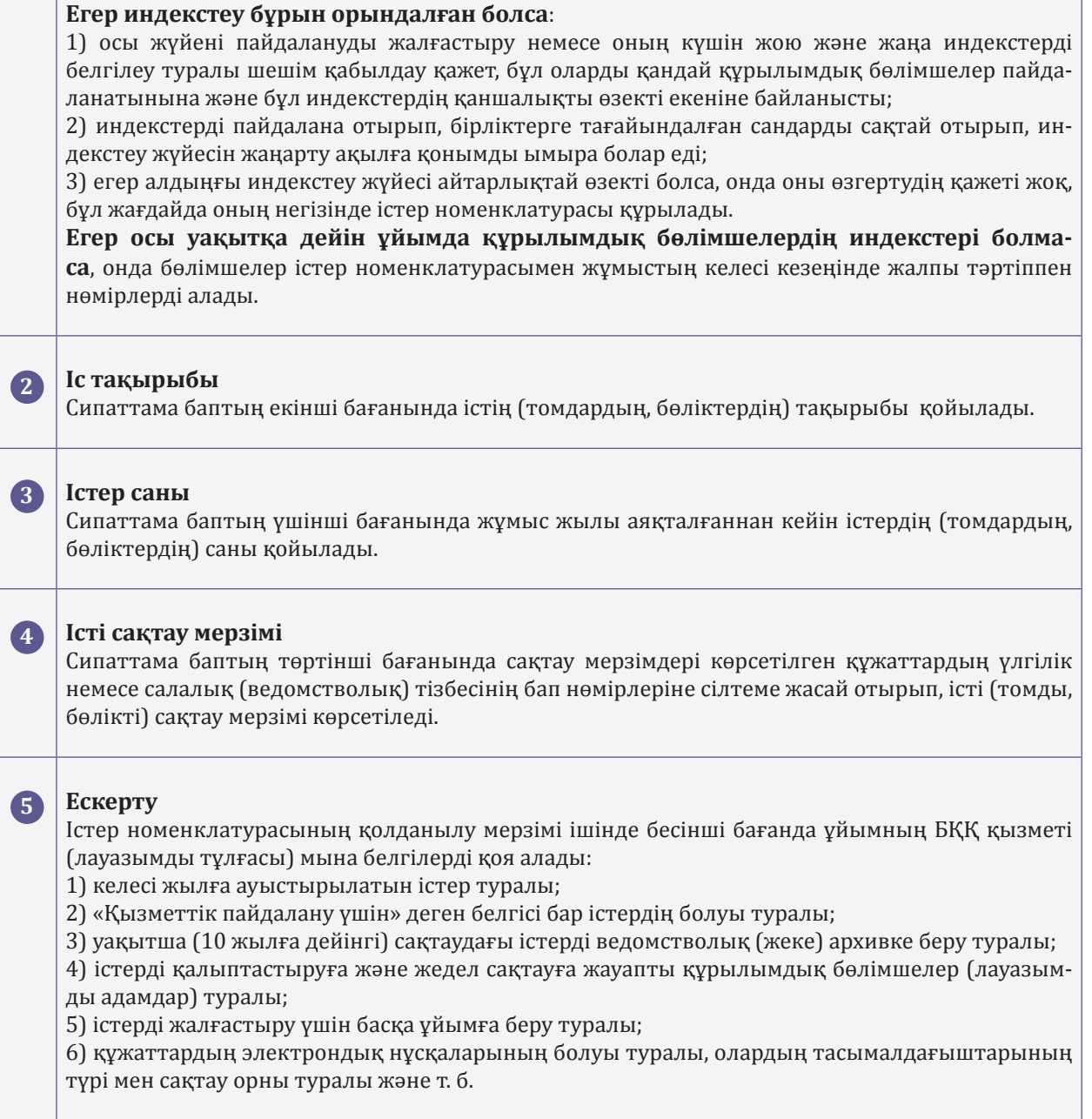

**Ш. Әбдіғалиқызы**, іскерлік әкімшілік магистрі, нұсқаушы-тренер, Алматы қ.

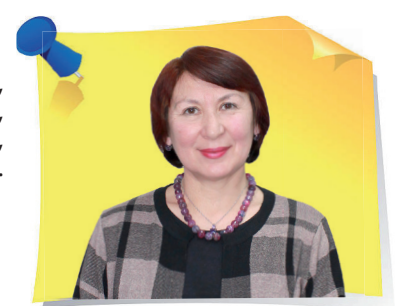

рыс тілінен қазақ тіліне аудару барысындағы қиындықтар: зат есімнің септік жалғауларында қателерді болдырмау

Ресми құжаттарды орыс тілінен мемлекеттік тілге аудару барысында зат есімге септік жалғауын жалғау кезінде қиыншылықтар туындайды. Сауатсыз аударма құжаттың мағынасын бұзуы мүмкін. Мысалы, қазақ тілінде түрлі сөйлемде бір позицияда бір етістікпен где? – қайда? сұрағына жауап беретін зат есімдерге әртүрлі септік жалғаулары жалғанады. Оларға я барыс септік жалғауы, я жатыс септік жалғауы жалғанады.

> Жиірек орыс тілі грамматикасының әсерінен оларға **жатыс септік**  жалғауы жалғанады, өйткені орыс тіліндегі мәтінде олар предложный падеждің *где?* сұрағына жауап береді. Қазақ тілі сөйлемдерінде ол жалғау мағынасы бойынша кейбір жағдайларда қате болып келеді. Өйткені орыс

»

«

тілінде *где – қайда?* сұрағына жауап беретін сөздер қазақ тілінде **жатыс септігі** жалғауымен пайдаланыла бермейді.

Жоғарыда айтылғандай, орыс тіліндегі мәтінде предложный падеж тұлғасындағы *где?* сұрағына жауап беретін зат есімдер қазақ тіліндегі аударма мәтінінде **барыс септігі** тұлғасында немесе **жатыс септік** тұлғасында пайдаланылуы мүмкін. Аударма кезінде қандай жағдайда сол септіктердің қайсысын пайдалану керегі туралы нақты қағидалар жоқ. Сондықтан орыс тіліндегі *где?* сұрағына жауап беретін сөздерді қазақ тіліне аударғанда қандай жағдайда қай септікті пайдалану керек, олардың мағынасы бойынша айырмашылығы туралы қағида болуы қажет.

Мысалы, іс жүзінде орыс тіліндегі сөйлемде *где?* сұрағына жауап беретін зат есімдерді қазақ тіліне аудару барысында сөйлемде **ырықсыз етіс** тұласында бірдей позицияда тұрған «*орналастырылу*» және «*ресімделу*» етістіктерімен байланысып тұрған зат есімдерге әртүрлі септік жалғауы жалғанғаны кездесіп тұрады. Мысалы:

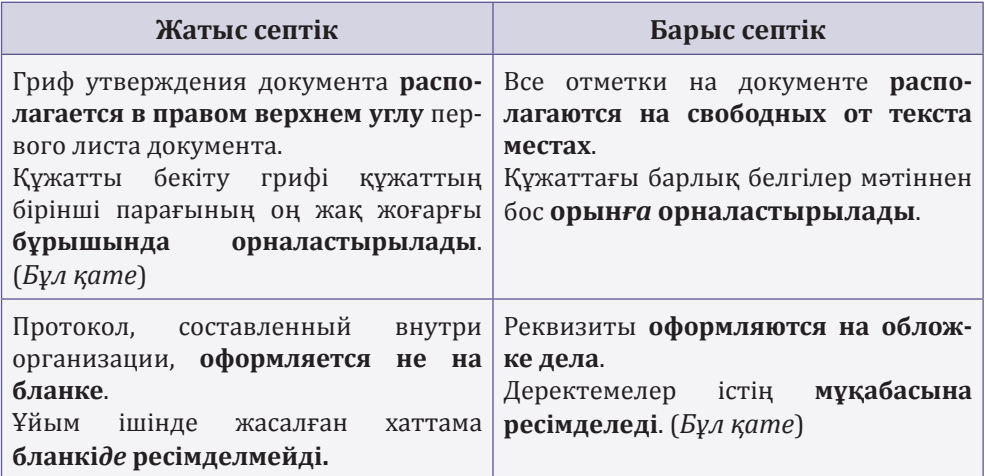

Кестеде берілген сөйлемдердегі *бұрышында, орынға, бланкіде, мұқабасына* деген сөздер *қайда?* сұрағына жауап береді, барлығы бірдей позицияда тұр, бірдей «*орналастырылу*» және «*ресімделу*» естістігімен байланысып тұрғанына қарамастан, олардың жалғаулары бірдей емес: біреулері жатыс септігімен, екіншісі барыс септігімен пайдаланылған.

Бұл мысал орыс тіліндегі *где?* сұрағына жауап беретін зат есімдерді қазақ тіліне аударғанда зат есімдердің септік жалғауын анықтау қиын екенін дәлелдейді.

Сондықтан аудармада жатыс септік пен барыс септікті пайдалану позицияларын нақты анықтау қажет. Үлгі ретінде Құжаттама жасау қағидалары мәтініндегі мысалдар пайдаланылған. Шаршы жақшада тармақтардың нөмірлері көрсетілген.

### Етістік тұлғасының зат есім септігінің жалғауына ықпалы

### **Етістіктің барыс септік тұлғасындағы зат есіммен байланысуы**

#### **1. Қою**

При решении вопросов без составления дополнительных документов исполнитель **делает отметки на документе и РКФ** о датах поступления, датах промежуточного исполнения, дате и результатах окончательного ис-лы белгі **қояды** [61]. полнения [61]. Қосымша құжаттар жасамай мәселелерді шешу кезінде орындаушы **құжатқа және ТБНға** түскен датасы, аралық орындау датасы, түпкілікті орындау датасы мен нәтижелері тура-

#### **2. Жазу**

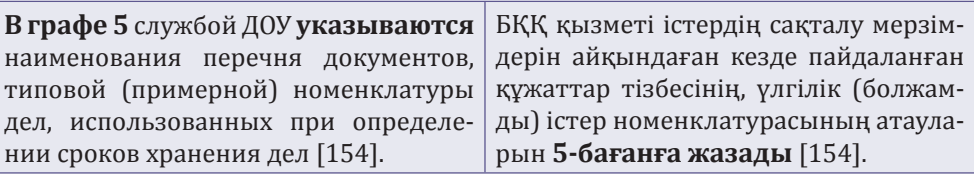

### **3. Ресімдеу**

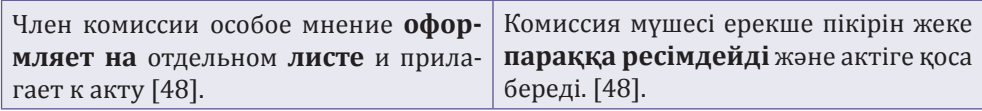

#### **4. Тіркеу**

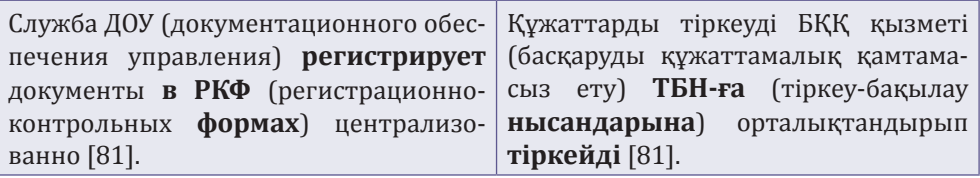

Жоғарыда берілген сөйлемдерде қимылды субъект орындайды: *орындаушы, БҚҚ қызметі, комиссия мүшесі*. Сөйлемдегі етістіктер негізгі етіс тұлғасында қолданылған. Сөйлемнің сұлбасы: қимыл иесі-субъект өз ісәрекетін объектіге бағыттайды. Бұндай сөйлемдегі объект болып табылатын зат есім **барыс септік** тұлғасында пайдаланылады.

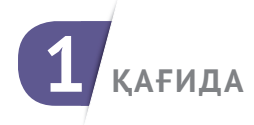

### **ЗАТ ЕСІМНІҢ БАРЫС СЕПТІК ТҰЛҒАСЫНДАҒЫ ЕМЛЕСІ**

**Қазақ тілінде егер сөйлемде етістік негізгі етіс тұлғасында тұрса және ісәрекетті орындайтын субъектадам болған жағдайда немесе оның бар болуы болжанып тұрса, где? – қайда? сұрағына жауап беретін зат есім барыс септік тұлғасында пайдаланылады.**

*При оформлении документа на двух и более листах второй и последу ющие листы нумеруют [30].*

*Құжатты екі және одан да көп параққа ресімдеген кезде екінші және одан кейінгі парақтар нөмірленеді [30].*

«*Құжатты екі және одан да көп параққа ресімдеген кезде екінші және одан кейінгі парақтар нөмірленеді*» – сөйлемінде іс-әрекетті орындайтын субъект болмағанымен мағына бойынша іс-әрекетті қимыл иесісубъект (атқарушы) орындайтынын байқаймыз. Сөйлемдегі етістік **негізгі етіс** тұлғасында пайдаланылған.

Мына талаптар орындалған жағдайда:

1) іс-әрекетті қимыл иесі-субъект орындаған кезде немесе сөйлемнің мағынасы бойынша қимыл иесі-субъект (атқарушы) орындағаны болжанып тұрса;

2) етістік негізгі етіс тұлғасында пайдаланылса, сөйлемдегі *где?* – *қайда?* сұрағына жауап беретін зат есім **барыс септік** тұлғасында пайдаланылады.

#### **Етістіктің жатыс септік тұлғасындағы зат есіммен байланысуы**

#### **1. Бейнелену**

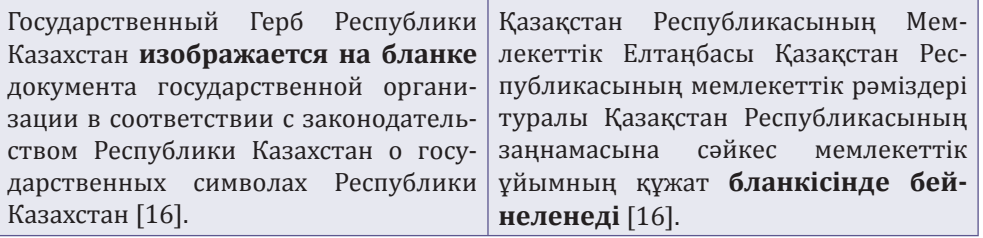

#### **2. Жасалу**

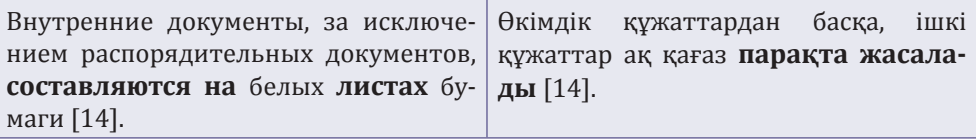

#### **3. Қалыптастырылу**

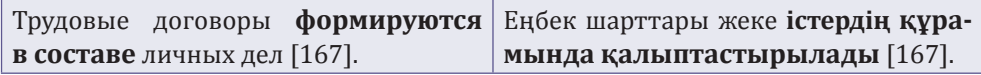

#### **4. Қолданылу**

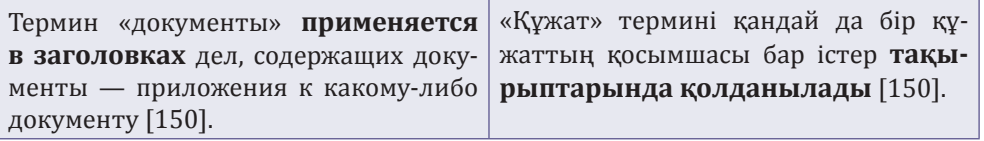

#### **5. Ресімделу**

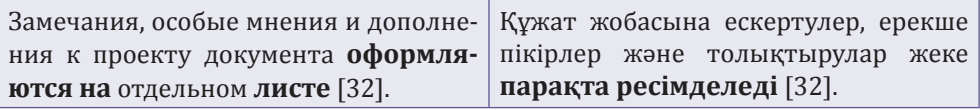

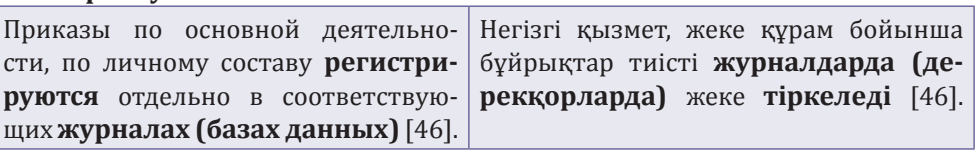

#### **6. Тіркелу**

Жоғарыда берілген сөйлемдердегі: *бейнелену, жасалу, қалыптастырылу, қолданылу, ресімделу, тіркелу* етістіктердің **ырықсыз етіс** *-ыл-/-іл-, -л-/-н*жұрнағы бар.

Әдетте сөйлемде етістік ырықсыз етіс тұлғасында пайдаланылған жағдайда субъект-іс әрекет орындаушы (адам) көзделмейді. Сөйлемде қимылды атқарушы болмаған жағдайда, сөйлемнің мағынасы мынадай болады: «заттар-объектілер тұрған жерінде қимылды өздері орындайтын болады, және де сырттан оларға ешкім ешқандай ықпал жасамайды». Егер сөйлемдегі басыңқы сөз-етістік ырықсыз етістік тұлғасында тұрса, *где? – қайда?* сұрағына жауап беретін бағыныңқы сөз-зат есімге **жатыс септік** жалғауы жалғанады.

Негізгі етіс тұлғасындағы етістікке ырықсыз етістің *-ыл-/-іл-, -л-/-н*жұрнағын жалғаған кезде етістіктің мағынасы өзгеріп кетеді (*ресімдеу – ресімделу, бейнелеу – бейнелену*) және **«жансыз заттар» деген мағынаға ие болып, белгілі бір жерде бола отырып, іс-әрекетті өздері орындайды, ешқандай сыртқы әсер болмайды»**. Яғни, қазақ тілінде етістік ырықсыз етіс түрінде қолданылатын сөйлемде **орындаушы субъект болмайды**.

Осылайша, сөз тіркесінде негізгі сөз **ырықсыз етіс** формасында етістік арқылы білдірілсе, *где? – қайда?* деген сұраққа жауап беретін зат есім арқылы білдірілген тәуелдік сөзде **жатыс септіктің** жалғаулары болады.

Салыстырыңыз:

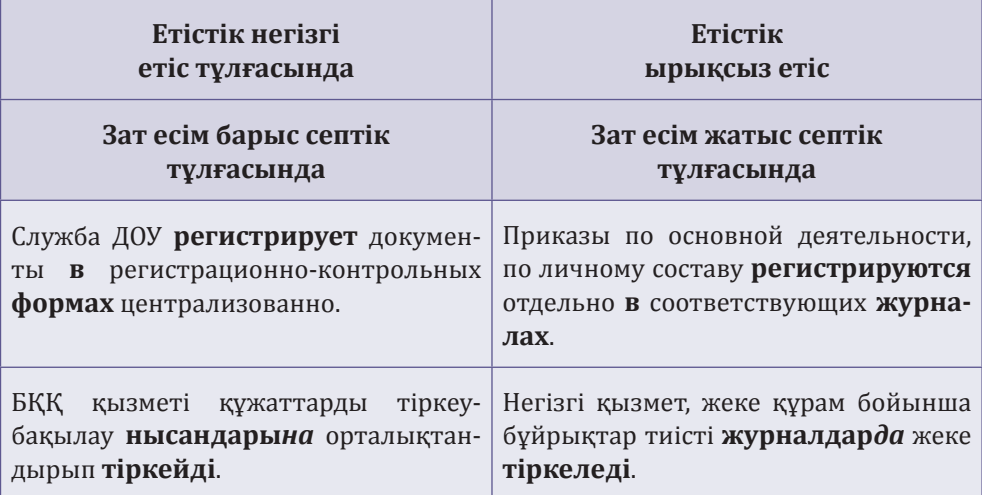

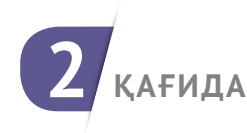

### **ЗАТ ЕСІМНІҢ ЖАТЫС СЕПТІК ТҰЛҒАСЫНДАҒЫ ЕМЛЕСІ**

**Қазақ тілінде ырықсыз етіс тұлғасындағы етістік где? – қайда? сұрағына жауап беретін зат есіммен жатыс септігінде байланысады.** *Документ, создаваемый на двух и более языках, оформляется на отдельных бланках (отдельных листах) с едиными реквизитами* [15]*. Екі және одан да көп тілде жасалатын құжат бірыңғай деректемелермен жеке бланкілерде (жеке парақтарда) ресімделеді* [15]*.*

### Етістік мағынасының зат есім септігінің жалғауына ықпалы

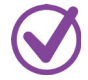

**«Орналасу» етістігінің барыс септігіндегі зат есіммен байланысуы** Сөйлемде «*орналасу*» етістігі қайда? сұрағына жауап беретін бағыныңқы зат есіммен тек **жатыс септігі** тұлғасында байланысады. Бұндай сөйлемнің мағынасы «**заттың белгілі бір жерде орналасуы**» болып табылады және сөйлемде **қимыл иесі** (атқарушы) **кездеспейді**.

Аударма кезінде «*орналасу*» етістігімен қиыншылық туындамайды.

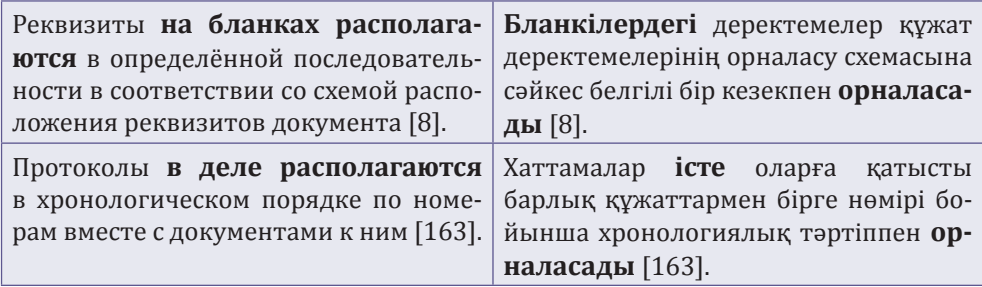

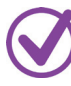

### **«Орналастырылу» етістігің куда? – қайда? сұрағына жауап беретін зат есіммен байланысуы**

*Қайда?* сұрағын орыс тіліне *где?* деп те, *куда?* деп те аударуға болады. Осы себептен де аударма кезінде зат есімге септік жалғауын жалғаған кезде қиындықтар туындайды.

Мысалы, «*орналастырылу*» етістігін зат есіммен байланыстырған кезде қателер шыға келеді.

«*Орналастырылу*» етістігі «*орналасу*» етістігінен өзгелік етіс *-тыр*жұрнағы және ырықсыз етіс -*ыл-* жұрнағы арқылы жасалған. Бұл жұрнақтар бастапқы «*орналасу*» етістігінің «объектінің белгілі бір орында орналасуы» мағынасына әсер етеді және оның мағынасын «**объектіні біреудің белгіленген орынға орналастыруы**» мағынасына өзгертіп жібереді. «Бір орынға бағыттап *орналастыру*» мағынасына ие болған «*орналастырылу*» етістігі бағыныңқы сөзден-зат есімнен **барыс септік** тұлғасында болуын талап етеді.

*Куда? – қайда*? сұрағына жауап беретін «**қайда орналастыру қажет?**» мағынасында қолданылатын зат есімнің «*орналастырылу*» етістігімен пайдаланылатын үлгілерді талдайық.

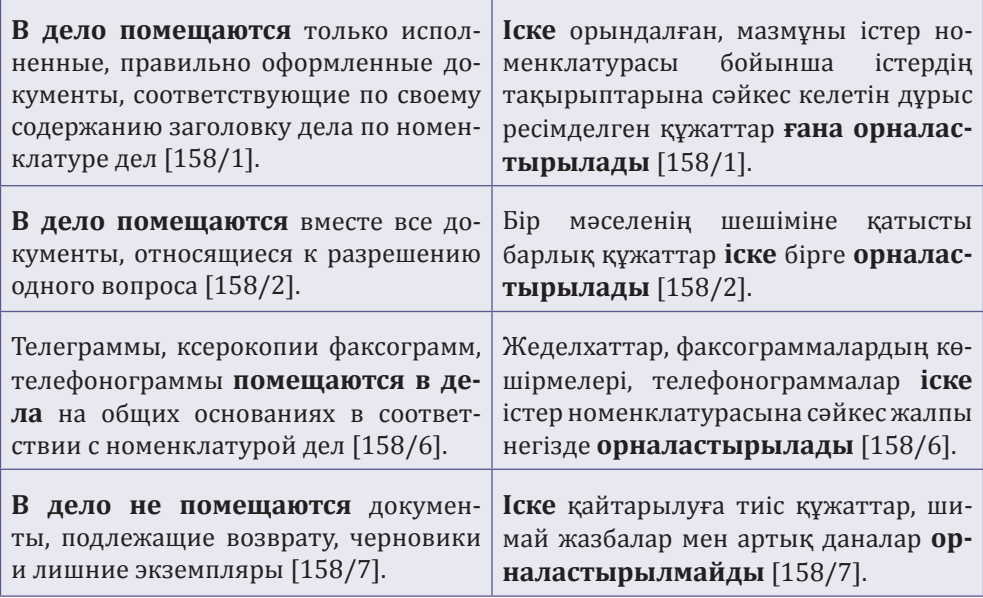

Сонымен, басыңқы сөз «*орналастырылу*» *куда? – қайда?* сұрағына жауап беретін бағыныңқы сөздің-зат есімнің **барыс септік** тұлғасында болуын талап етеді, және «сөйлемде **көзделмейтін қимыл иесінің объектіні белгіленген орынға бағыттап орналастыру**» мағынасын білдіреді.

### **«Орналастырылу» етістігінің где? – қайда? сұрағына жауап беретін зат есіммен байланысуы**

Әдетте басыңқы сөз «*орналастырылу*» және *где? – қайда?* сұрағына жауап беретін бағыныңқы сөзі бар сөз тіркесіндегі зат есімге қате **жатыс септік** жалғауы жалғанады. Бұл қате етістіктен қойылған *где? – қайда?* сұрағының мағынасы «орналасу орны» болғандықтан пайда болады. Бірақ бұл мағына қазақ тіліндегі «*орналастырылу*» етістігі бар сөйлемге сәйкес келмейді. «*Орналастырылу*» етістігінің мағынасына өзгелік етістің -тыржұрнағы әсер етеді. **Өзгелік етіс** *-тыр-* жұрнағы ықпалының арқасында «орналастырылу» етістігі «**сөйлемде көзделмейтін қимыл иесінің (атқарушы) объектіні белгіленген орынға бағыттап орналастыруы**» мағынасына ие болады. Осындай мағынасы бар сөйлемнің құрамында қимылды атқарушы болмаса да, бірақ мағынасында іс-әрекетті субъект орындағаны болжанса, бағыныңқы сөз-зат есімге **барыс септік** жалғауы жалғанады. Сондықтан «орналастырылу» етістігімен байланысатын зат есімнің **барыс септік** жалғауы болуы қажет.

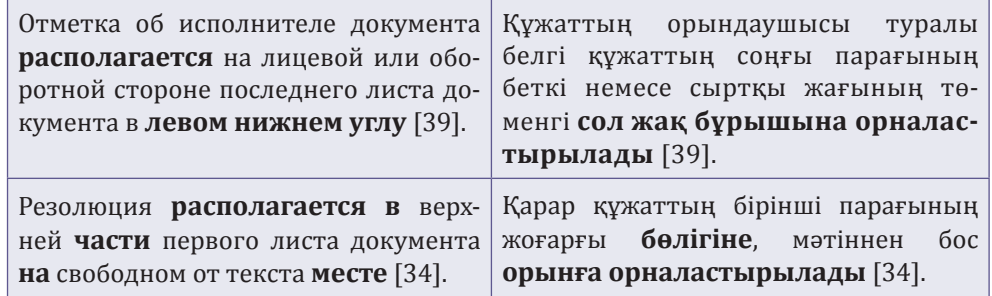

Сонымен, басыңқы сөз «*орналастырылу*» етістігімен байланысатын *где? – қайда?* және *куда? – қайда?* сұрағына жауап беретін бағыныңқы сөздерге (зат есімдерге) **барыс септік** жалғауы жалғанады. Өйткені етістіктен зат есімге екі түрлі где? – қайда? және куда? – қайда? сұрақ қойылғанның өзінде де, сөйлемнің мағынасы «**сөйлемде көзделмейтін қимыл иесінің объектіні белгіленген орынға бағыттап орналастыруы**» болып келеді.

### **«Қойылу» етістігінің где? – қайда? сұрағына жауап беретін зат есіммен байланысуы**

«*Қою – қойылу*» етістігі бар сөз тіркестеріндегі зат есім **барыс септігі** тұлғасында тұрады. Зат есім негізгі етіс тұлғасындағы «*қою*» етістігімен және «қой**ылу**» ырықсыз етіс тұлғасындағы етістікпен барыс септік тұлғасында байланысады. Өйткені екі жағдайда да, етістіктің мағынасы «**ісәрекетті бағыттау**» болып табылады. Мысалы:

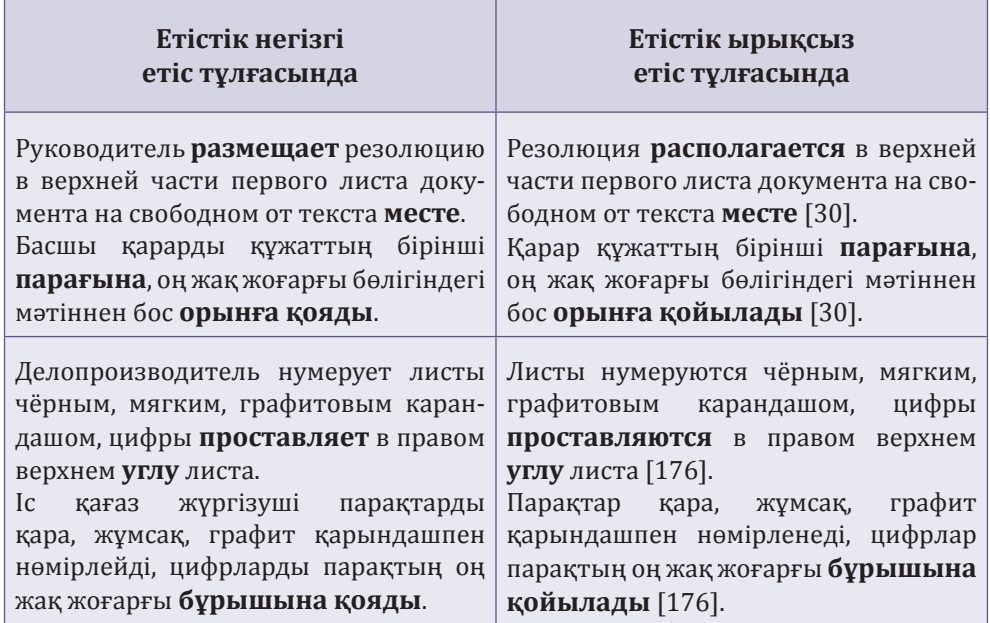

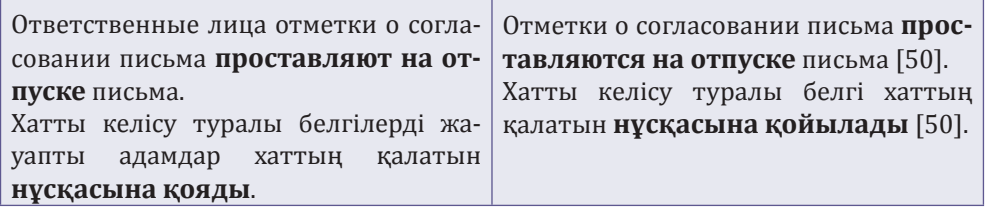

**МАҢЫЗДЫ ҚОРЫТЫНДЫ**: Ресми құжаттарды орыс тілінен қазақ тіліне аудару барысында *где? – қайда?* сұрағына жауап беретін зат есімнің септік жалғауын анықтау қиынға түседі. Өйткені қазақ тілінде *қайда?* сұрағына жауап беретін сөздер екі мағыналы болады: «**іс-әрекет орындалатын орынды**» білдіреді және «**іс-әрекетті белгілі бір орынға**» бағыттау болып келеді. Сондықтан *где? – қайда?* сұрағына жауап беретін сөздер (зат есім) **жатыс септігі** тұлғасында да, **барыс септік** тұлғасында да болуы мүмкін. Сөйлемді орыс тілінен қазақ тіліне аударғанда, орыс тіліндегідей, зат есімге етістіктен сұрақ қойып септік жалғауын бірден анықтау мүмкін бола бермейді. Екі тілдің септік тұлғалары да, бір біріне сәйкес келе бермейді.

### Етістік мағынасының ықпалы

Қазақ тілінде септік жалғауының тұлғасын анықтау үшін алдымен етістіктің мағынасын анықтап алу қажет. Өйткені зат есімнің септік жалғауын анықтауда етістіктен қойылатын сұраққа қарағанда, бағыныңқы сөздің (зат есімнің) жалғауына басыңқы сөздің (етістіктің) мағынасы көбірек әсер етеді.

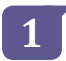

**2**

Мысалы, сөйлемде «*орналасу*» етістігі *қайда?* сұрағына жауап беретін бағыныңқы зат есіммен тек **жатыс септігі** тұлғасында байланысады. Бұндай сөйлемнің мағынасы «**заттың белгілі бір жерде орналасуы**» болып табылады және сөйлемде қимыл иесі (атқарушы) кездеспейді.

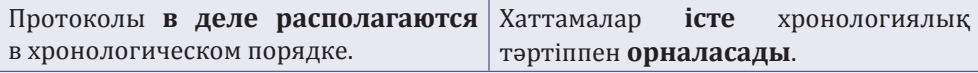

«*Орналастырылу*» етістігімен байланысатын *где? – қайда?* сұрағына жауап беретін зат есімдерге **барыс септік** жалғауы жалғанады. Мағынасы «**сөйлемде көзделмейтін қимыл иесінің (атқарушы) объектіні белгіленген орынға бағыттап орналастыруы**» болып келеді.

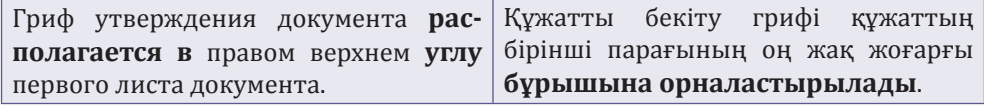

## **3**

«*Қою»* және *«қойылу*» етістігі бар сөз тіркестеріндегі зат есім **барыс септігі** тұлғасында пайдаланылады. Сөйлемде қимыл иесі (атқарушы) болған жағдайда да, болмаған жағдайда да, етістіктің мағынасы «**іс-әрекетті бағыттау**» болып табылады.

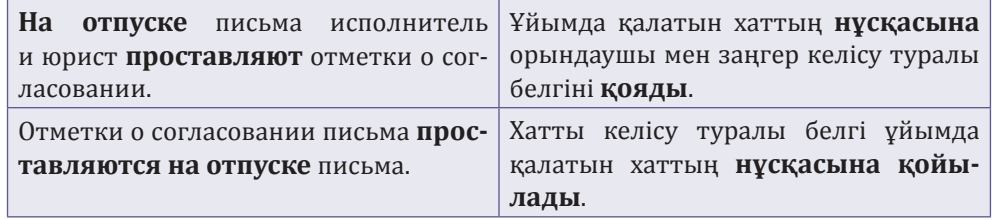

### Етістіктің грамматикалық тұлғасының ықпалы

Зат есімнің септік тұлғасына етістіктің грамматикалық тұлғасы да ықпал етеді. Өйткені етістіктің грамматикалық тұлғасы өзгерген жағдайда, оның мағынасы өзгеріп кетеді. Жоғарыда айтылғандай, етістіктің мағынасы бағыныңқы сөздің тұлғасына әсер етеді.

Мысалы, егер сөйлемде етістік негізгі етіс тұлғасында пайдаланылса және **іс-әрекетті орындайтын субъект-адам** болса немесе субъекторындаушының сөйлемде болуы болжанса, *где? – қайда?* сұрағына жауап беретін зат есім **барыс септік** тұлғасында пайдаланылады.

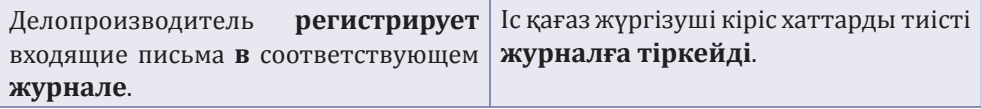

**2**

**1**

Сөйлемде **ырықсыз етіс тұлғасындағы етістік** *где? – қайда?* сұрағына жауап беретін зат есіммен **жатыс септігінде** байланысады.

Приказы по основной деятельности Негізгі қызмет жөніндегі бұйрықтар **регистрируются** в соответствующем | тиісті **журналда тіркеледі**. **журнале**.

*Мақалада келтірілген сөйлемдердің негізінде қазақ тілінің және орыс тілінің септік жүйесі бірдей емес екендігіне және орыс тілі грамматикасының ықпалынан қателер жасалатынына көз жеткізуге болады. Жоғарыда көрсетілген қиыншылықтардың барлығы ресми құжаттар орыс тілінде жасалып қазақ тіліне теңтүпнұсқалы болып аударылатынына байланысты туындайды. Егер ресми құжат қазақ тілінде жасалса, сөйлемдердің құрылымы қазақ тілі грамматикасының схемалары бойынша қатесіз ресімделер еді, нақты етістіктерді пайдаланып зат есімдердің септік жалғауларын дұрыс қолдануға болар еді, осындай жағдайда мәтіндегі ойды жақсы түсінуге болар еді. Қазақ тіліндегі теңтүпнұсқалы аударма мәтіндердің мағынасын түсіну өте қиын.* 

**А. Адельгужин**, құжаттама жасау, құжаттаманы басқару және құжаттарды архивтік сақтау жөніндегі сарапшы, Алматы қ.

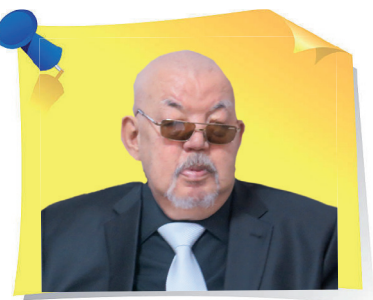

 $\sum$ 

Олектрондық дыбыс-<br>бейнелік құжаттар: жасау, есепке алу және сақтау. Метадеректерді жинауға арналған 10 міндетті элемент

Қазіргі әлемде мәтіндік және графикалық құжаттармен қатар бейнелі немесе дыбыстық ақпаратты қамтитын құжаттардың маңыздылығы артып келеді. Бұған компьютерлік техниканың дамуы және Интернеттің қолжетімділігі ықпал етуде. Электрондық құжат – жай ғана файл емес, ол сонымен қатар ақпараттық ресурс, қызметтік ақпарат, ЭЦҚ және құжатпен бірге сақталуы тиіс басқа да бірқатар деректер. Жаңа мақалада электрондық дыбыс-бейнелік құжаттардың метадеректерінің жиынтығы үшін 10 міндетті элементті, оларды жасау, есепке алу және сақтау жолдарын талдаймыз.

### Электрондық дыбыс-бейнелік құжаттардың құрамына не кіреді

**Бейнелік және (немесе) дыбыстық ақпаратты қамтитын** электрондық дыбыс-бейнелік құжаттарға **мыналар жатады**:

1) рет-ретімен орналасқан бейнелер түрінде жазылған графикалық және дыбыстық ақпараты бар электрондық бейнеқұжаттар;

«

2) дара бейнелер түрінде жазылған көрнекі ақпараты бар электрондық фотоқұжаттар;

3) дыбыстық ақпаратты қамтитын электрондық үнқұжаттар;

4) электрондық кітап нысанындағы, жеке фотосуреттер жинағы түріндегі электрондық фотоқұжаттардың бір түрі болып табылатын электрондық фотоальбомдар.

Электрондық дыбыс-бейнелік құжаттар **келесі жанрлық белгілері бойынша жіктеледі**:

**1) электрондық бейнеқұжаттар** хроникалық-деректі, ғылыми-көпшілік, көркем-публицистикалық, танымдық бейнефильмдер мен жекелеген бейнесюжеттерге бөлінеді;

**2) электрондық фотоқұжаттар** мыналарға бөлінеді:

- қоғамдық-саяси маңызы бар электрондық құжаттық фотоқұжаттарға;
- экономиканың, мәдениеттің және ғылымның әртүрлі салаларын сипаттайтын электрондық құжаттық фотоқұжаттарға;
- электронды фотоочерктерге;
- әртүрлі электрондық кескіндерді қамтитын бір тақырыптағы электрондық кескіндер сериясына;
- электрондық фотопортреттерге (ресми, репортаждық);
- көркем электрондық фотосуреттің түрлеріне (пейзаждар, фотосуреттер);

**3) электрондық үнқұжаттар** оқиғалар жазбаларына, естеліктерге, сұхбаттарға, әдебиет пен өнер туындыларына, музыкалық шығармаларға, сондай-ақ ғылыми-ағарту және көркемдік-оқу жазбаларына бөлінеді.

## Электрондық дыбыс-бейнелік құжаттың құрылымы қандай

**Электрондық құжат** – жай ғана файл емес, ол сонымен қатар ақпараттық ресурс, қызметтік ақпарат, электрондық цифрлық қолтаңба (*бұдан әрі мәтін бойынша – ЭЦҚ*) кілтінің сертификаты, құжатпен бірге сақталуы тиіс басқа да бірқатар деректер. Сонымен қатар электрондық құжаттың ажырамас бөлігі болып табылатын қосымшалар, сондай-ақ онымен бір файлды құрайтын электрондық құжатқа тіркелетін архивтік сақтау форматына ауыстырылған құжаттарды келісу парақтары бар.

Электрондық дыбыс-бейнелік құжаттың құрылымы **екі бөліктен тұратын** zip-архивке оралған бума болып табылады:

1) электрондық дыбыс-бейнелік (электрондық ғылыми-техникалық) құжаттың ақпараттық мазмұнын құрайтын **жалпы бөлігі**;

2) электрондық дыбыс-бейнелік (электрондық ғылыми-техникалық) құжаттың бір немесе бірнеше ЭЦҚ-дан тұратын **арнайы бөлігі**.

### Электрондық фотоальбом неден тұрады

Электрондық фотоальбомның құрылымы zip-архивке оралған бума болып табылады, өзіндік ерекшеліктері бар және мыналарды қамтиды:

1) титулдық парақты (*1-қосымша*);

2) электрондық фотоальбомның электрондық фотоқұжаттарының ішкі тізімдемесін (*2-қосымша*);

3) электрондық фотоальбомның электрондық фотоқұжаттарын пайдалану парағын (*3-қосымша*);

4) жасау (қол қою) кезінде оларға берілген атаулары бар, дәстүрлі жеткізгіштегі фотоальбомдағы сияқты тәртіппен орналасқан электрондық фотоқұжаттардың файлдарын;

5) метадеректер файлдарын, оның ішінде электрондық тіркеу карточкаларын немесе электрондық фотоқұжатты ЭҚАЖ-ға енгізуге көмектесетін басқа да «енгізу» нысандарын;

6) соңында электрондық фотоальбомның электрондық фотоқұжаттарының ЭЦҚ файлдарын «бекітеді».<br>Электрондық фотоқұжаттар, олардың

Электрондық фотоқұжаттар, олардың құрастырылған күніне қарамастан, онымен біртұтас электрондық құжатты құра отырып, электрондық фотоальбомға тіркеліп, архивтік сақтау форматына ауыстырылады.

## Электрондық дыбыс-бейнелік құжаттарды қалай сақтау керек

Нақты сақтау форматын (PDF, PDF/A, TIFF) толымдау көзі ұйым болып табылатын мемлекеттік архивпен келісіңіз.

**Электрондық құжаттың резервтік және жұмыс көшірмелері**. Электрондық құжат ақпаратының сақталуын қамтамасыз ету үшін оны бір уақытта екі данада – резерв және жұмыс даналарын жасаңыз. Жұмыс данасы сәтсіз болғанда, резерв данасы жұмыс істейтін болады және бұрынғы резерв көшірме данасының орнына дереу оның жаңа аналогын жасаңыз.

**Электрондық дыбыс-бейнелік құжаттың метадеректері**. Метадеректердің әртүрлі жіктемесі бар, олар негізінен егжей-тегжейлі дәрежесінде ерекшеленеді. Олардың ішінде екі үлкен топ бөлінеді:

1) жекелеген нысан ретінде берілген ақпараттық объектінің барлық аспектілерінің сипаттамасын қамтитын, кейде одан әрі құрылымдық және сипаттамалық метадеректерге бөлінетін **мазмұнды сипаттау метадеректері**;

2) әртүрлі топтарды біріктіретін және өте алуан түрлі **әкімшілік метадеректер**.

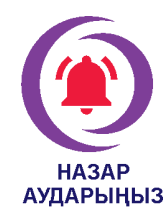

Әкімшілік метадеректер ресурс иесіне авторизацияны, аутентификацияны, авторлық құқықты басқаруды, қол жеткізуді қоса алғанда, ақпараттық объектіге қатысты анық және икемді саясат жүргізуге мүмкіндік береді, сондай-ақ арнайы жинақ немесе ұйым ішіндегі объектілерді анықтау және санаттау үшін қызмет етеді.

Архивтеуге арналған метадеректер ресурстарды табу үшін қажетті метадеректерді, мүмкін болатын кіру қағидалары мен шарттарын, т. б. ғана емес, сонымен қатар жіктелген ақпаратқа арналған уақыт кезеңдерін де қамтиды:

1) ашық немесе жабық сақтау туралы ақпаратты;

2) пайдалану туралы деректерді, бір бірлескен аппараттық платформадан екіншісіне көшу тарихын және т. б.

### Метадеректер қандай рөл атқарады және электрондық дыбысбейнелік құжаттар мен дәстүрлі аналогтардың айырмашылығы неде

**Метадеректер** – өте кең және сыйымды ұғым. Бұл шолу ең алдымен электрондық ақпараттық ресурстарды пайдаланушылар мен жасаушыларға бағытталған. Осы салаға қатысты электрондық ресурстар туралы **метадеректер рөлі ең алдымен мыналардан тұрады**:

1) қажетті ресурстарды тезірек, дәлірек және толық ашу мүмкіндіктерін қамтамасыз етуден;

2) пайдаланушының талаптарына сәйкес икемді және әртүрлі таңдау тетіктерін қамтамасыз етуден (іздеу, сұрау салу);

3) пайдалану мүмкіндіктеріне қойылатын қажетті талаптар (қажетті қолданбалы бағдарламалық қамтамасыз ету, дискідегі бос орын және т. б.) туралы ақпаратты ұсынудан;

4) ақпараттық ресурстардың өмірлік циклін басқарудан (цифрлық құжаттарды жасау, пайдалану және сақтау).

Метадеректер ақпаратқа халықаралық қол жеткізу процесін жеделдете алады, өйткені ол объект тілінен басқа тілдерде ұсынылуы мүмкін.

**Электрондық дыбыс-бейнелік құжаттар дәстүрлі аналогтарынан айтарлықтай ерекшеленеді**:

1) құжатпен ресімдеген ақпаратты адамның тікелей қабылдауының мүмкін еместігі;

2) нақты материалды тасымалдаушыға байланысының болмауы;

3) өзара байланысты көріністер (іске асырулар) жиынтығы түріндегі болуы;

4) түпнұсқа электрондық дыбыс-бейнелік (электрондық ғылыми-техникалық) құжаттың көшірмесі, телнұсқасы ұғымдарының қолданылмауы;

5) элементтердің (мазмұнының, мәнмәтіннің және құрылымының) өзге физикалық орналасуы;

6) метадеректердің ерекше рөлі.

### Метадеректер: электрондық дыбыс-бейнелік құжаттарға арналған 10 міндетті элемент

Электрондық дыбыс-бейнелік құжаттардың метадеректер жиынтығы **ақпараттық ресурстың 10 міндетті элементінен** тұрады:

**Ақпараттық ресурстың сәйкестендіргіші** – сипатталатын ресурсты бірегей түрде сәйкестендіретін таңбалар тізбегі. Ол ресурсқа сілтеме жасау үшін қолданылады. Әрбір ақпараттық ресурста желідегі немесе ресурстар жиынтығының ішіндегі басқа ресурстардың сәйкестендіргіштеріне сәйкес келмейтін өзінің бірегей сәйкестендіргіші болуы керек.

**2**

**3**

**4**

**5**

**6**

**7**

**8**

**9**

**10**

**1**

**Ресурс атауы** – жасаушы немесе иесі тағайындайтын атау.

**Меншік иесі** – заңды тұлғаның атауы немесе жеке тұлғаның аты.

**Сипаттама** – аннотацияны немесе рефератты (мәтіндік, графикалық құжаттар үшін) немесе мазмұнды сипаттауды (көрнекі, аудио немесе мультимедиялық ресурстар үшін) қоса алғанда, ресурс мазмұнын мәтіндік баяндалуы.

**Рубрикатор кодтары** – ТМД-да қабылданған тақырыптық айдарлардың стандартты тізімінің кодтарымен көрсетілген электрондық ресурстың тақырыбы – Мемлекеттік ғылыми-техникалық ақпарат рубрикаторы (ГОСТ 7.77-98 «СИБИД. Ғылыми-техникалық ақпараттың мемлекетаралық рубрикаторы. Құрылымы, пайдалану және техникалық қызмет көрсету ережелері»).

**Негізгі сөздер** – ақпарат электрондық ресурста қамтылған және оның тақырыбын сипаттайтын негізгі ұғымдар.

**Тіл** – ақпараттық ресурстың мәтіндік құрамдас бөліктері жазылған тілдің (тілдердің) көрсеткіші.

**Кезең** – ресурстың қаншалықты жиі жаңартылатынының көрсеткіші: 1) жыл;

- 2) тоқсан;
- 3) ай;
- 4) апта;
- 5) күн;
- 6) үнемі;
- 7) анда-санда;
- 8) жаңартылмайды.

**Қаржыландыру** – ресурсты құру және жүргізу кезіндегі қаржыландыру нысанының көрсеткіші (республикалық бюджеттен, жергілікті бюджеттен, меншікті қаражаттан, қаржыландыру көзі анықталмаған және т. б.).

**Ақпараттық ресурстың соңғы жаңартылған күні** – мазмұнның соңғы жаңартылған күні немесе жасалған күні. «Күні» элементі үшін ISO 8601 халықаралық стандарты және оған толық сәйкес ГОСТ ISO 8601- 2001 қолданылады, оған сәйкес күндердің бірыңғай нысаны – ЖЖЖЖ-АА-КК, яғни жыл, айы, күні (мысалы, 2020-10-29) және уақыт үшін – сс: мм: сс, яғни сағат, минут, секунд (мысалы, 23:31:12).

### Электрондық дыбыс-бейнелік құжаттарды есепке алу

Электрондық дыбыс-бейнелік құжаттарды есепке алу электрондық нысанға ауыстырылған мынадай бастапқы есепке алу нысандарында жүзеге асырылады:

1) фотоқұжаттарды қабылдауды және жоюды тіркеу кітабы;

- 2) фоноқұжаттарды қабылдауды және жоюды тіркеу кітабы;
- 3) бейнеқұжаттарды қабылдауды және жоюды тіркеу кітабы;
- 4) фотоальбомдарды қабылдауды және жоюды тіркеу кітабы;
- 5) құрастыру парағы;
- 6) диалог парағы.

*Электрондық дыбыс-бейнелік құжаттар ресми ақпараттың дәстүрлі тасымалдаушыларымен бір деңгейге көтеріліп, іс жүргізушілердің жұмысын айтарлықтай жеңілдетеді. Оларды шебер пайдалану арқылы сіз құжат айналымының қарқынын айтарлықтай арттыра аласыз. Мұны істеу үшін сіз қажет нәрсені үйрендіңіз: жасаудан бастап сақтауға дейін.*

#### *1-қосымша*

#### **Электрондық фотоальбомның титулдық парағының нысаны**

Электрондық іс келіп түсетін мемлекеттік архивтің ресми атауы

Ұйымның ресми атауы Ұйым орналасқан елді мекеннің атауы

Құрылымдық бөлімшенің атауы немесе ұйым қызметінің бағыты

### **№ ФОТОАЛЬБОМ ФОТОАЛЬБОМНЫҢ ТАҚЫРЫБЫ**

 Фотоальбомның күні Фотоальбомның ақпараттық көлемі Мбайт-пен Алматы қ.

*2-қосымша*

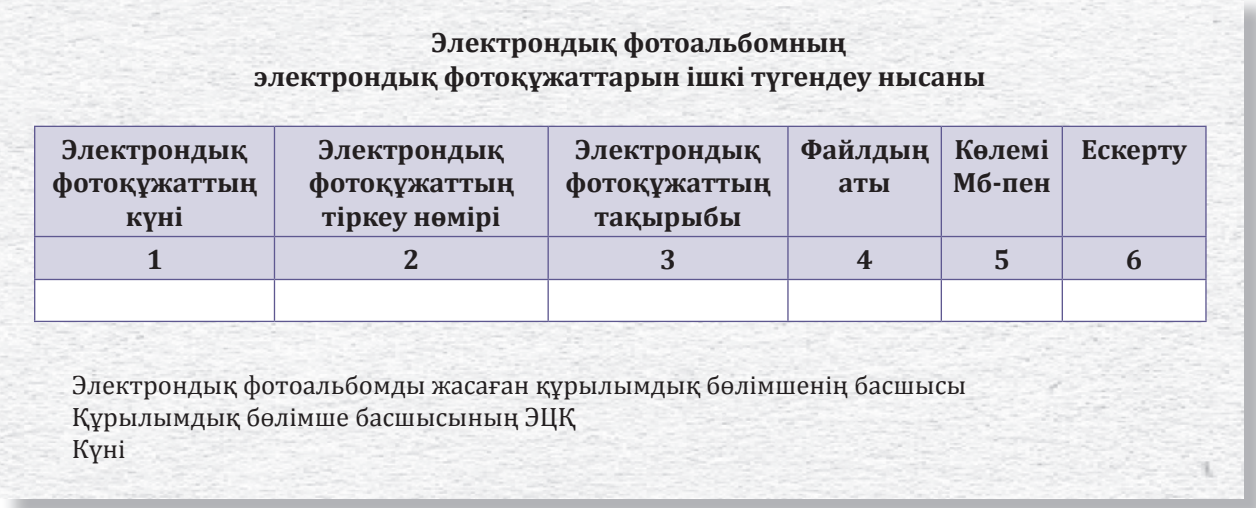

*3-қосымша*

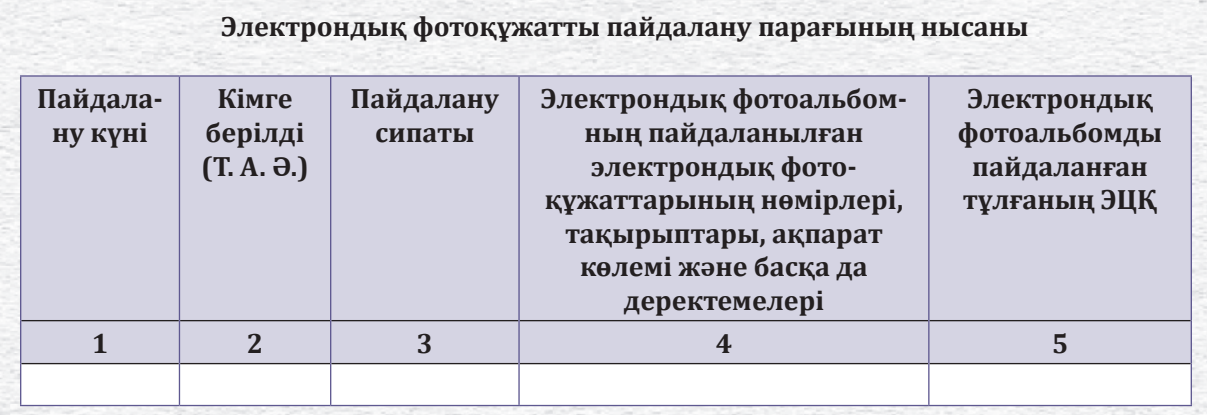

Ескерту: Жоғарыда көрсетілген нысанның 3-бағанында электрондық фотоальбомды пайдалану сипаты жазылады:

1) электрондық фотоальбом қаралды;

2) 4-бағанда берілген электрондық фотоальбомның электрондық фотоқұжаттарының деректемелері көрсетіле отырып, қатты дискіге бүкіл электрондық фотоальбом (электрондық фотоальбомның бөлігі) жазылды.
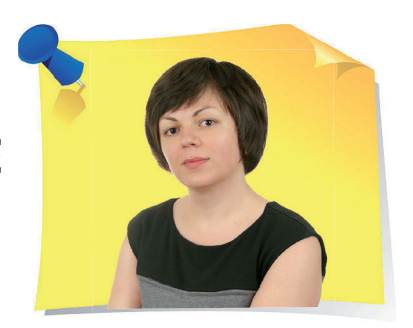

**Н. Артонкина**, «НФП Бизнес решения» ЖШҚ Ұйымдастырушылық және құжаттамалық қамтамасыз ету бөлімінің бастығы, Мәскеу қ.

## $P_{\text{M}S\text{-}Word-Ra}^{\text{C}K}$  Калай көшіру керек: қадамдық алгоритм

Жасыратыны жоқ, Microsoft Excel кестелермен жұмыс істеуге болатын ең функционалды және ыңғайлы қосымша болып табылады. Онда сандық деректермен жұмыс істеу және есептеулерді жүргізу ыңғайлырақ. Бірақ көп жағдайда кестелерді Excel бағдарламасынан Word бағдарламасына тасымалдауға тура келеді. Жаңа мақалада кестені Microsoft Excel бағдарламасынан Word бағдарламасына қарапайым тәсілдермен қалай көшіру керектігін анықтаймыз.

> MS Excel пішімінде жасалған кестені MS Word файлына көшіру үшін ең танымал көшіру әдісін – CTRL + C (көшіру) және CTRL + V (қою) пернелерінің көмегімен көшіруді жиі қолданатын жағдай. Содан кейін бұл кестенің безендірілуі MS Word файлында бар. Бұл әдістің айтарлықтай кемшілігі бар. MS Word-тағы жұмыс аймағының енінде шектеулер бар, ал MS Excel-де олар жоқ. Кестені Word файлына дұрыс көшіру үшін кесте енінің тиісті өлшемдері болуы керек. Әйтпесе кестенің фрагменттері жұмыс кеңістігіне сыймайды және MS Word бағдарламасындағы парақтан әлдеқайда асып кетеді.

«

»

### MW Excel-ден кестені қалай көшіруге болады

Бізде деректері бар кесте бар делік (1-сурет). Бұл MS Excel бағдарламасында жасалған тіркелмейтін құжаттардың тізімі. Оны іс қағаздарын жүргізу бойынша нұсқаулыққа қосу үшін MS Word файлына көшіру қажет.

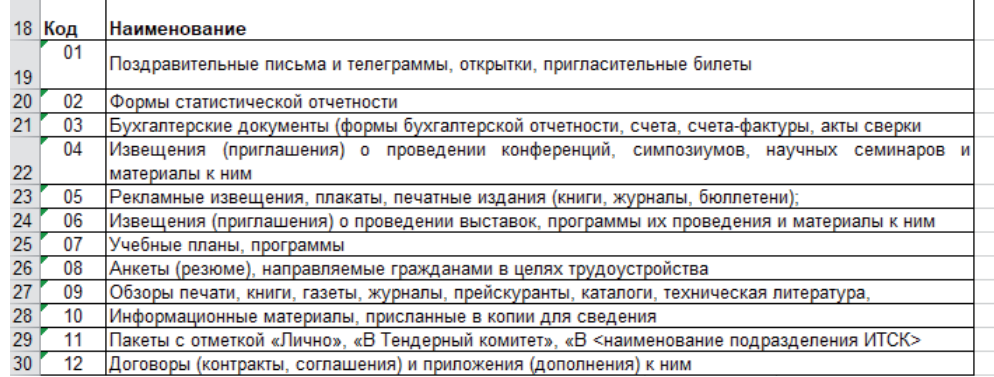

### *1-сурет. Тіркелмейтін құжаттардың тізбесі бар кесте*

Оны дәстүрлі жолмен – тінтуірмен немесе пернетақтамен таңдаңыз, SHIFT пернесін басып тұрып, бір уақытта көрсеткі пернелерді (оң және төмен) басыңыз. Содан кейін **CTRL+C** пернелер тіркесімін басу арқылы таңдалған кестені көшіріңіз. Және басқа жолы бар. Ол үшін кестені таңдап, кестені тінтуірдің оң жақ түймешігімен басыңыз. Осылайша, мәнмәтіндік мәзір көрінеді, онда «**Копировать**» командасын шертіңіз (*2-сурет*). Кесте көшірілді. Көшірудің келесі жолы – қойындылардағы мәзір арқылы. Кестені таңдап, «**Главная**» қойындысына өтіп, белгішедегі көрсеткіні басыңыз (*3-сурет*) және ашылатын мәнмәтіндік мәзірде «**Копировать**» командасын басыңыз (*4-сурет*).

| 17 |        |                                       |   |                        |                   |
|----|--------|---------------------------------------|---|------------------------|-------------------|
|    | 18 Код | Наименование                          | Ж | Вырезать               |                   |
| 19 | 01     | Поздравительные письма и телеграмі ЕВ |   | <b>Копировать</b>      |                   |
| 20 | 02     | Формы статистической отчетности       | Ĝ | Параметры вставки:     |                   |
| 21 | 03     | Бухгалтерские документы (формы бу:    |   | 自                      | акты сверки       |
|    | 04     | Извещения (приглашения) о пров        |   |                        | ых семинаров<br>И |
| 22 |        | материалы к ним                       |   | Специальная вставка    |                   |
| 23 | 05     | Рекламные извещения, плакаты, печа    | ω | Интеллектуальный поиск |                   |
| 24 | 06     | Извещения (приглашения) о проведе     |   |                        | териалы к ним     |
| 25 | 07     | Учебные планы, программы              |   | Вставить               |                   |
| 26 | 08     | Анкеты (резюме), направляемые граж    |   | Удалить                |                   |
| 27 | 09     | Обзоры печати, книги, газеты, журнал  |   |                        | ратура,           |
| 28 | 10     | Информационные материалы, присла      |   | Очистить содержимое    |                   |
| 29 | 11     | Пакеты с отметкой «Лично», «В Тенде / |   | Экспресс-анализ        | тения ИТСК>       |
| 30 | 12     | Договоры (контракты, соглашения) и    |   |                        |                   |
| 31 |        |                                       |   | Фильтр                 |                   |
| 32 |        |                                       |   | Сортировка<br>ь        |                   |
| 33 |        |                                       | ŧ |                        |                   |
| 34 |        |                                       |   | Вставить примечание    |                   |

*2-сурет. Мәнмәтіндік мәзірдегі «Копировать» командасы* 

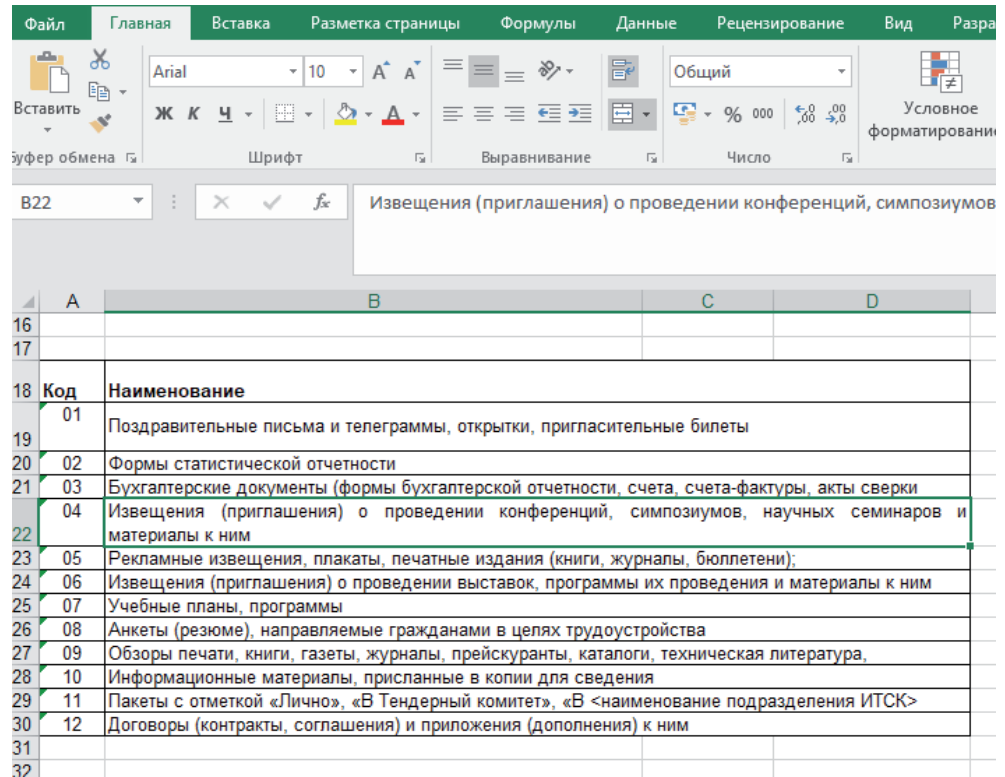

### *3-сурет. Главная қойындысындағы белгі*

Содан кейін MS Word файлына өтіп, CTRL + V пернелерін басыңыз, кестені осы файлға қойыңыз.

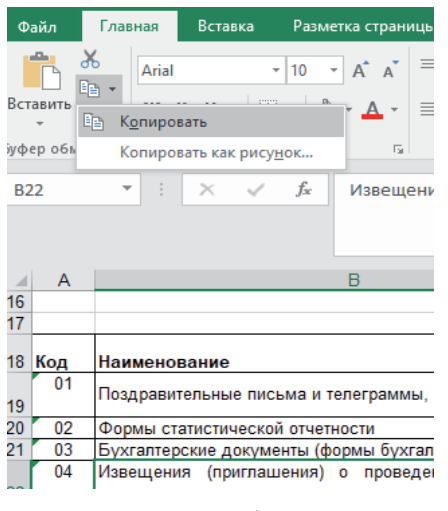

*4-сурет. Главная қойындысындағы «Копировать» командасы* 

Кестені аталған әдістердің бірімен көшіріп, Word файлына қою арқылы біз кестені Word файлында өңдеу мүмкіндігін сақтаймыз. Бірақ кестені көшіріп, MS Word файлына сурет ретінде қоюға болады. Енді оны Word файлында өңдеу мүмкін болмайды, бірақ оны безендіруге де алаңдамайсыз.

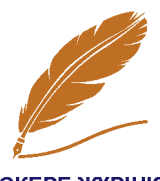

**ЕСКЕРЕ ЖҮРІҢІЗ** 

Сонымен, кестені сурет ретінде көшіріп, қою үшін тінтуірдің көмегімен кестені таңдаңыз (*3-сурет*), содан кейін «**Главная**» қойындысына өтіп, **вы белгішедегі** көрсеткіні басыңыз. Енді пайда болған мәнмәтіндік мәзірде «**Копировать как рисунок**» командасын басы-<br>ныз (4-сурет). «**Копировать рисунок**» диалогтық (4-*сурет*). «Копировать рисунок»

терезесі пайда болады (*5-сурет*). MS Excel бағдарламасы суретті қандай пішінде көшіру керектігін «сұрайды»: как на экране әлде как на печати? (*5-сурет*). Содан кейін Word файлына өтіп, **CTRL+V** пернелер тіркесімін басыңыз.

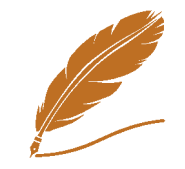

«**Как на экране**» басып шығару түрін таңдаған дұрыс. *6 және 7-суреттерді* салыстырыңыз. *6-суретте* кесте дәл файлдағыдай көрінеді (ұяшықтың жоғарғы сол жақ бұрышындағы кішкентай жасыл ЕСКЕРЕ ЖҮРІҢІЗ үшбұрышқа назар аударыңыз. Осылайша,

MS Excel ұяшықта мәтінді ресімдеу қатесі туралы белгі береді!). *7-суретте* кесте басқаша көрінеді, ешқандай MS Excel «белгілері» жоқ. Сондықтан сурет айқынырақ көрінеді.

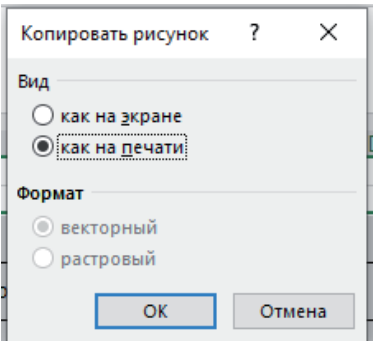

*5-сурет. «Копировать рисунок» диалогтық терезе*

| <u>Код</u>      | Наименование                                                                               |  |  |  |  |  |
|-----------------|--------------------------------------------------------------------------------------------|--|--|--|--|--|
| $\overline{01}$ | Поздравительные письма и телеграммы, открытки, пригласительные билеты                      |  |  |  |  |  |
| 02              | Формы статистической отчетности                                                            |  |  |  |  |  |
| $\frac{1}{2}$   | Бухгалтерские документы (формы бухгалтерской отчетности, счета, счета-фактуры, акты сверки |  |  |  |  |  |
| 04              | Извещения (приглашения) о проведении конференций, симпозиумов, научных семинаров и         |  |  |  |  |  |
|                 | материалы к ним                                                                            |  |  |  |  |  |
| 05              | Рекламные извещения, плакаты, печатные издания (книги, журналы, бюллетени);                |  |  |  |  |  |
| 06              | Извещения (приглашения) о проведении выставок, программы их проведения и материалы к ним   |  |  |  |  |  |
| 07              | Учебные планы, программы                                                                   |  |  |  |  |  |
| 08              | Анкеты (резюме), направляемые гражданами в целях трудоустройства                           |  |  |  |  |  |
| $\sim$ 09       | Обзоры печати, книги, газеты, журналы, прейскуранты, каталоги, техническая литература,     |  |  |  |  |  |
| 10              | Информационные материалы, присланные в копии для сведения                                  |  |  |  |  |  |
| $-11$           | Пакеты с отметкой «Лично», «В Тендерный комитет», «В <наименование подразделения ИТСК>     |  |  |  |  |  |
| 12              | Договоры (контракты, соглашения) и приложения (дополнения) к ним                           |  |  |  |  |  |

*6-сурет. «Как на экране» суреті*

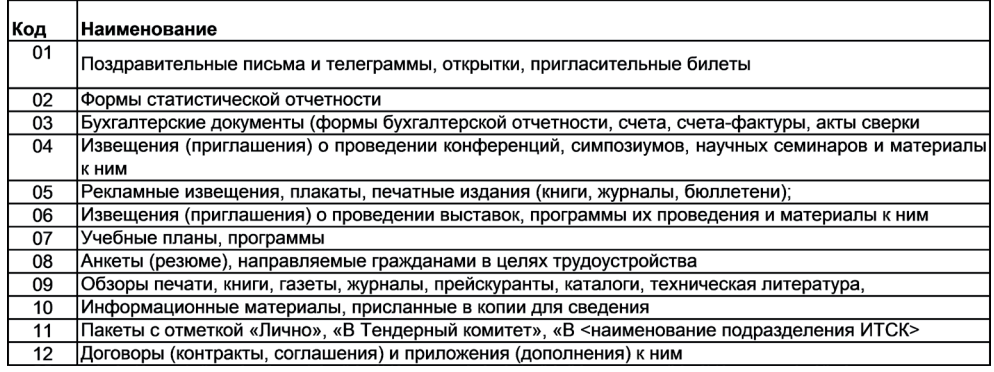

*7-сурет. «Как на печати» суреті*

### Кестені Word-қа қалай қою керек

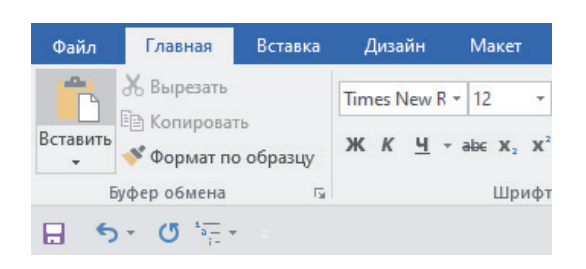

*8-сурет. Главная қойындысындағы «Вставить» командасы*

Енді көшірілген кестені Word файлына қойындылардағы пәрмендер арқылы кірістірудің қандай опциялары бар екенін қарастырайық. Кесте көшірілді және ол алмасу буферінде тұрады. Енді MS Word файлына өтіп, «**Главная**» қойындысында «**Вставить**» түймесін басыңыз (*8-сурет*).

### Бұдан әрі «**Специальная вставка**» опциясын басыңыз(*9-сурет*). Вставка Файл Главная Специальная вставка  $\overline{\phantom{a}}$  $\times$ Источник: Лист Microsoft Excel **Вырезать** T KT-014!R18C1:R30C4 **E Konировать** Kak: Вставить  $\overline{1}$ **• Вставить:** Лист Microsoft Excel (объект) В виде значка Формат по образцу Текст в формате RTF ○ Связать: Неформатированный текст — точечный рисунок<br>Почечный рисунок<br>Метафайл Windows (EMF) Параметры вставки: T HTMI Текст в кодировке Юникод P Специальная вставка... Результат Вставка по умолчанию... Вставка содержимого буфера обмена как текста в формате HTML. Ĝ *9-сурет. «Специальная вставка» опциясы*OK Отмена

*10-сурет. «Специальная вставка» диалогтық терезе*

«**Специальная вставка**» диалогтық терезе ашылады (*10-сурет*).

«**Специальная вставка**» опциясын қолданудың тағы бір жолы бар. Кестені MS Excel-де көшіріп, Word файлына өтіңіз, **ALT + CTRL + V** пернелер тіркесімін басыңыз, сонда «**Специальная вставка**» диалогтық терезесі тағы ашылады. MS Word көшірілген кестені Word файлына қою үшін бірнеше пішімдерді ұсынады, бірақ әдепкі бойынша ол HTML пішімін ұсынады. Осы форматтарды толығырақ қарастырайық.

**Microsoft Excel парағы (объект)** (*11-сурет*). Кесте Word файлына сурет ретінде кірістіріледі және оның мазмұнын өңдеу мүмкін болмайды. Бірақ егер кесте жұмыс кеңістігіне толығымен сәйкес келмесе, онда оның өлшемін оның шекараларын тінтуірдің көмегімен жылжыту арқылы өңдеуге болады.

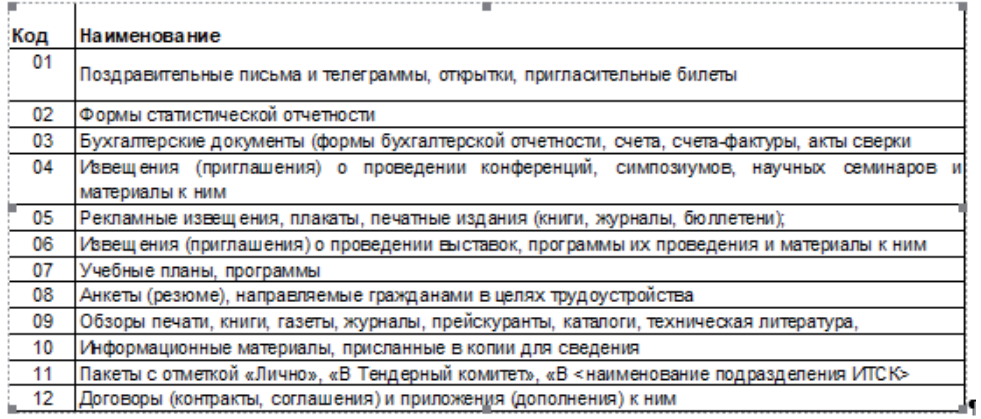

### *11-сурет. Microsoft Excel парағы (объект)*

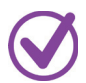

**RTF пішіміндегі мәтін** (*12-сурет*) (кестені Word файлына көшіргеннен кеиін оның сыртқы түрі өзгермеиді).

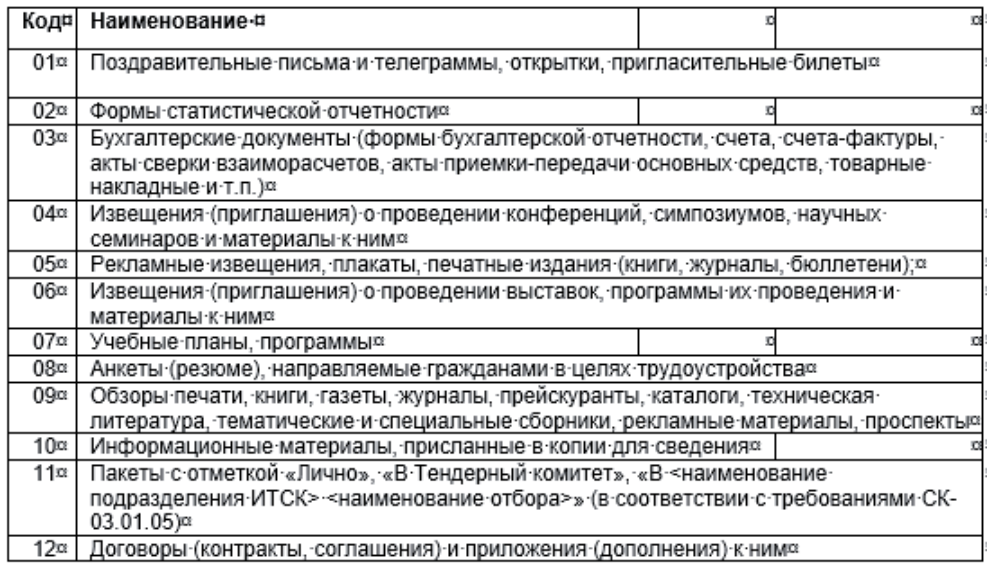

### *12-сурет. RTF пішіміндегі мәтін*

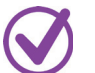

**Пішімделмеген мәтін** (кесте енді болмайды) (*13-сурет*).

- Код Наименование
- 01 Поздравительные письма и телеграммы, открытки, пригласительные билеты
- 02 Формы статистической отчетности

03 Бухгалтерские документы (формы бухгалтерской отчетности, счета, счета-фактуры, акты сверки взаиморасчетов, акты приемки-передачи основных средств, товарные накладные и т.п.)

04 Извещения (приглашения) о проведении конференций, симпозиумов, научных семинаров и материалы к ним

05 Рекламные извещения, плакаты, печатные издания (книги, журналы, бюллетени);

### *13-сурет. Пішімделмеген мәтін*

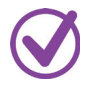

**Нүктелі сурет** (кесте сурет ретінде кірістіріледі, бірақ оның сыртқы түрі ұқыпты болады, көптеген нүктелерден тұратын сурет, нүктелік кескін объектісі көп жады мен дискідегі орынды қажет етуі мүмкін, бірақ экранда көрсетілгенге дәл сәйкес келеді (*14-сурет*).

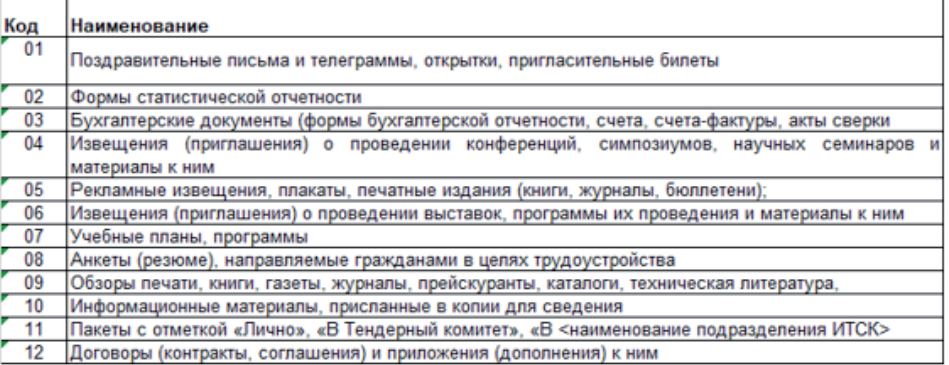

### *14-сурет. Нүктелі сурет*

**Windows метафайлы** (сурет бірінші жағдайдағыдай, бірақ шекаралары сәл дәлірек, WMF форматындағы сурет – векторлық кескін) (*15-сурет*).

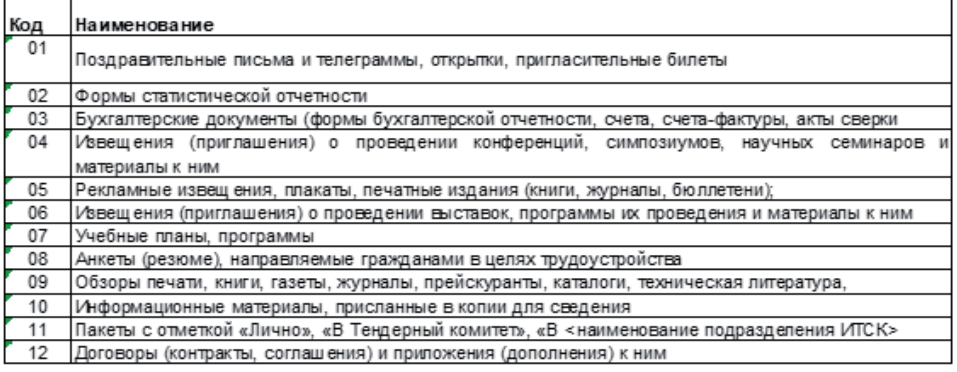

*15-сурет. Windows метафайлы*

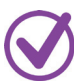

**HTML пішімі** (бастапқы пішімдеу сақталады, бірақ MS Excel бағдарламасының әртүрлі көрнекі әсерлері жоғалады) (*16-сурет*).

| Код | Наименование                                                                                                    |  |  |  |
|-----|----------------------------------------------------------------------------------------------------|--|--|--|
| 01  | Поздравительные письма и телеграммы, открытки, пригласительные билеты                                                                                                    |  |  |  |
| 02  | Формы статистической отчетности                                                                                                    |  |  |  |
| 03  | Бухгалтерские документы (формы бухгалтерской отчетности, счета, счета-фактуры, акты сверки<br>взаиморасчетов, акты приемки-передачи основных средств, товарные накладные и т.п.) |  |  |  |
| 04  | Извещения (приглашения) о проведении конференций, симпозиумов, научных семинаров и<br>материалы к ним                                                                            |  |  |  |
| 05  | Рекламные извещения, плакаты, печатные издания (книги, журналы, бюллетени);                                                                                                    |  |  |  |
| 06  | Извещения (приглашения) о проведении выставок, программы их проведения и материалы к ним                                                                                         |  |  |  |
| 07  | Учебные планы, программы                                                                                                    |  |  |  |
| 08  | Анкеты (резюме), направляемые гражданами в целях трудоустройства                                                                                                    |  |  |  |
| 09  | Обзоры печати, книги, газеты, журналы, прейскуранты, каталоги, техническая литература,<br>тематические и специальные сборники, рекламные материалы, проспекты                    |  |  |  |
| 10  | Информационные материалы, присланные в копии для сведения                                                                                                    |  |  |  |
|     | Пакеты с отметкой «Лично», «В Тендерный комитет», «В <наименование подразделения ИТСК>                                                                                           |  |  |  |
| 11  | <наименование отбора>» (в соответствии с требованиями СК-03.01.05)                                                                                                    |  |  |  |
| 12  | Договоры (контракты, соглашения) и приложения (дополнения) к ним                                                                                                    |  |  |  |

*16-сурет. HTML пішімі*

**Юникод кодтамасындағы мәтін** (*17-сурет*). Мәтінді ресімдеусіз кірістіреді. Бұл көшіру әдісі кестені көшіру кезінде мәтіннің немесе оның жеке фрагменттерінің орнына сұрақ белгілері (мысалы, латын тілінен басқа әліпбидің арнайы таңбалары мен әріптері) көрсетілсе пайдалы.

- Кол Наименование
- $01$ Поздравительные письма и телеграммы, открытки, пригласительные билеты
- $02$ Формы статистической отчетности

03 Бухгалтерские документы (формы бухгалтерской отчетности, счета, счета-фактуры, акты сверки взаиморасчетов, акты приемки-передачи основных средств, товарные накладные и т.п.)

 $04$ Извещения (приглашения) о проведении конференций, симпозиумов, научных семинаров и материалы к ним

05 Рекламные извещения, плакаты, печатные издания (книги, журналы, бюллетени);

06 Извещения (приглашения) о проведении выставок, программы их проведения и материалы к ним

07 Учебные планы, программы

*17-сурет. Юникод кодтамасындағы мәтін* 

Енді **OK** түймесін басыңыз. Кесте MS Word бағдарламасына көшірілді.

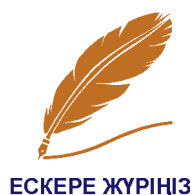

Кестені Word файлына кейіннен өңдеу мүмкіндігімен тасымалдау қажет болса, оны **RTF пішімінде мәтін** түрінде тасымалдаған дұрыс (*12-сурет*). Егер сурет сияқты болса, онда сіз өзіңізге ұнайтын сурет нұсқасын таңдай аласыз.

### MS Excel және MS Word файлында кестелерді қалай байланыстыру керек

Сонымен, біз «**Вставить**» командасын анықтадық (*10-сурет*). Бірақ, «**Специальная вставка**» диалогтық терезесінде «**Связать**» командасы да болғаны есімізде (*10-сурет*). Бұл команда не үшін?

Көшірілген және қойылған кестедегі деректер (Word файлындағы) бастапқы файлда (Excel файлы) өзгертілгеннен кейін автоматты түрде өзгереді. Бұл пәрменді пайдалану үшін кестені excel файлына көшіріп, Word бағдарламасына ауысыңыз. Әрі қарай, «**Главная**» қойындысында «**Вставка**» пәрмені арқылы «**Специальная вставка**» диалогтық терезесіне өтіңіз немесе Word файлына өту арқылы **ALT+CTRL+V** пернелер тіркесімін басыңыз. Ашылған диалогтық терезеде «**Связать**» командасын белгілеңіз (*18-сурет*). MS Word бағдарламасы әдепкі бойынша HTML пішіміндегі кестені кірістіруді ұсынады. Оны қалдырыңыз (бастысы сурет форматында емес!). **OK** түймесін басыңыз **–** кесте кірістірілді.

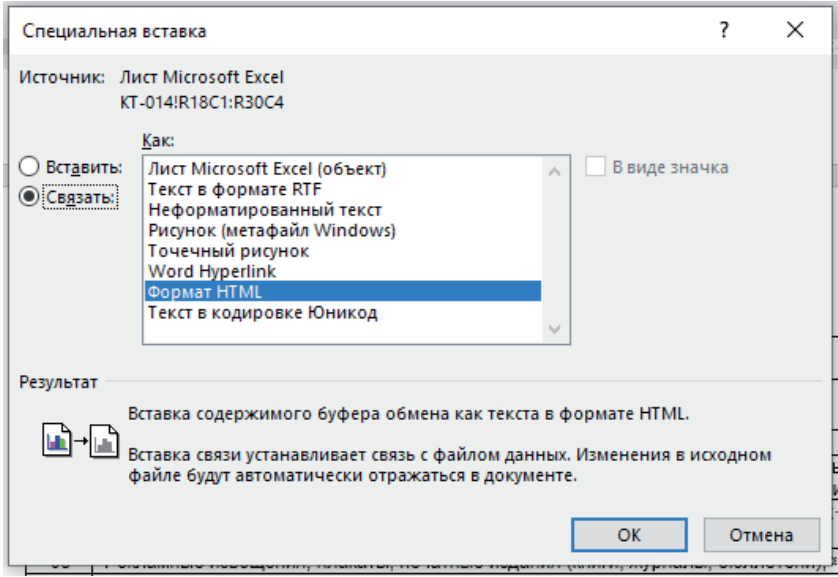

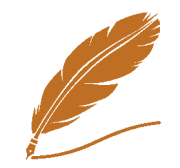

*18-сурет. «Связать» командасы*

Бастапқы кестедегі кез келген деректер өзгерген кезде олар көшірілген кестеде автоматты түрде өзгереді.

**ECKEPE ЖҮРІҢІЗ** 

Сондай-ақ Word файлына көшірілген кестедегі деректерді мәжбүрлеп жаңартуға болады (мысалы, деректер жаңартылмаған сияқты көрінсе). Ол үшін кестені тінтуірдің оң жақ түймешігін басып, пайда болған мәнмәтіндік мәзірде «**Обновить связи**» командасын басыңыз (*19-сурет*).

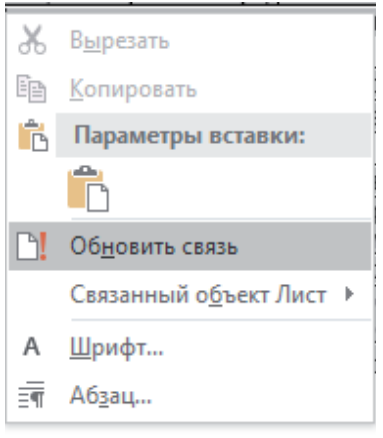

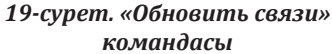

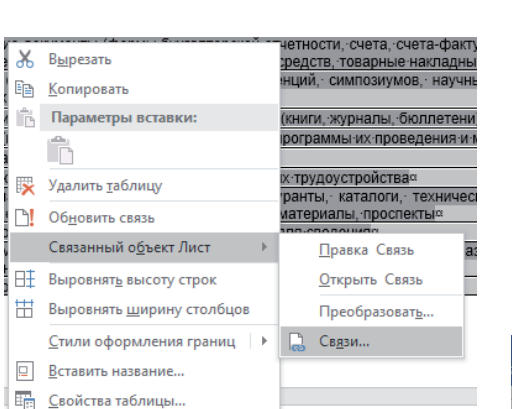

*21-сурет. «Связи» командасы*

Ыңғайлы, бірақ айтарлықтай кемшілігі бар. Файлдар арасындағы байланыс сақталу керек (мысалы, «бұлт» арқылы немесе бірыңғай файлдық қойма арқылы). Басқаша айтқанда, егер бастапқы файл кейбір жергілікті компьютерде (С дискісінде) сақталса және Word файлы басқа жергілікті компьютерге көшірілсе, тіпті интернетсіз көшірілсе, онда бұл екі файлдың деректері арасында синхрондау болмайды (*20-сурет*).

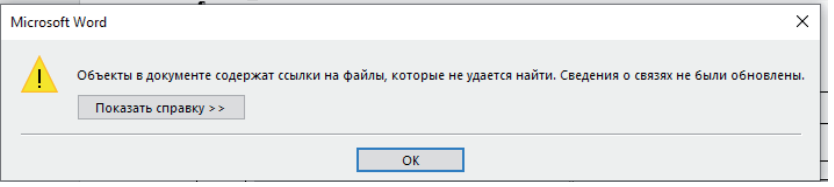

*20-сурет. Екі файлдың арасындағы синхрондаудың жоқтығы* 

Бұл жағдайда екі файл арасындағы байланысты үзу керек. Ол үшін кестені тінтуірдің оң жақ түймешігімен басып, пайда болған мәнмәтіндік мәзірден – «**Связанный объект Лист**» опциясын, содан кейін «Связи» командасын таңдаңыз (*21-сурет*). «**Связи**» диалогтық терезесі ашылады, онда байланысты үзгіңіз келетін бастапқы файлды басыңыз және «**Разорвать связь**» командасын шертіп, «**ОК**» түймесін басыңыз (*22-сурет*).

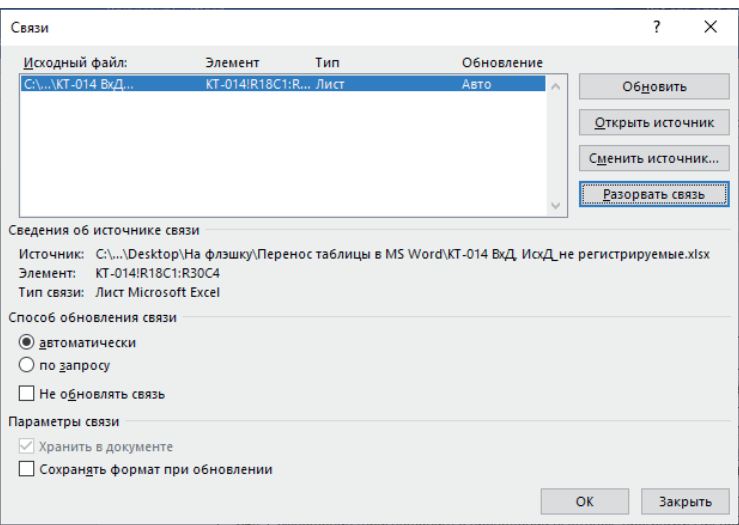

*22-сурет. «Разорвать связь» командасы*

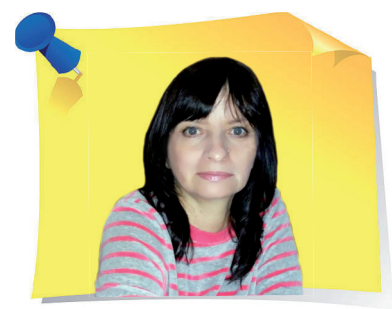

**И. Половникова**, «Mone Amour» ЖК бренд-менеджері, лайф-коуч, психолог, Алматы қ.

Æұмыстағы флирт: әріптестермен қарымқатынасты бұзбауға көмектесетін төрт қағида

> Әріптестермен ұзақ уақыт бірге болу достық қарым-қатынас орнатудан басқа нәрсеге де мүмкіндік туғыза алады. Кейде өзіміз байқамай, достық шекарасын кесіп өтіп, қызметкерлермен қарым-қатынас мүлдем басқа деңгейге жетуі мүмкін. Мақалада жұмыс орнында салдарсыз қалай флирт жасауға болатыны туралы айтамыз, жеке өмір мен жұмысты қалай бөлуге болатынын үйретеміз.

> > Әрине, төменде келтірілген тармақтарды шартты түрде қағидалар деп атауға болады: әр жағдай дара, жұмыста флиртке қатысты жалпы қағидалар жоқ. Дегенмен, егер сіз зиянсыз флиртке байланысты әріптестеріңізді ренжіткіңіз келмесе немесе олармен қарым-қатынасты бұзғыңыз келмесе, осы ұсынымдарды ұстанған жөн. Сонымен, **жұмыс орнында флирт жасаудың төрт қағидасы**:

«

»

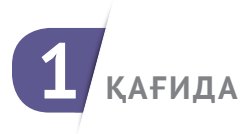

**ФЛИРТТІ ӘРКІМ ӨЗІНШЕ ҚАБЫЛДАЙДЫ**. Кейбіреулер үшін флирт қарым-қатынас стилі болса, басқалары үшін кез келген сөздің романтикалық астары шынайы түрде қабылданады. Қандай да бір адам флиртті қалай қабылдайтынын болжау көп жағдайда қиын. Егер сіз әріптесіңіздің оған қалай қарайтынын білмесеңіз, әңгімеңізге флиртті қоспас бұрын күткеніңіз жөн. Әріптестеріңіздің жеке шекарасы туралы ұмытпаңыз.

**ФЛИРТ ҮШІН ДҰРЫС ОРЫН МЕН УАҚЫТТЫ ТАҢДАҢЫЗ**. Жұмыс процесінде немесе маңызды кездесуде әріптеспен флирт жасамау керек, бұл орынсыз болады: жұмыстан алаңдау немесе басқаларды алаңдату – жақсы идея емес. Түскі үзіліс, кулер немесе кофе-машинаның қасында қысқа әңгімелесу, кездейсоқ әңгімелер, мұның бәрі өзіңізді және әріптесіңіздің көңіл-күйін көтеру үшін аздап флирт жасау мүмкіндігі ретінде пайдаланылуы мүмкін.

**3 ҚАҒИДА**

**2 ҚАҒИДА**

**4 ҚАҒИДА**

**ҚАЙ ЖЕРДЕ ЖҮРГЕНІҢІЗДІ ҰМЫТПАҢЫЗ**. Өзіңізге астары жоқ еркін флирттің шегінен шығуға жол бермеңіз: жұмыс орнында жүргеніңізді ұмытпаңыз. Әріптесті мақтау немесе түскі үзілісті бірге өткізу туралы ұсыныс флирт болып саналады, бірақ одан артық ештеңе емес. Қарым-қатынас жұмыс күнінің маңызды бөлігі болып табылады, бірақ ойыңыз ең алдымен жұмыста болуы керек екенін ұмытпаңыз.

**ӨЗІҢІЗДІ БАСҚА БІРЕУДІҢ ОРНЫНА ҚОЙЫҢЫЗ**. Кейде комплимент айтқымыз келіп, сұхбаттасымыздың оған қалай қарайтынын ойламаймыз. Әріптестің қандай да бір қадір-қасиетін атап өтпес бұрын, өзіңізге: «*Мұндай комплиментке менің реакциям қандай болар еді?*» деген сұрақ қойыңыз. Есіңізде болсын, адамдар әртүрлі және сіздің сөздеріңізге олардың реакциясы да әртүрлі болуы мүмкін.

### Жеке өмір мен жұмысты қалай бөлуге болады

Бұл сұраққа жауап бермес бұрын, өзіңізден сұраңыз: мен шынымен де әріптестерімнің біреуін ұнатамын ба? Өзіңіз үшін шекараларды белгілеу маңызды: қарапайым флирт маңызды нәрсеге айналуы мүмкін және сіз нақты не қалайтыныңызды түсінуіңіз керек. Егер сіз оны байыппен қабылдамасаңыз, жақын арада маңызды қарым-қатынасқа түсуді жоспарламасаңыз немесе өзіңіздің тұрақты адамыңыз болса, өзіңізге шекараны белгілеп, оны бұзбау маңызды. Егер сіз әріптесіңізге ешқандай елес үміт бергіңіз келмесе, сіздің флиртіңіз ешқандай астарлы жалған ниетті көрсетпеу керек. Бұл әңгімелесушімен түсініспеушіліктерді болдырмауға да көмектеседі.

Ал егер сіз әріптесіңізбен шынайы қарым-қатынасқа түсуді жоспарласаңыз, онда негізгі қағиданы ұстаныңыз: сіз қандай қарым-қатынаста болсаңыз да, жұмыста сіз тек қана әріптессіз. Жұмыс орнында екеніңізді ұмытпауыңыз керек, ал жұмыста жеке қарым-қатынастар үшін орын жоқ. Жеңіл флирт сақталуы мүмкін, бірақ күнделікті екеуара мәселелерді, сезіміңізді көрсету және қарым-қатынастарыңыздың басқа да қырларын талқылауды кейінге қалдырған дұрыс. Әйтпесе өнімділігіңіз төмендеп, әріптестеріңізбен, басшылармен қарым-қатынасыңыз нашарлап, беделіңізге қауіп төнуі мүмкін. Әсіресе, егер сіздердің біреулеріңіз басшылық қызметте болсаңыз, жұмыс орнында қарым-қатынастарыңызды талқылауды болдырмау өте маңызды. Жеке қарым-қатынастарыңыз жұмыс процесіне әсер етпеуі керек. Бұл басқа әріптестермен қарым-қатынасқа әсер етіп қана қоймайды, сонымен қатар серіктестердің бірінің басшы ретіндегі беделіне нұқсан келтіреді.

*Біз өз жұмысымызды механикалық түрде жасайтын сезімі жоқ роботтар емеспіз, бәріміз тірі адамбыз. Дегенмен, сезімге жол бермес бұрын, жағдайды және ықтимал салдарды байсалды түрде бағалаңыз. Яғни, флирт жасағанда ақыл дырақ болыңыз.*

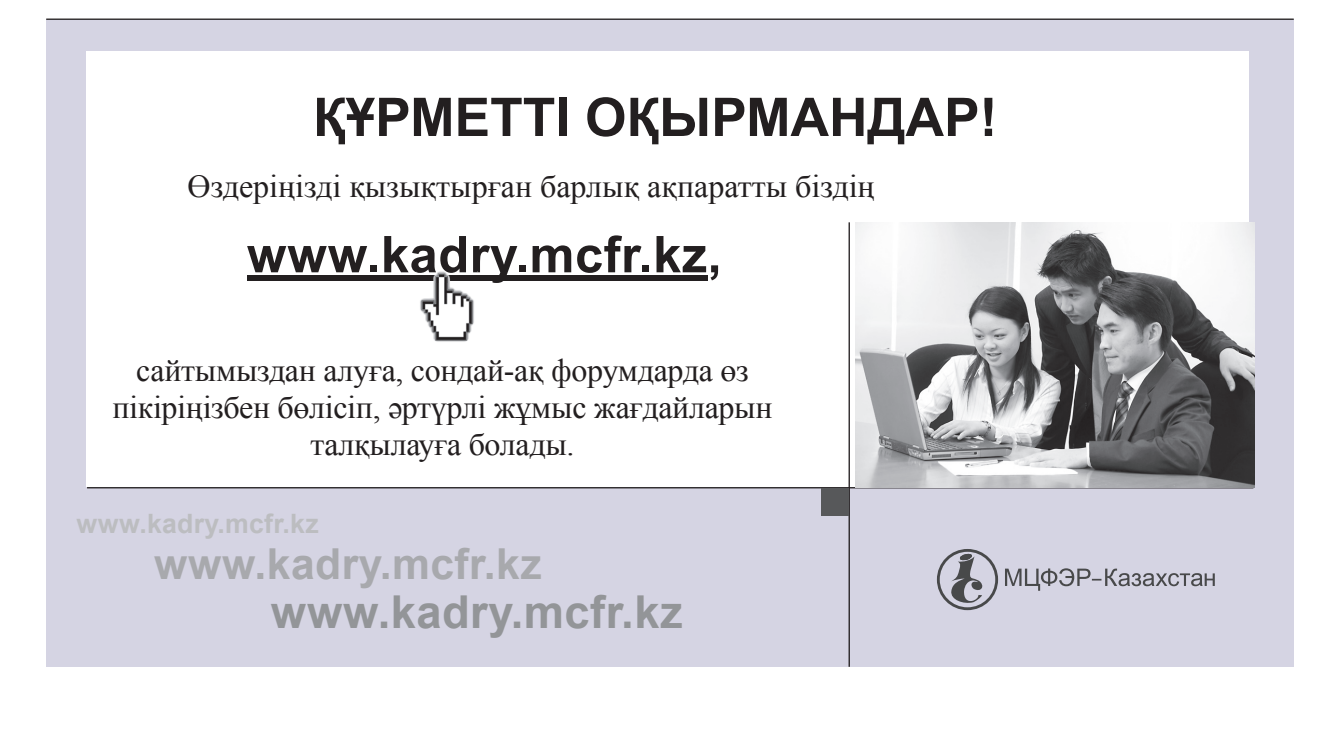

**А. Верещагина**, психология ғылымының докторы, РХШ және МҚА Батыс филиалының доценті, практик психолог, Калининград қ.

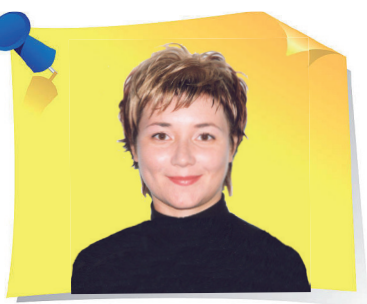

»

### О моционалды зият:<br>бақытты өмір сүру үшін ең маңызды бес дағдыны қалай дамытуға болады

Біз шекаралар барған сайын шартты бола бастаған, қарым-қатынас пен дұрыс құрылған байланыс үлкен рөл атқаратын әлемде өмір сүріп жатырмыз. Бизнестің сәттілігі, мансаптық өсу, мақсаттарға жету және жай жанымыздың тыныштығы бір-бірімізді қаншалықты тез және дұрыс түсінетінімізге байланысты. Осы құрамдас бөліктердің барлығы біріксе, адамға өзін бақытты сезінуге көмектеседі.

Жаңа мақалада тәжірибеші психолог эмоционалды зиятты дамыту үшін қандай бес негізгі дағдының маңызды екенін, олар қызметтің кез келген саласында табысқа жетуге қалай көмектесетінін айтып береді.

### Эмоционалды зият дегеніміз не және оны не үшін дамыту керек

**Эмоционалды зият** (EQ) – бұл өзінің және басқа адамдардың эмоцияларын, ниеттерін, уәждемесін, қалауын тану және оны басқару қабілеті. Бұл қызметтің кез келген саласында жетістікке жетуді жеңілдететін өте маңызды құзырет. Көптеген ірі компаниялар қызметкерлердің эмоционалды зиятының дамуына қатты көңіл бөледі. Неліктен? Бұл жай ғана сән үрдісі емес. Қызметкерлердің эмоционалды зиятының жоғары деңгейі компанияға үлкен пайда әкеледі. Әрине, кәсіби дағдылар қажет және маңызды. Бірақ

«

адам өз эмоцияларын басқаруды білмесе, басқа адамдардың (клиенттер мен серіктестердің) сезімдерін дұрыс түсінбесе, өз жай-күйіне (еңбек қабілеттілігіне, белсенділігіне) әсер ете алмаса, адам өзінің әлеуетін толық пайдаланбайды, нәтижесінде тез күйіп кетеді.

### Эмоционалды зиятты дамытудың бес маңызды дағдысы

Эмоционалды зиятты дамытудың **бес маңызды дағдысы** бар:

1) өзінің күшті және әлсіз жақтарын анықтауға, өз эмоциясын және оны білдіру ерекшелігін тануға мүмкіндік беретін **өзін-өзі тану дағдысы**;

2) өз эмоциясын басқаруға, өзгерістерге бейімделуге және жауапкершіліктен қорықпауға мүмкіндік беретін **өзін-өзі бақылау дағдысы**;

3) **эмпатия дағдысы**: адамдарға жанашырлық таныту, олармен жылы қарым-қатынаста болу, бейтаныс адамдармен оңай араласа білу;

4) ұжымда қарым-қатынасты үйлесімді құруға және кез келген әлеуметтік топта өзін жайлы сезінуге мүмкіндік беретін **әлеуметтік қарым-қатынас дағдысы**;

5) мақсатыңызды нақты түсінуге және оған сенімді түрде жетуге мүмкіндік беретін **уәждеме дағдысы**.

Шарттарды орындамайтын талантты, бірақ жауапкершілігі жоқ жұмыскер үмітінізді ақтамаған, әнгімелесуші орынсыз түсіндірмелерімен немесе ескертулерімен сөзіңізді бөлген, және т. б. жағдайлар сізге таныс болар. Мұндай жағдайлар – эмоционалды зияты дамымаған адамдардың мінез-құлқының көрінісі: серіктестің ниеті мен көңіл-күйін түсіне алмау салдарынан қарым-қатынас шиеленісе түседі. Ересек адамның ауқаттылығына тек шығу тегі, табиғи деректері мен біліміне салған ресурстары ғана әсер етпейтіні дәлелденген. Өмірде табысқа жету үшін эмоционалды сезімталдық пен зияткерлік мүмкіндіктердің бірегей үйлесімі маңызды. Бұл өмірлік мақсаттарға жету үшін өз сезімдеріңізді пайдалануға мүмкіндік береді. Бұл тізімде көрсетілген артықшылықтары жоқ адамдар үшін өте маңызды.

### Эмоционалды зият несімен пайдалы

Эмоционалды зият (дәреже немесе тәрбие емес) мақсаттар қоюға, маңызды нәрселерге назар аударуға және ойдың анықтығын сақтауға көмектеседі. Ол ойлар мен мінез-құлық икемділігін көрсете отырып, белгісіздік және өзгермелі жағдайларға тез бейімделуге мүмкіндік береді. Эмоционалды зияты жақсы дамыған қызметкерлер мансаптық биіктерге тезірек жетеді, өйткені олар әріптестерімен, клиенттерімен, әлеуетті және нақты тұтынушылармен және жұмыс берушілермен қарым-қатынас орнатуға және сақтауға қабілетті.

Егер сіз адамдарды басқаратын болсаңыз, эмоционалды зият олардың «кілтін» дұрыс табуға, оларды шабыттандыруға және оларды белсенділікке бағыттауға мүмкіндік береді. Яғни, сіз адамдарды жетістікке қалай ынталандыру керектігін білесіз. Бұл мүмкін болады, өйткені EQ белсенді мінезқұлықпен байланысты – бұл адамдарды біріктіру, шабыттандыру, оларға сенім ұялату қабілетінде көрінеді. Кез келген компанияда эмоционалды зияты бар адамдар әрқашан қажет. Олар жағымды атмосфераны қалыптастырады, бейтаныс адамдармен ортақ тіл табыса алады, жанашырлық танытып, өздеріне тартады.

Айналаңызда әрқашан бірінші болып телефон соғып, қал-жағдайыңызды сұрайтын, кештер ұйымдастыратын, қызықты серуендеу бағыттарын ойлап табатын немесе ескертусіз туған күнмен құттықтайтын адамдар бар. Сіздің ұжымыңызда барымен: дағдыларымен, идеяларымен, білімімен қуанақуана бөлісетін адамдар бар шығар. Олар кеңседе гүл өсіруі мүмкін, жай ғана тәттілер әкеле алады, басқаларға оңай көмектесе алады. Бұл белсенділік пен күш-қуатты да дамыған EQ қамтамасыз етеді.

### Эмоционалды зиятты қалай дамыту керек

Эмоционалды зият – бұл өмір бойы дамытуға болатын және дамыту қажет дағды. **Мұны қалай жасауға болады?**

- **Өзіңізді басқалардың орнына қоюға тырысыңыз**, сонда адамдарды, олардың сезімдері мен әрекеттерін түсіну оңайырақ болады.
- **Өз сезімдеріңіз бен эмоцияларыңызды атауды үйреніңіз**. Ол үшін сөздік қорды байыту керек. Бұл мазасыздықты шаршаудан немесе ашуланудан ажыратуға мүмкіндік береді. Өз эмоцияларыңызды анықтауды үйренсеңіз, басқаларды түсіну сізге қиын болмайды.
- **Кітап оқыңыз, ой-өрісіңізді кеңейтіңіз**. Романдарда, естеліктерде, көркем шығармаларда жазушы кейіпкерлердің сезімін, іс-әрекетін жанжақты сипаттайды. Бұл оқырмандарға себеп-салдар байланыстарын түсінуге, әлемнің, мәдениеттер мен дәстүрлердің әртүрлілігін ескеруге мүмкіндік береді. Саяхат, фильмдер, кітап оқу – адамдар үшін көп нәрсе ортақ екенін және әлем таланттарға қаншалықты бай екенін түсінудің ең жақсы жолы.
- **Жоспарлауды үйреніңіз**. Жоспарларыңызды жоспар құруды жақсы білетіндермен, сіз үшін абыройлы адамдармен талқылаңыз. Мұндай адамдармен араласуға уақытыңызды аямаңыз, қамқор және үйлесімді адамдардан үйреніңіз. Айналаңызды осындай адамдармен қоршаңыз.
- **Кәсіби психологтың курстарынан өтіңіз**. Бұл сізге жаңа әдеттер алуға және қиындықтардың неден туындайтынын түсінуге көмектеседі. Мұндай жұмыс адамның жеке басын дамытады, оның ресурстық мүмкіндіктерін арттырады, өзін-өзі тануға және қабілеттерін ашуға ынталандырады.

*Өзіңізді қалай сезінетініңізді, неліктен солай болатынын және бақытты болу үшін не істеу керектігін түсіну қабілеті – бұл маңызды және әрқайсымыз дамытуды қажет ететін нәрсе.*

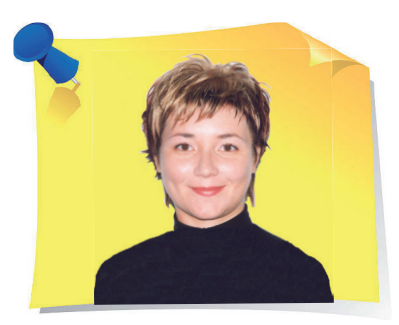

**А. Верещагина**, психология ғылымының докторы, РХШ және МҚА Батыс филиалының доценті, практик психолог, Калининград қ.

# Òест: Өмірде жетістікке жетуге қабілеттісіз бе?

 $\left\{\left\{\vphantom{\begin{array}{cc} \begin{array}{cc} \begin{array}{cc} \begin{array}{cc} \begin{array}{cc} \end{array} & \begin{array}{cc} \end{array} & \begin{array}{cc} \end{array} & \begin{array}{cc} \end{array} & \begin{array}{cc} \end{array} & \begin{array}{cc} \end{array} & \begin{array}{cc} \end{array} & \begin{array}{c} \end{array} & \begin{array}{c} \end{array} & \begin{array}{c} \end{array} & \begin{array}{c} \end{array} & \begin{array}{c} \end{array} & \begin{array}{c} \end{array} & \begin{array}{c} \end{array}$ Тесттен өтіп, өміріңізде жетістікке жетуге қабілеттісіз бе, біліңіз.

Әр «**иә**» деген оң жауапқа – **1 ұпай**, теріс «**жоқ**» деген жауапқа – **0 ұпай**.

1. Сіздің қадамыңыз нық, қол алысуыңыз күшті ме?

2. Сіз әрқашан ұқыпты және жақсы киініп жүресіз бе?

3. Сіз дағдарыс жағдайында да сабырлы бола аласыз ба?

4. Сіз оптимистсіз бе?

5. Сіз өзіңіздің қабілеттеріңіз бен мүмкіндіктеріңізді байсалды түрде бағалайсыз ба?

6. Сіз өз денсаулығыңызға мән бересіз бе?

7. Сіздің мәлімдемелеріңіз бен пікірлеріңіз әдетте шешуші және сенімді ме?

8. Сіз сынға ашу-ызасыз, сабырмен жауап бере аласыз ба?

9. Сіз іскерлік байланыстарды жақсы жасайсыз ба?

10. Сіз басқалармен ақылдаспай, тәуелсіз шешім қабылдауға бейімсіз бе?

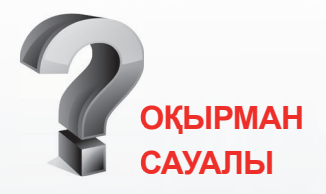

**Лауазымдық нұсқаулық дербес құжат, немесе еңбек шартына қосымша бола ала ма?** 

*Іс жүзінде лауазымдық нұсқаулық еңбек шартына қосымша болуы мүмкін, жəне тəуелсіз құжат ретінде де бекітіледі. ҚР ЕК 11-бабына сүйене отырып, жұмыс беруші ҚР ЕК-не жəне Қазақстан Республикасының өзге де нормативтік құқықтық актілеріне, еңбек жəне (немесе) ұжымдық шарттарға, келісімдерге сəйкес өз құзыреті шегінде актілер шығаруға құқылы.*

> **ТОЛЫҚ ЖАУАПТЫ ЭЛЕКТРОНДЫҚ ЖҮЙЕДЕН ҚАРАҢЫЗ**

**ACTUALIS: КАДРОВОЕ ДЕЛО [www.vip-kadry.mcfr.kz](http://www.vip-kadry.mcfr.kz/)**

**Егер сіз 0ден 1ге дейін ұпай жинасаңыз**, онда сізге бәрібір, сізді жетістікке жету мүлде қызықтырмайтын сияқты.

**Егер сіз 1ден 4ке дейін ұпай жинасаңыз**, бұл сіздің өмірге селқос көзқарасыңыз бар екенін білдіреді. Сізге тек өзіңізге, өзіңіздің қасиеттеріңізге, бір нәрсеге қол жеткізу мүмкіндігіне көбірек сенім қажет. Сонда ғана сіз өз талаптарыңыз бен қажеттіліктеріңізді лайықты түрде жүзеге асыра аласыз.

**Егер сіз 4тен 7 ұпайға дейін жинасаңыз**, бұл сізде қоғамда өзіңізді орнықтыруға және өмірде кез келген жетістікке жетуге қажетті қасиеттердің жеткілікті саны бар екенін білдіреді. Дегенмен, сіз өзіңізді үнемі бақылауыңыз керек және бейсанаңыздан сіздің әрекеттеріңізге теріс әсер етуі мүмкін теріс уайымның, теріс бағалаудың және пайымдаудың шығуына жол бермеуіңіз керек.

**Жиналған ұпайлардың қосындысы 7 мен 10 аралығында болса**, бұл немен айналыссаңыз да, сізде өмірде жетістікке жету үшін барлық алғышарттар, барлық мүмкіндіктер бар екенін көрсетеді. Сіз өз мақсаттарыңызға жетуде табандысыз және бұл жолда кез келген кедергілерді жеңуге дайынсыз. Сіздің мінезіңізде түйсігіңіз бен парасатыңыздың, жеке өміріңіз бен қоғамдық өміріңіздің, әрекетіңіз бен ойыңыздың арасында жеткілікті тепе-теңдік бар екені анық.

*Құрметті оқырмандар, сіздерден «Кәсіби сергіту сәті» айдарының тақырыптарын жинақтауға тікелей атсалысуларыңызды сұраймыз. Идеяларыңыз бен тілектеріңізді мына мекенжай бойынша жібере аласыздар: 050009, Алматы қ., Шевченко көш., 165б/72г, Радостовец көш. қиыл., 712–кеңсе, немесе электрондық пошта бойынша: [kadry.otk2@mcfr.kz](mailto:kadry.otk2@mcfr.kz), [head.kadry@mcfr.kz](mailto:head.kadry@mcfr.kz), міндетті түрде айдарды көрсету қажет.* 

52 ———————— ҚАЗАҚСТАНДА ІС ҚАҒАЗДАРЫН ЖҮРГІЗУ / № 5 / 2022

**Ш. Әбдіғалиқызы**, магистр делового администрирования, тренер-инструктор, г. Алматы

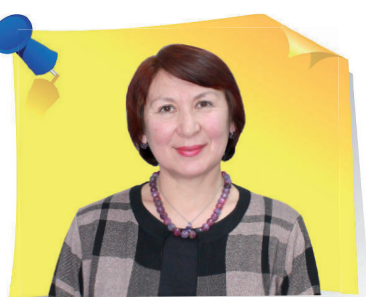

Òрудовой договор с работником пенсионного возраста: как избежать ошибок при оформлении документов и не ущемить в правах

« Незаменимых нет. Но бывает, что при увольнении работника узкой специальности, да и в других случаях, когда основной работник отсутствует, очень трудно найти замену. Работодатель всегда заинтересован в приёме на работу высококвалифицированного специалиста, а такие работники обычно всегда при деле. В таких ситуациях работодатель вынужден принимать работника пенсионного возраста. В статье разъясним, как избежать ошибок при оформлении документов, которые навредят пенсионеру.

> Трудовой договор с работником пенсионного возраста заключают (ст. 30 ТК РК):

- 1) на неопределённый срок;
- 2) на определённый срок не менее одного года;
- 3) на время выполнения определённой работы;
- 4) на время замещения временно отсутствующего работника;
- 5) на время выполнения сезонной работы.

»

Условия трудового договора, заключаемого с работником пенсионного возраста, являются такими же, как и условия трудового договора основного работника. Единственное преимущество работодателя при достижении работником пенсионного возраста в том, что, согласно ТК РК, такого работника можно уволить по статье «Расторжение трудового договора по инициативе работодателя», которая относится только к работникам, достигшим пенсионного возраста. Эти и другие условия работы и увольнения работников пенсионного возраста рассмотрим подробнее.

### Трудовой договор на определённый срок

Если при приёме на работу работника пенсионного возраста трудовой договор с ним заключали на один год, и работодатель не намерен прекращать с ним трудовые отношения, то, согласно п. 5 ст. 30 ТК РК, работодателю необходимо ежегодно оформлять дополнительные соглашения о продлении срока трудового договора на один год. Продлевать срок трудового договора работника пенсионного возраста можно без ограничений. Даже если трудовой договор с работником пенсионного возраста продлевали более двух раз, он не будет считаться продлённым на неопределённый срок.

Исходя из этого, трудовой договор работника пенсионного возраста, заключённый на один год, необходимо продлевать каждый год до того времени, пока работодатель не примет решение о прекращении трудовых отношений с данным работником. И такой трудовой договор прекращают по истечении срока договора (пп. 2) ст. 49 ТК РК), так как заключали (пролонгировали) на один год.

Но если из-за каких-либо обстоятельств работодатель решит прекратить действие трудового договора работника пенсионного возраста, заключённого на год, посредине года, то это будет невозможно сделать, пока не закончится год, на который трудовой договор заключали (продлевали), то есть пока не истечёт срок трудового договора.

### Трудовой договор на выполнение определённой работы

Датой истечения срока трудового договора работника пенсионного возраста, заключённого на время выполнения определённой работы, является **день завершения работы** (п. 3 ст. 51 ТК РК).

### Трудовой договор на время замещения временно отсутствующего работника

Датой истечения срока трудового договора работника пенсионного возраста, заключённого на время замещения временно отсутствующего работника, является **день выхода на работу работника, за которым сохранялось место работы (должность), либо дата прекращения трудового договора с работником, за которым сохранялось место работы (должность)** (п. 4 ст. 51 ТК РК).

### Трудовой договор основного работника

Согласно ч. 2 п. 1 ст. 53 ТК РК, не расторгают трудовой договор с работниками, которым **до достижения пенсионного возраста**, установленного п. 1 ст. 11 Закона о пенсионном обеспечении, **осталось менее двух лет**, по основаниям, предусмотренным: пп. 2) п. 1 ст. 52 ТК РК – в связи с сокращением численности или штата работников и пп. 4) п. 1 ст. 52 ТК РК – несоответствие работника занимаемой должности или выполняемой работе вследствие недостаточной квалификации, подтверждённой результатами аттестации, без наличия положительного решения комиссии, созданной из равного числа представителей от работодателя и работников.

### Условия расторжения трудового договора с работником, достигшим пенсионного возраста

Расторжение трудового договора по инициативе работодателя по основанию, предусмотренному пп. 24) п. 1 ст. 52 ТК РК, допускают **в любое время**, независимо от срока действия договора, но только **после достижения работником пенсионного возраста**, установленного п. 1 ст. 11 Закона о пенсионном обеспечении (п. 25 НП ВС РК № 9).

Согласно Закону о пенсионном обеспечении, мужчины достигают пенсионного возраста в 63 года, а женщины:

- с 1 января 2022 года по достижении 60,5 лет;
- с 1 января 2023 года по достижении 61 года;
- с 1 января 2024 года по достижении 61,5 года;
- с 1 января 2025 года по достижении 62 лет;
- с 1 января 2026 года по достижении 62,5 лет;
- с 1 января 2027 года по достижении 63 лет.

При расторжении трудового договора по инициативе работодателя в связи с достижением работником пенсионного возраста обязательно **вручают уведомление не менее чем за один месяц до даты расторжения трудового договора** (п. 9 ст. 53 ТК РК). При расторжении трудового договора по инициативе работодателя после достижения работником пенсионного возраста работнику обязательно **выплачивают компенсацию**. Её размер определяют в коллективном договоре (пп. 9) п. 2 ст. 157 ТК РК).

Если в организации нет коллективного договора, то, согласно п. 9 ст. 53 ТК РК, размер компенсации указывают в Положении об оплате труда или в трудовом договоре работника, либо в приказе первого руководителя (*приложение*).

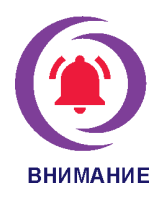

Невыплата компенсации при расторжении трудового договора по инициативе работодателя при достижении работником пенсионного возраста является нарушением трудового законодательства Республики Казахстан.

В 2022 году можно уволить мужчин, достигших 63 лет и женщин, достигших 60,5 лет (*таблица*).

Если у работницы, родившейся в 1962 году, день рождения 5 мая, то 5 ноября 2022 года ей исполнится 60,5 лет. Если работодатель намерен расторгнуть с ней трудовые отношения, то он может 6 ноября вручить работнице, достигшей пенсионного возраста, уведомление о том, что 6 декабря 2022 года с ней расторгнут трудовой договор по инициативе работодателя по пп. 24) п. 1 ст. 52 ТК РК – в связи с достижением пенсионного возраста.

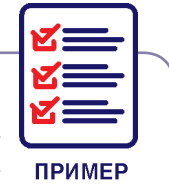

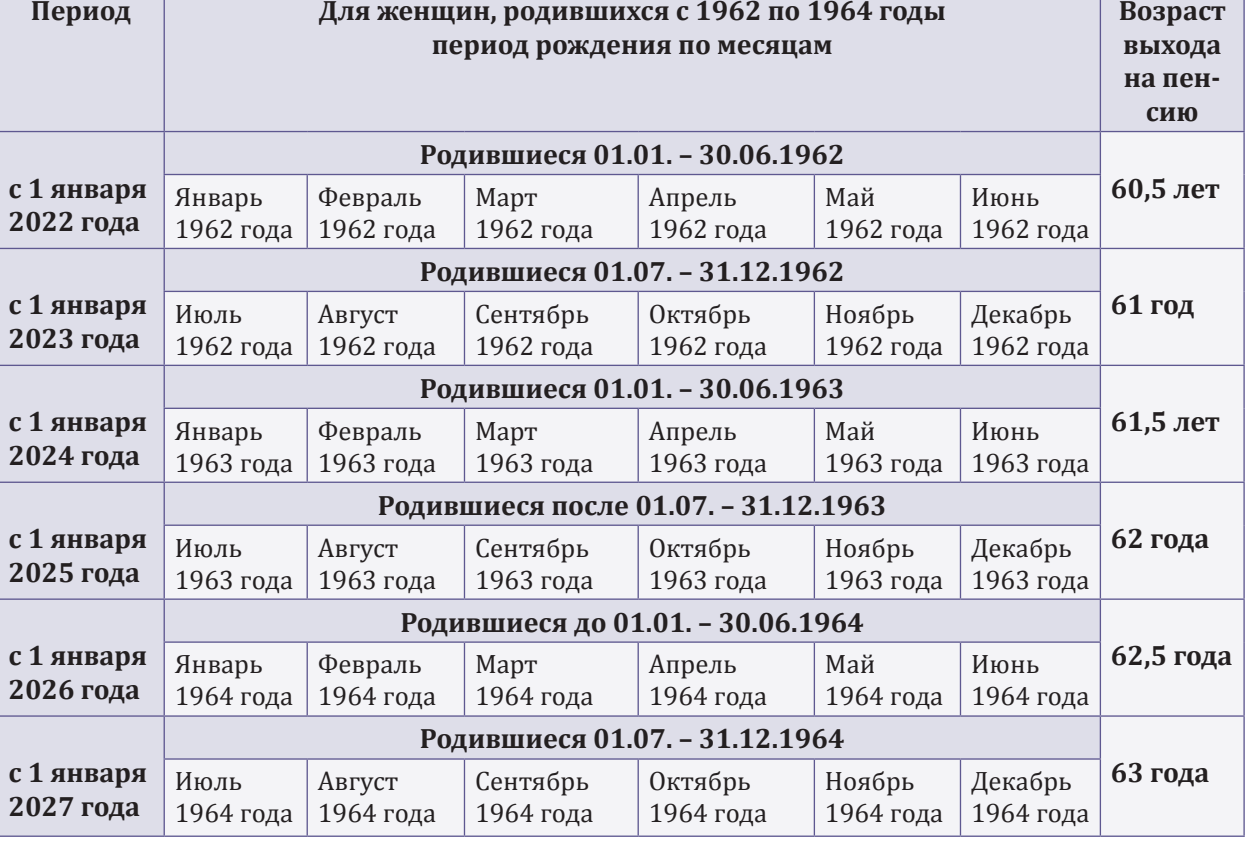

### **Таблица. Периоды и возраст выхода на пенсию для женщин**

**ПРИМЕР** 

Работница является учителем в выпускном 11 классе средней школы. В этом случае работодателю не выгодно увольнять работника посередине учебного года – 6 декабря. Поэтому в уведомлении, выданном работнику, можно указать дату расторжения трудового договора 30 июня 2023 года. Так как, согласно п. 9 ст. 53 ТК РК, уведомление вручают не менее чем за один месяц до даты расторжения трудового договора. Значит, в уведомлении можно указать более поздний срок расторжения трудового договора, то есть более одного месяца.

> Согласно п. 25 НП ВС РК № 9, расторжение трудового договора по основанию, предусмотренному пп. 24) п. 1 ст. 52 ТК РК, допускается, в том числе и с избранными руководителями профсоюзных организаций на основании решения высшего или коллегиального органа профсоюза, независимо от срока избрания. Трудовой договор с избранными руководителями профсоюзных организаций можно расторгнуть до окончания срока полномочий в порядке, предусмотренном п. 9 ст. 53 ТК РК.

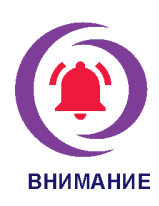

Расторжение трудового договора с работниками, достигшими пенсионного возраста, **является правом, а не обязанностью** работодателя.

Если в организации есть работники, достигшие пенсионного возраста, указанного в Законе о пенсионном обеспечении и обладающие высоким профессиональным и квалификационным уровнем, работодатель может не прекращать с ними трудовые отношения. Они продолжают работать по основному трудовому договору до того времени, пока могут качественно выполнять свои трудовые обязанности и работодатель не решит расторгнуть с ними трудовой договор по своей инициативе по пп. 24) п. 1 ст. 52 ТК РК (в связи с достижением пенсионного возраста, а границы этого возраста данные работники перешли давно).

В коллективном договоре в отношении пенсионеров, работа которых связана с **тяжёлыми, вредными и (или) опасными условиями труда**, устанавливают положения о порядке допуска к тяжёлым работам, работам с вредными и (или) опасными условиями труда (пп. 9) п. 1 ст. 157 ТК РК).

*Приложение*

**«ҚЫРАН» жауапкершілігі шектеулі серіктестігі Эмблема (логотип, товарный** 

**БҰЙРЫҚ ПРИКАЗ обслуживания)знак, знак** 

28 марта 2022 года Ақтау қаласы

**Товарищество с ограниченной ответственностью «ҚЫРАН»**

№ 57л/с город Актау

**О расторжении трудового договора с Борисовым Г. И.** 

В соответствии с подпунктом 24) пункта 1 статьи 52 Трудового кодекса Республики Казахстан, **ПРИКАЗЫВАЮ**:

1. Расторгнуть 31 марта 2022 года трудовой договор от 26 августа 2012 года № 63 с Борисовым Георгием Ивановичем, машинистом грейферного крана 6го разряда участка приёмки, подготовки сырья и отгрузки готовой продукции производственно-технологического отдела в связи с достижением работником пенсионного возраста. Табельный № 0409.

2. Произвести компенсационную выплату за неиспользованные дни оплачиваемого ежегодного трудового отпуска в количестве 21 календарный день за рабочий период с 26 августа 2021 года по 25 августа 2022 года (Пернебаева И.).

3. Выплатить компенсацию в размере 2 (двух) заработных плат в связи с выходом на пенсию (Пернебаева И.).

4. Произвести расчёт и выдачу заработной платы в порядке, установленном законодательством Республики Казахстан (Пернебаева И.).

Основание: уведомление от 28 февраля 2022 года № 9.

**Генеральный директор** личная подпись **Ә. Төлжанұлы**

М. П.

*личная подпись И. Пернебаева 28.03.2022 С приказом ознакомлен, заверенную копию получил личная подпись Г. Борисов 31.03.2022*

58 ДЕЛОПРОИЗВОДСТВО В КАЗАХСТАНЕ / № 5 / 2022

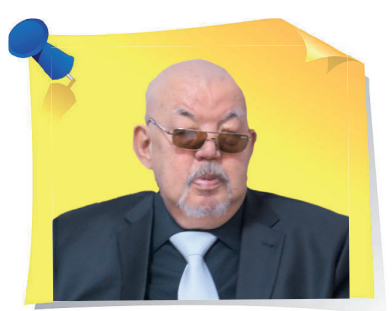

**А. Адельгужин**, эксперт по документированию, управлению документацией и архивному хранению документов, г. Алматы

# Äокумент мая: как правильно заполнить форму номенклатуры дел

Уважаемые читатели, в рубрике «Составляем документ» мы каждый месяц детально разбираем отличительные особенности составления и оформления различных видов документов с учётом последних требований законодательства. В новом номере предлагаем ознакомиться с документом мая и проверить, правильно ли вы заполняете форму номенклатуры дел.

> **Номенклатура дел** – это систематизированный перечень наименований дел, заводимых в организации, с указанием сроков их хранения, оформленный в установленном порядке. В нём содержится информация о том, какие документы и в каком подразделении надо вести, кто с ними должен работать, где и в течение какого времени они должны храниться.

> Подготовка документов по личному составу к длительному хранению начинается на стадии составления номенклатуры дел и формирования дел в делопроизводстве. Также номенклатура дел является основой для составления описей, в том числе и на документы по личному составу.

«

»

### **Образец формы номенклатуры дел**

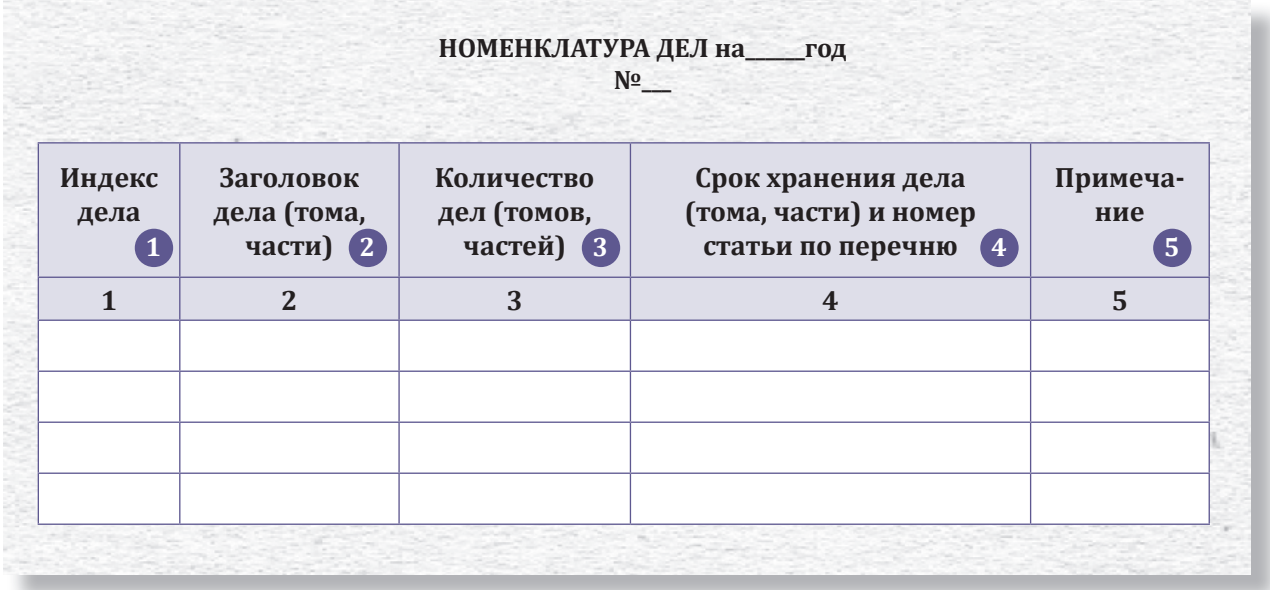

### **Как заполнить форму номенклатуры дел**

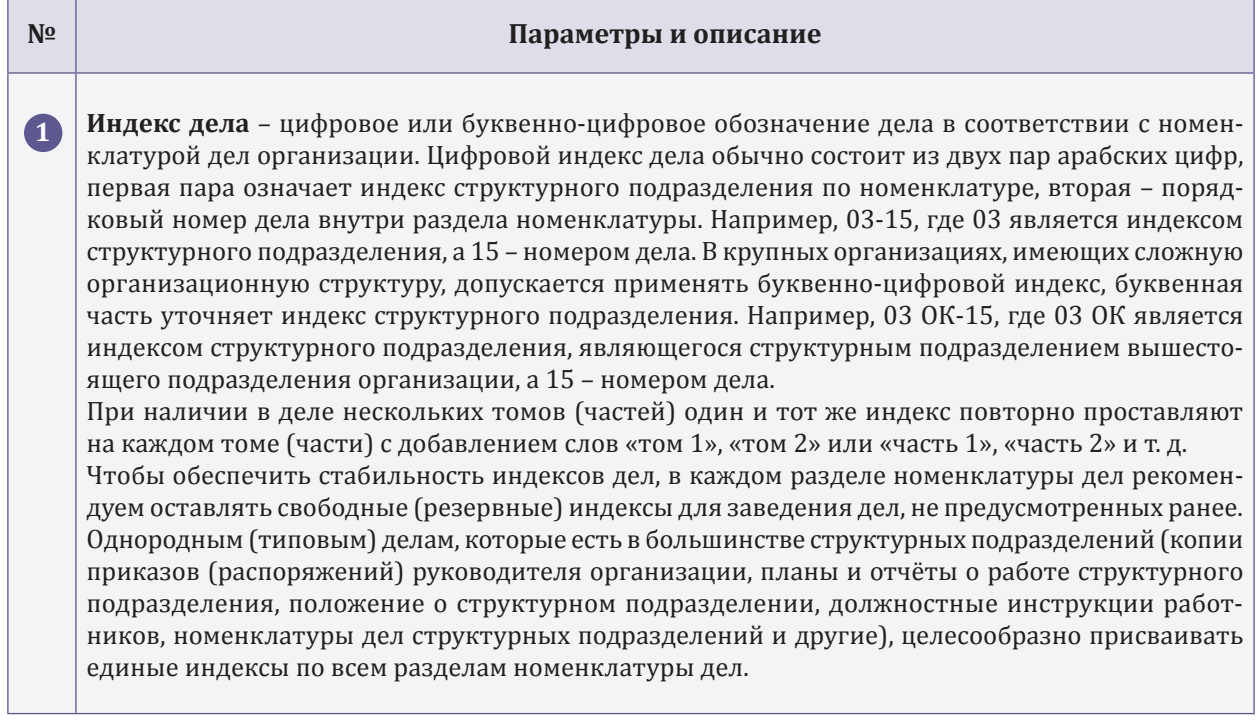

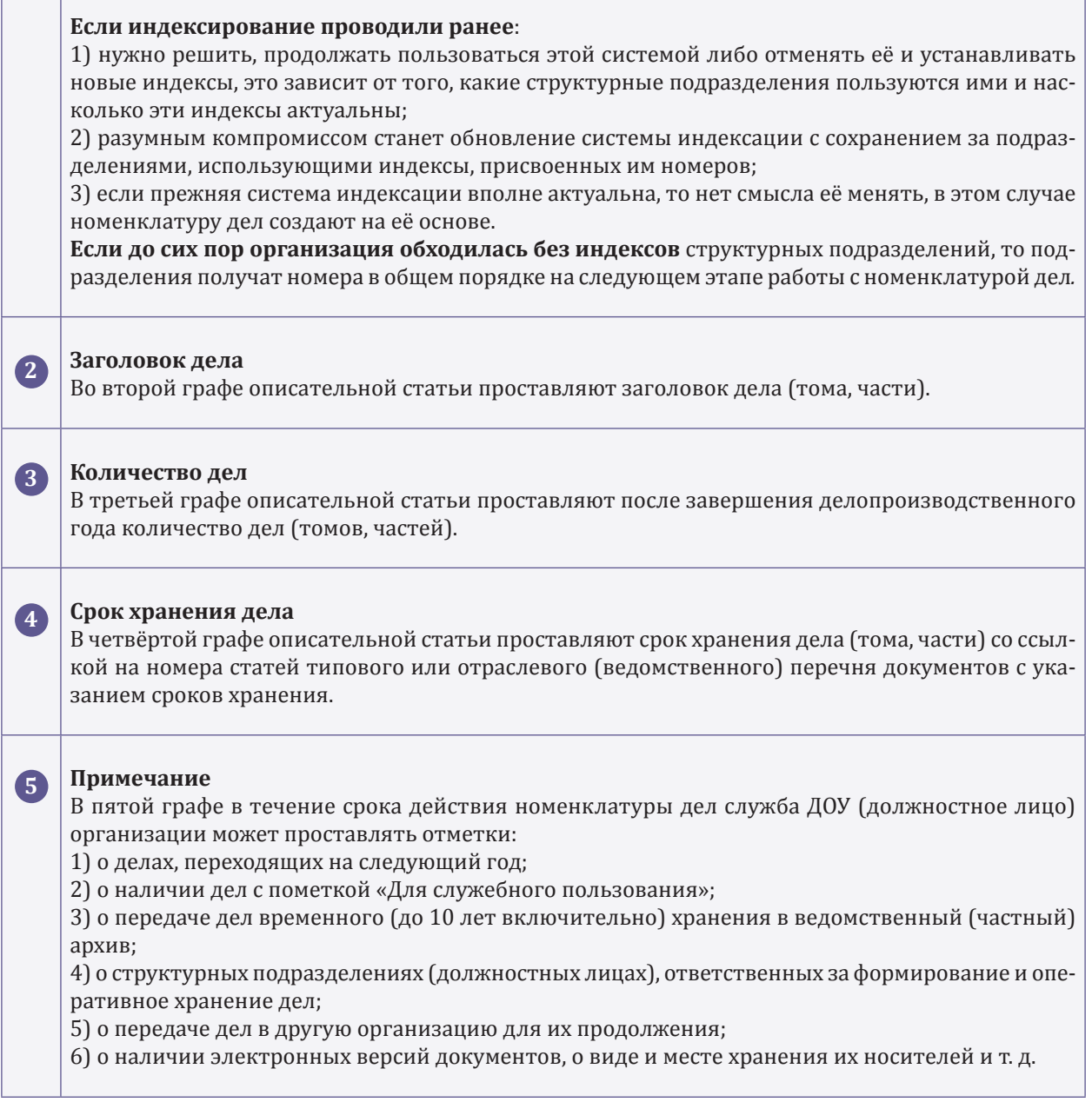

<u> 1989 - Jan Samuel Barbara, margaret e seu a seu a seu a seu a seu a seu a seu a seu a seu a seu a seu a seu a</u>

**Ш. Әбдіғалиқызы**, магистр делового администрирования, тренер-инструктор, г. Алматы

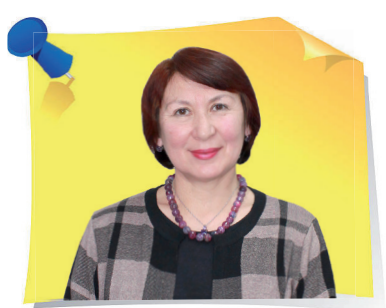

Òрудности перевода с русского языка на казахский: как не допустить ошибок в падежных окончаниях существительных

При переводе официальных текстов с русского на государственный язык возникают трудности при употреблении падежных окончаний существительных. Неграмотный перевод может исказить смысл документа. К примеру, при употреблении имён существительных, отвечающих на вопрос: где? – қайда?, в разных предложениях в одной и той же позиции с одним и тем же глаголом существительные в казахском языке употребляют в разных падежных формах. Чтобы вы не допускали ошибок, в статье разъясним, какие слова надо употреблять в форме барыс септік, а какие – в форме жатыс септік.

> Зачастую под влиянием грамматики русского языка названные существительные при переводе в текстах на казахском языке ошибочно употребляют в форме **жатыс септік**, так как в русском языке эти существительные отвечают на вопрос предложного падежа – *где?* Хотя не во всех

 $\sum$ 

«

случаях слова русского языка, отвечающие на вопрос: *где?*, при переводе на казахский язык употребляют в форме жатыс септік.

Как указано выше, при переводе русских слов в форме предложного падежа, отвечающих на вопрос: *где? – қайда?*, в предложении на казахском языке данные существительные употребляют и в форме **барыс септік**, и в форме **жатыс септік**. Поэтому нужны правила, которые дают чёткие определения: в каких случаях слова русского языка в форме предложного падежа, отвечающие на вопрос: *где?*, при переводе на казахский язык необходимо употреблять в форме жатыс септік, а в каких случаях – в форме барыс септік.

Как показывает практика, при переводе с русского языка предложений, где употреблены имена существительные, отвечающие на вопрос: *где?*, в тексте на казахском языке в предложениях в одной и той же позиции с одним и тем же глаголом «*орналастырылу*» и «*ресімделу*» в форме страдательного залога – **ырықсыз етіс**, данные существительные употребляют в разных падежных формах. Например:

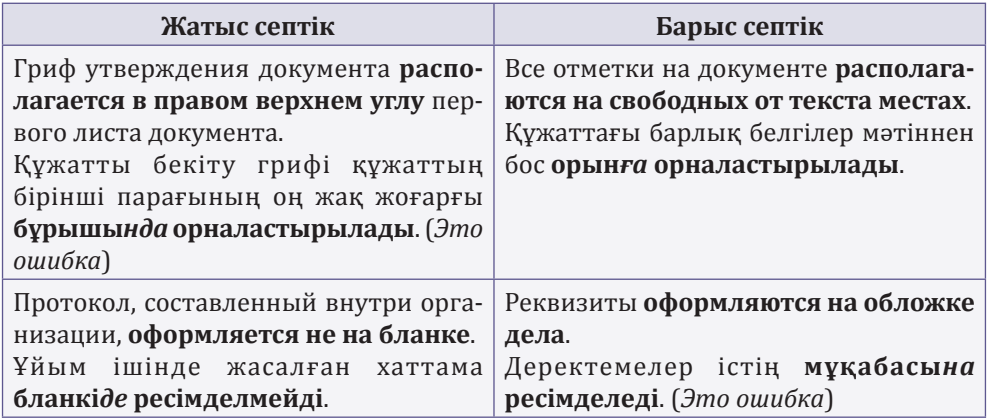

Несмотря на то, что в приведённых примерах существительные: *в углу*, *на местах*, *на бланке*, *на обложке* отвечают на один и тот же вопрос: *где? – қайда?*, стоят в одной и той же позиции, управляются одним и тем же глаголом «*орналастырылу*» и «*ресімделу*», в предложениях они использованы в разных падежных формах: барыс септік и жатыс септік.

Данный пример является доказательством того, что при переводе с русского языка на казахский язык существительных, отвечающих на вопрос: *где?*, бывает очень трудно определить форму падежа существительного.

Так какая форма будет правильной для существительных в такой позиции.

Разберём на примерах, какие имена существительные употребляют в форме барыс септік, а какие в форме жатыс септік. В качестве примеров используем текст Правил документирования. В квадратных скобках обозначены номера пунктов.

### Влияние формы глагола на использование падежного окончания существительного

### **Употребление глагола с существительным в форме барыс септік**

**1. Қою** 

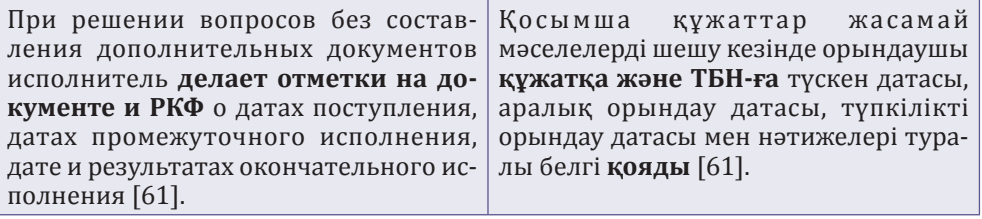

### **2. Жазу**

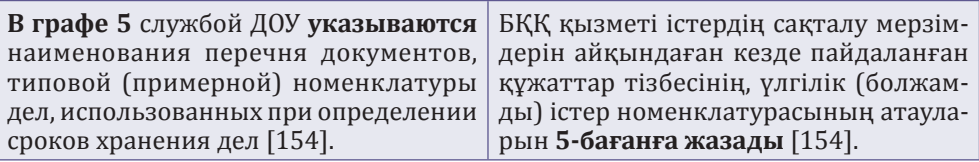

### **3. Ресімдеу**

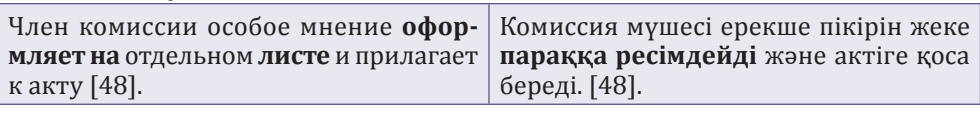

### **4. Тіркеу**

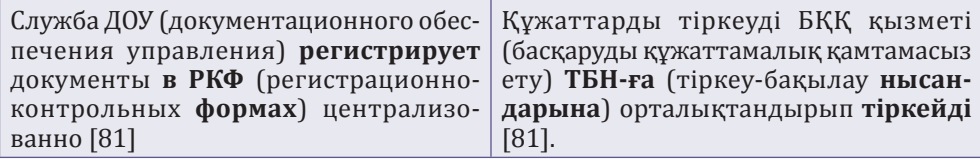

Во всех приведённых примерах действие выполняет субъект: *исполнитель*, *служба ДОУ*, *член комиссии*. Глаголы в предложении употребляют в форме действительного залога. Предложение строят по схеме: субъект – одушевлённое лицо выполняет действие, направленное на объект. При использовании в предложении глагола в значении «действие, направленное на объект», существительное, являющееся объектом, на которое направлено действие, употребляют в форме **барыс септік**.

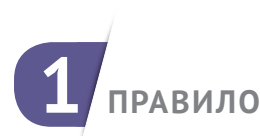

### **УПОТРЕБЛЕНИЕ ИМЁН СУЩЕСТВИТЕЛЬНЫХ В ФОРМЕ БАРЫС СЕПТІК**

**Если глагол в предложении на казахском языке употребляют в форме действительного залога – негізгі етіс, а также в предложении есть субъект, выполняющий действие, либо его присутствие подразумевается, то существительное, отвечающее на вопрос: где? – қайда? в предложении употребляют в форме барыс септік.**

*При оформлении документа на двух и более листах второй и последующие листы нумеруют [30].*

*Құжатты екі және одан да көп параққа ресімдеген кезде екінші және одан кейінгі парақтар нөмірленеді [30].*

В образце, приведённом в правиле, нет субъекта-исполнителя действия, но по смыслу его присутствие подразумевается: «*при оформлении документа кем-то*» – «*біреу құжатты ресімдеген кезде*». А также глагол «*ресімдеу*» в предложении употребляют в форме действительного залога – **негізгі етіс**.

Таким образом, при наличии двух условий:

1) действие выполняет субъект – одушевлённое лицо либо подразумевается, что действие выполнил субъект;

2) глагол употребляют в форме действительного залога

в предложении существительное, отвечающее на вопрос: *где? – қайда?*, употребляют в форме **барыс септік**.

### **Употребление глагола с существительным в форме жатыс септік**

### **1. Бейнелену**

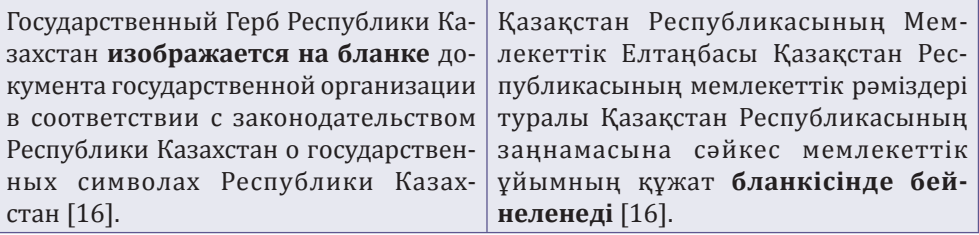

### **2. Жасалу**

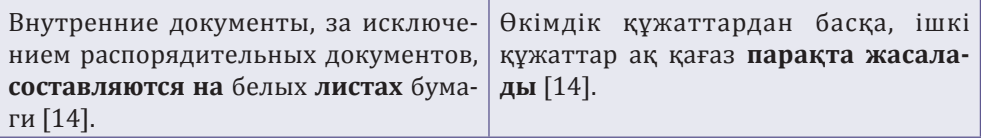

### **3. Қалыптастырылу**

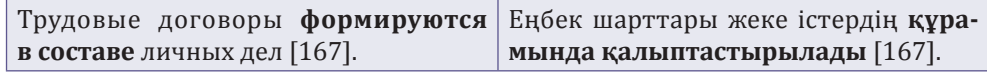

### **4. Қолданылу**

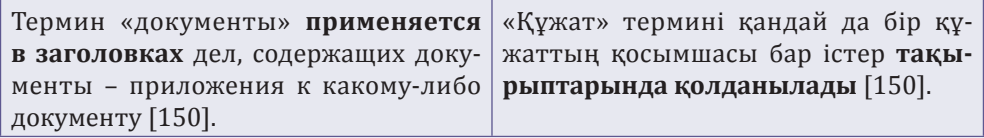

### **5. Ресімделу**

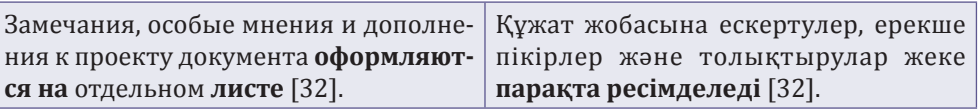

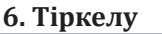

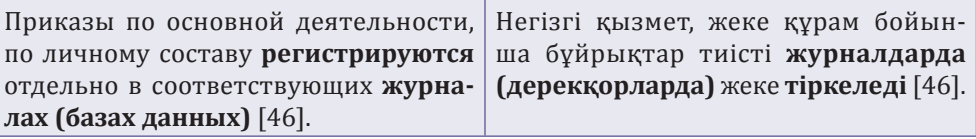

В приведённых примерах глаголы: *бейнелену, жасалу, қалыптастырылу, қолданылу, ресімделу, тіркелу* употреблены в форме страдательного залога – **ырықсыз етіс** с суффиксами -*ыл-/-іл-,-л-/-н-*.

Обычно в предложении при употреблении глагола в форме страдательного залога – ырықсыз етіс субъект-исполнитель действия (одушевлённое лицо) отсутствует. И если в предложении на казахском языке глагол стоит в форме страдального залога – ырықсыз етіс, а зависимое слово выражено существительным, отвечающим на вопрос: *где? – қайда?*, то к данному существительному присоединяют падежное окончание **жатыс септік**.

При присоединении к глаголам действительного залога суффикса страдательного залога – ырықсыз етіс -*ыл-/-іл-,-л-/-н-* значение глагола кардинально меняется (*ресімдеу – ресімделу, бейнелеу – бейнелену*) и приобретает следующее значение: «**неодушевлённые предметы-объекты, находясь в данном месте, сами выполняют действие, при этом нет никакого воздействия извне**». То есть в казахском языке в предложении, где глагол употребляют в форме ырықсыз етіс, **субъекта-исполнителя быть не может**.

Таким образом, если в словосочетании главное слово выражено глаголом в форме **ырықсыз етіс**, то зависимое слово, выраженное существительным, отвечающим на вопрос: *где? – қайда?*, будет иметь окончания **жатыс септік**. Сравните:

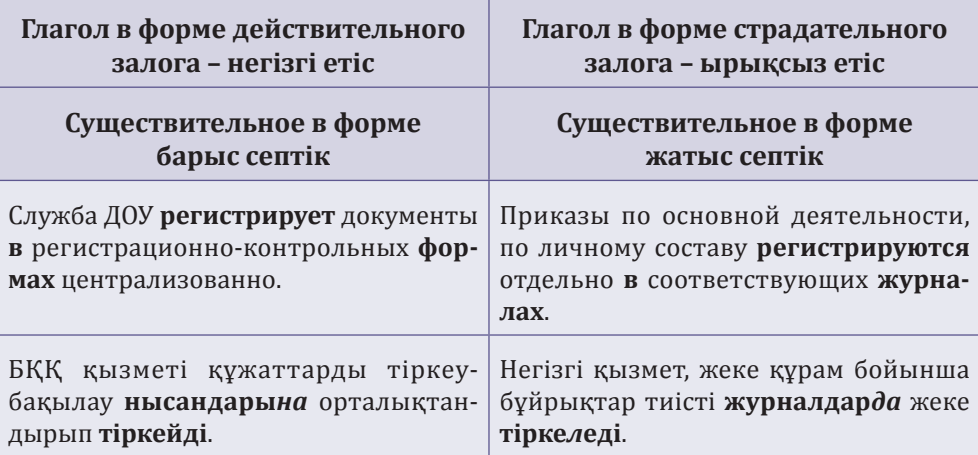

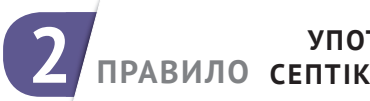

### **УПОТРЕБЛЕНИЕ ИМЁН СУЩЕСТВИТЕЛЬНЫХ В ФОРМЕ ЖАТЫС**

**В казахском языке глагол в форме страдательного залога – ырықсыз етіс – требует употребления существительного, отвечающего на вопрос: где? – қайда?, в форме жатыс септік.**

*Документ, создаваемый на двух и более языках, оформляется на отдельных бланках (отдельных листах) с едиными реквизитами* [15]*.*

*Екі және одан да көп тілде жасалатын құжат бірыңғай деректемелермен жеке бланкілерде (жеке парақтарда) ресімделеді* [15]*.*

### Влияние значения глагола на падежное окончание существительного

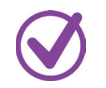

**Употребление глагола «орналасу» с существительным в форме барыс септік**

В предложениях, где при переводе официальных текстов с русского языка на казахский используют глагол «*орналасу*», существительные (неодушевлённые предметы) употребляют только в форме **жатыс септік**, так как предложение с данным глаголом приобретает значение «**местоположение неодушевлённого предмета в определённом месте**». В данных предложениях **не может быть субъекта-исполнителя** (одушевлённого лица).

В предложениях с глаголом «*орналасу*» не должно быть никакого смешения падежных форм существительных.

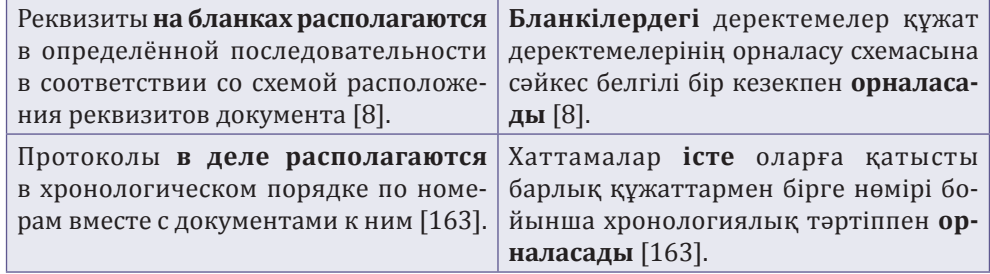

### **Употребление глагола «орналастырылу» с существительным, отвечающим на вопрос: куда? – қайда?**

Так как вопрос *қайда?* можно перевести на русский язык и как *где?*, и как *куда?*, то по этой причине при переводе с русского языка на казахский язык происходит смешение падежных окончаний у существительных.

Например, часто совершают ошибки при использовании существительного с глаголом «*орналастырылу*».

Глагол «*орналастырылу*» образован от глагола «*орналасу*» при помощи суффикса понудительного залога – өзгеліс етіс*тыр* и суффикса страдательного залога – ырықсыз етіс*ыл*. В казахском языке данные суффиксы влияют на первоначальное значение глагола «*орналасу*» – «местоположение в определённом месте» и преобразованный глагол «*орналастырылу*» приобретает значение «**направление объекта кемто в определённое место расположения**». Приобретение глаголом «*орналастырылу*» значения «направление» требует от существительного употребления в форме **барыс септік**.

Приведём примеры употребления глагола «*орналастырылу*» с существительными, отвечающими на вопрос: *куда? – қайда?*, в значении «**куда поместить?**».

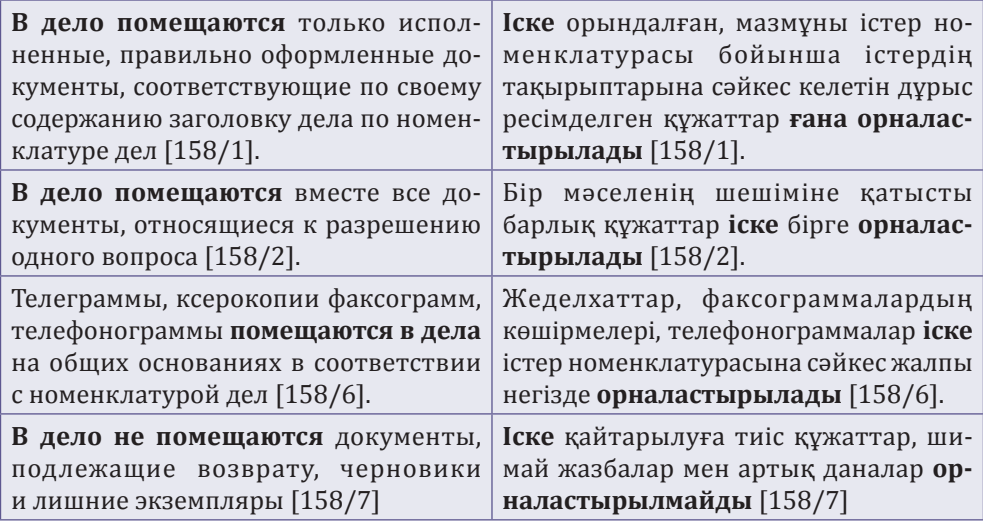

Таким образом, существительные, отвечающие на вопрос: *куда? – қайда?*, с глаголом «*орналастырылу*» употребляют в форме **барыс септік**, и имеют значение «**направление объекта в определённое место невидимым субъектом**».

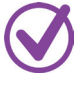

### **Употребление глагола «орналастырылу» с существительным, отвечающим на вопрос: где? – қайда?**

Зачастую именно при употреблении глагола «*орналастырылу*» с существительными, отвечающими на вопрос: *где? – қайда?*, существительные ошибочно употребляют в форме **жатыс септік**. Это происходит под влиянием вопроса, который задаётся от глагола *где? – қайда?*, по смыслу больше подходящий для жатыс септік. Но ни в коем случае не подходит к значению казахского предложения, где употребляют глагол «орналас*тырылу*». Потому что на значение глагола «*орналастырылу*» доминирующее влияние оказывает суффикс понудительного залога – **өзгелік**  етіс. Суффикс понудительного залога - өзгелік етіс -*тыр*- придаёт глаголу в казахском языке значение «**направление кемто (невидимым**  **одушевлённым субъектом) действия к определённому месту**». Хотя в предложении субъект не используется, но подразумевается, что действие выполняет субъект – одушевлённое лицо. В казахском языке, если в предложении действие выполняет субъект или выполнение действия субъектом подразумевается, то существительное употребляют в форме **барыс септік**.

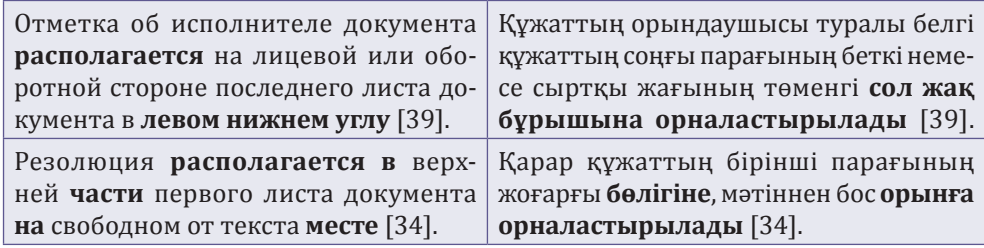

Таким образом, необходимо учесть, что существительное с глаголом «*орналастырылу*» всегда употребляют в форме **барыс септік** и в случаях, когда отвечает на вопрос: *куда? – қайда?*, и когда отвечает на вопрос: *где? – қайда?*, так как в обоих случаях имеет значение «**направление объекта в определённое место невидимым субъектом**».

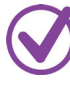

### **Употребление глагола «қойылу» с существительным, отвечающим на вопрос: где? – қайда?**

Существительные с глаголом «*қою – қойылу*» всегда употребляют в форме **барыс септік**, независимо от того, стоит ли глагол «*қою*» в форме действительного залога – негізгі етіс или в форме страдательного залога – ырықсыз етіс «**қойыл**у». Так как глагол в казахском языке в обеих формах имеет значение «**направления действия**». Например:

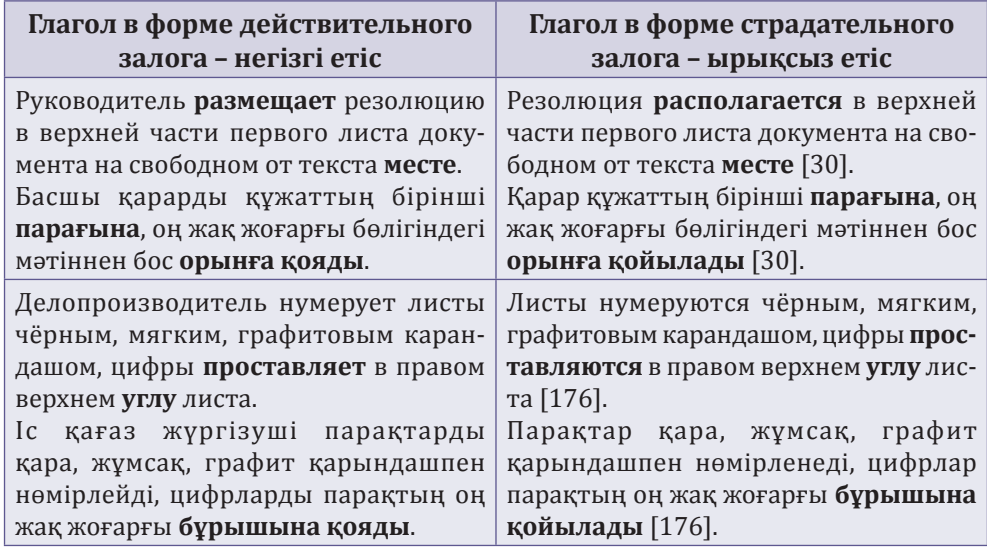

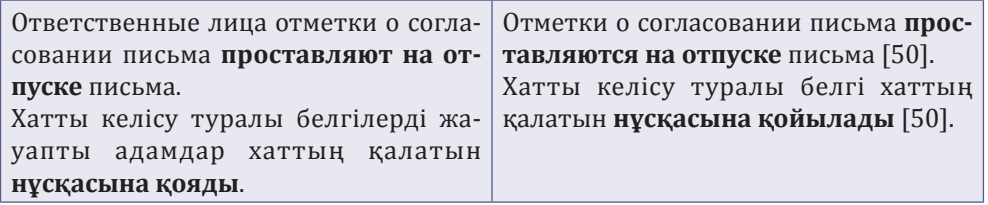

**ВАЖНЫЕ ВЫВОДЫ**: Наиболее трудным при переводе с русского языка на казахский является перевод существительных, отвечающих на вопрос: *где? – қайда?*, так как в казахском языке слова, отвечающие на вопрос: *қайда?*, употребляют в двух значениях: «**место выполнения действия» и «направление действия к определённому месту**». Поэтому слова русского языка, отвечающие на вопрос: *где? – қайда?*, в казахском языке могут употреблять и в форме **жатыс септік**, и в форме **барыс септік**. При переводе предложений с русского языка на казахский язык бывает недостаточно задать вопрос и определить падеж существительного, так как не всегда вопросы падежных форм двух языков совпадают.

### Влияние значения глагола

**1**

**2**

**3**

Необходимо ещё определить значение глагола, используемое в казахском предложении, так как зачастую основное значение глагола влияет на определение падежной формы существительного.

Например, с глаголом «*орналасу*» неодушевлённое существительное, отвечающее на вопрос: *қайда?*, всегда употребляют в форме **жатыс септік**, так как предложение в казахском языке с данным глаголом имеет значение «**местонахождение объекта без влияния извне**».

Протоколы **в деле располагаются** Хаттамалар **істе** хронологиялық в хронологическом порядке. тәртіппен **орналасады**.

С глаголом «*орналастырылу*» существительное, отвечающее на вопрос: *қайда?*, всегда употребляют в форме **барыс септік**, так как предложение в казахском языке с данным глаголом приобретает значение «**направление объекта в определённое место субъектом, который в предложении не употребляют, но без которого действие само не могло быть выполнено**».

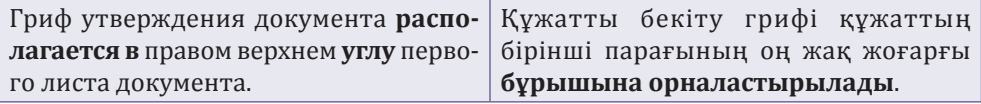

Также и с глаголом «*қою*» и «*қойылу*» существительное, отвечающее на вопрос: *қайда?*, всегда употребляют в форме **барыс септік**, так как данный глагол, независимо от присутствия или отсутствия субъектаисполнителя действия, всегда имеет значение «**направления действия**».
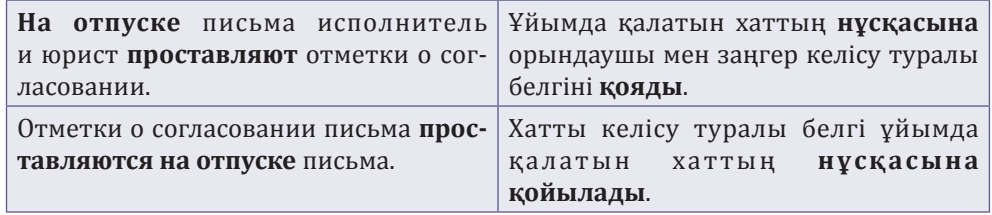

#### Влияние грамматической формы глагола

На использование падежной формы существительного влияет и грамматическая форма глагола. Изменение грамматической формы глагола способствует изменению значения глагола.

Например, если в предложении **действие выполняет субъект** (или его присутствие подразумевается) и глагол в предложении употребляют в форме действительного залога -**негізгі етіс**, то существительное, отвечающее на вопрос: *қайда?*, всегда надо употреблять в форме **барыс септік**.

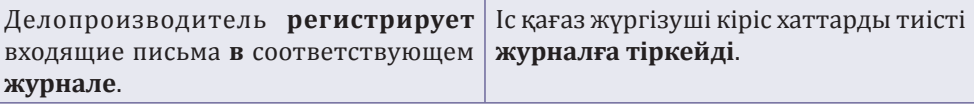

При употреблении в предложении глаголов в форме страдательного залога – **ырықсыз етіс**, где обычно **отсутствует субъект**, исполнитель действия, существительные, отвечающие на вопрос: *қайда?*, всегда употребляют в форме **жатыс септік**.

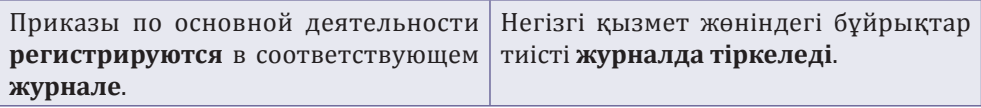

*Система склонения падежей в казахском и русском языках не идентична, от чего и возникают проблемы при переводе. Все перечисленные трудности возникают от того, что официальные документы на казахском языке являются аутентичным переводом с русского языка. А аутентичный переведённый текст официальных актов труден для усвоения смысла содержания. При составлении официальных текстов на казахском языке построение предложений было бы иным, для передачи мысли использовались бы совершенно другие глаголы, существительные имели бы правильные падежные формы, что способствовало бы правильному восприятию смысла текста.*

**1**

**2**

**А. Адельгужин**, эксперт по документированию, управлению документацией и архивному хранению документов, г. Алматы

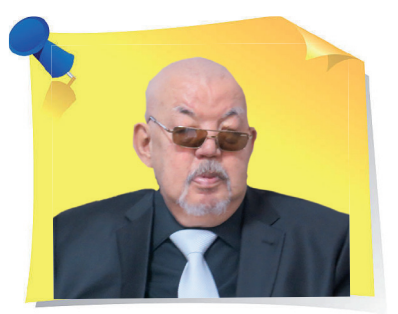

лектронные аудиовизуальные документы: как создавать, учитывать и хранить. 10 обязательных элементов для набора метаданных

В современном мире наряду с текстовыми и графическими документами всё большее значение приобретают документы, которые содержат изобразительную или звуковую информацию. Этому способствуют развитие компьютерной техники и доступность интернета. Электронный документ – это не просто файл, это ещё и информационный ресурс, служебная информация, ЭЦП и ряд других данных, которые надо хранить вместе с документом. В новой статье разберём 10 обязательных элементов для набора метаданных электронных аудиовизуальных документов, способы их создания, учёта и хранения.

#### Что входит в состав электронных аудиовизуальных документов

К электронным аудиовизуальным документам, **содержащим изобразительную и (или) звуковую информацию, относят**:

1) электронные видеодокументы с изобразительной и звуковой инфор

»

«

мацией, зафиксированной в виде последовательно расположенных изображений;

2) электронные фотодокументы с изобразительной информацией, зафиксированной в виде единичных изображений;

3) электронные фонодокументы, содержащие звуковую информацию;

4) электронные фотоальбомы, являющиеся разновидностью электронных фотодокументов в виде собрания отдельных фотоизображений, в форме электронной книги.

Электронные аудиовизуальные документы **классифицируют по следующим жанровым особенностям**:

**1) электронные видеодокументы** подразделяют на хроникальнодокументальные, научно-популярные, художественно-публицистические, учебные видеофильмы и отдельные видеосюжеты;

- **2) электронные фотодокументы** подразделяют:<br>• на электронные документальные фотодокументы электронные документальные фотодокументы общественнополитического значения;
- электронные документальные фотодокументы, характеризирующие различные сферы экономики, культуры и науки;
- электронные фотоочерки;
- серии электронных снимков по одной теме, включающие в себя различное количество электронных снимков;
- электронные фотопортреты (официальные, репортажные);
- разновидности художественной электронной фотографии (пейзажи, фотоэтюды);

**3) электронные фонодокументы** подразделяют на записи событий, воспоминаний, интервью, произведений литературы и искусства, музыкальных произведений, а также на научно-образовательные и художественнообразовательные записи.

#### Какая структура у электронного аудиовизуального документа

**Электронный документ** – это не просто файл, это ещё и информационный ресурс, служебная информация, сертификат ключа электронной цифровой подписи (*далее по тексту ‒ ЭЦП*), ряд других данных, которые надо хранить вместе с документом. Бывают ещё и приложения, являющиеся неотъемлемой частью электронного документа, также листы согласования к документам при конвертировании в формат архивного хранения, которые присоединяют к электронному документу, образуя с ним один файл.

Структура электронного аудиовизуального документа представляет собой пакет, свёрнутый в zip-архив, **состоит из двух частей**:

**1) общая часть** электронного аудиовизуального (электронного научнотехнического) документа, составляющая его информационное содержание;

**2) особенная часть** электронного аудиовизуального (электронного научно-технического) документа, состоящая из одной или нескольких ЭЦП.

#### Из чего состоит электронный фотоальбом

Структура электронного фотоальбома представляет собой пакет, свёрнутый в zip-архив, имеет свою специфику и содержит:

1) титульный лист (*приложение 1*);

2) внутреннюю опись электронных фотодокументов электронного фотоальбома (*приложение 2*);

3) лист использования электронных фотодокументов электронного фотоальбома (*приложение 3*);

4) файлы электронных фотодокументов, имеющие наименования, присвоенные им в момент создания (подписания), расположенные в том же порядке, как и в фотоальбоме на традиционном носителе;

5) файлы метаданных, в том числе электронных регистрационных карточек или иных «входных» форм, с помощью которых электронный фотодокумент включили в СЭД;

6) в завершении «прикрепляют» файлы ЭЦП электронных фотодокументов электронного фотоальбома.

Электронные фотодокументы, независимо от даты их составления, конвертируют в формат архивного хранения, присоединяют к электронному фотоальбому, образуя с ним единый электронный документ.

#### Как хранить электронные аудиовизуальные документы

Выбор конкретного формата хранения (PDF, PDF/A, TIFF) согласуйте с государственным архивом, источником комплектования которого является организация.

**Резервный и рабочий экземпляры электронного документа**. Чтобы обеспечить сохранность информации электронного документа, создайте его одновременно в двух экземплярах – резервный и рабочий экземпляры. При выходе из строя рабочего экземпляра – резервный становится рабочим, а вместо бывшего резервного экземпляра сразу же создайте его новый аналог.

**Метаданные электронного аудиовизуального документа**. Существуют различные классификации метаданных, отличающиеся между собой, главным образом, степенью детализации. Из них выделяют две большие группы:

**1) метаданные описания контента**, которые охватывают описание всех аспектов данного информационного объекта, как отдельной сущности, иногда их дополнительно подразделяют на структурные и описательные метаданные;

**2) административные метаданные**, которые объединяют различные группы и отличаются большим разнообразием.

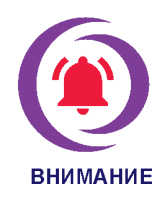

Административные метаданные позволяют владельцу ресурса проводить чёткую и гибкую политику в отношении информационного объекта, включая авторизацию, аутентификацию, управление авторскими правами, доступом, а также служат для идентификации и категоризации объектов в рамках специальной коллекции или организации.

Метаданные для архивирования включают в себя не только метаданные, необходимые для нахождения ресурсов, возможные правила и условия доступа и т. д., но и периоды времени для классифицированной информации:

1) информацию об открытом или закрытом хранении;

2) данные об использовании, историю миграций с одной объединённой аппаратной платформы на другую и т. д.

#### Какую роль играют метаданные и в чём отличие электронных аудиовизуальных документов от традиционных аналогов

**Метаданные** – понятие исключительно широкое и ёмкое. Данный обзор ориентирован прежде всего на пользователей и создателей электронных информационных ресурсов. Применительно к этой области **роль метаданных об электронных ресурсах прежде всего состоит**:

1) в предоставлении возможностей более быстрого, точного и полного обнаружения необходимых ресурсов;

2) в обеспечении гибких и разнообразных механизмов отбора в соответствии с требованиями пользователя (поисковым запросом);

3) в предоставлении информации о необходимых требованиях к возможностям использования (требуемое прикладное программное обеспечение, свободное дисковое пространство и т. п.);

4) в управлении жизненным циклом информационных ресурсов (создания, использования и хранения цифровых документов).

Метаданные способны ускорить процесс международного доступа к информации, так как могут быть представлены на языках, отличных от языка объекта.

**Электронные аудиовизуальные документы существенно отличаются от своих традиционных аналогов**:

1) невозможностью непосредственного восприятия документированной информации человеком;

2) отсутствием жёсткой привязки к конкретному материальному носителю;

3) существованием в виде множества взаимосвязанных представлений (реализаций);

4) неприменимостью понятий копия, дубликат оригинала электронного аудиовизуального (электронного научно-технического) документа;

**1**

**2**

**3**

**4**

**5**

**6**

**7**

**8**

**9**

5) иным физическим расположением элементов (содержания, контекста и структуры);

6) особой ролью метаданных.

#### Метаданные: 10 обязательных элементов для электронных аудиовизуальных документов

Набор метаданных для электронных аудиовизуальных документов состоит из **10 обязательных элементов информационного ресурса**:

**Идентификатор информационного ресурса** – строка символов, однозначно идентифицирующая описываемый ресурс. Его используют для ссылок на ресурс. Каждый информационный ресурс должен иметь свой уникальный идентификатор, не совпадающий с идентификаторами других ресурсов в пределах сети или коллекции ресурсов.

**Наименование ресурса** – название, присваиваемое создателем или владельцем.

**Владелец** – наименование юридического лица или имя физического лица.

**Описание** – текстовое изложение содержания ресурса, включая аннотацию или реферат (для текстовых, графических документов) или описание содержимого (для визуальных, аудио- или мультимедийных ресурсов).

**Коды рубрикатора** – тематика электронного ресурса, выраженного кодами стандартного перечня тематических рубрик, принятого в СНГ, – Государственного рубрикатора научно-технической информации (ГОСТ 7.77-98 «СИБИД. Межгосударственный рубрикатор научно-технической информации. Структура, правила использования и ведения»).

**Ключевые слова** – основные понятия, информация о которых содержится в электронном ресурсе и которые описывают его тематику.

**Язык** – указание языка (языков), на котором (которых) написаны текстовые компоненты информационного ресурса.

**Период** – указание, с какой периодичностью обновляется ресурс:

- 1) год;
- 2) квартал;
- 3) месяц;
- 4) неделя;
- 5) день;
- 6) постоянно;
- 7) эпизодически;
- 8) не обновляется.

**Финансирование** – указание формы финансирования при создании и ведении ресурса (из республиканского бюджета, местного бюджета, собственные средства, источник финансирования не определён и т. п.).

#### **10**

**Дата последнего обновления информационного ресурса** – дата последнего обновления содержания или дата создания. Для элемента «дата» используют международный стандарт ИСО 8601 и полностью ему соответствующий ГОСТ ИСО 86012001, в соответствии с которыми унифицированная форма проставления для дат – ГГГГ-ММ-ДД, то есть год, месяц, день (например, 2020-10-29) и для времени – чч: мм: сс, то есть часы, минуты, секунды (например, 23: 31: 12).

#### Как учитывают электронные аудиовизуальные документы

Учёт электронных аудиовизуальных документов осуществляют в следующих первичных учётных формах, переведённых в электронный вид:

- 1) книга регистрации поступления и выбытия фотодокументов;
- 2) книга регистрации поступления и выбытия фонодокументов;
- 3) книга регистрации поступления и выбытия видеодокументов;
- 4) книга регистрации поступления и выбытия фотоальбомов;
- 5) монтажный лист;
- 6) диалоговый лист.

*Электронные аудиовизуальные документы становятся в один ряд с традиционными носителями служебной информации, значительно упрощая жизнь делопроизводителям. При их умелом использовании можно в разы повысить темпы документооборота. Всё, что для этого нужно, вы узнали: от создания до хранения.*

*Приложение 1*

#### **Форма титульного листа электронного фотоальбома**

Официальное наименование государственного архива, куда поступит электронное дело

Официальное наименование организации Наименование населённого пункта, где дислоцируется организация

> Наименование структурного подразделения или направления деятельности организации

#### **ФОТОАЛЬБОМ № ЗАГОЛОВОК ФОТОАЛЬБОМА**

 Дата фотоальбома Информационный объём фотоальбома в Мбайт город Алматы

#### *Приложение 2*

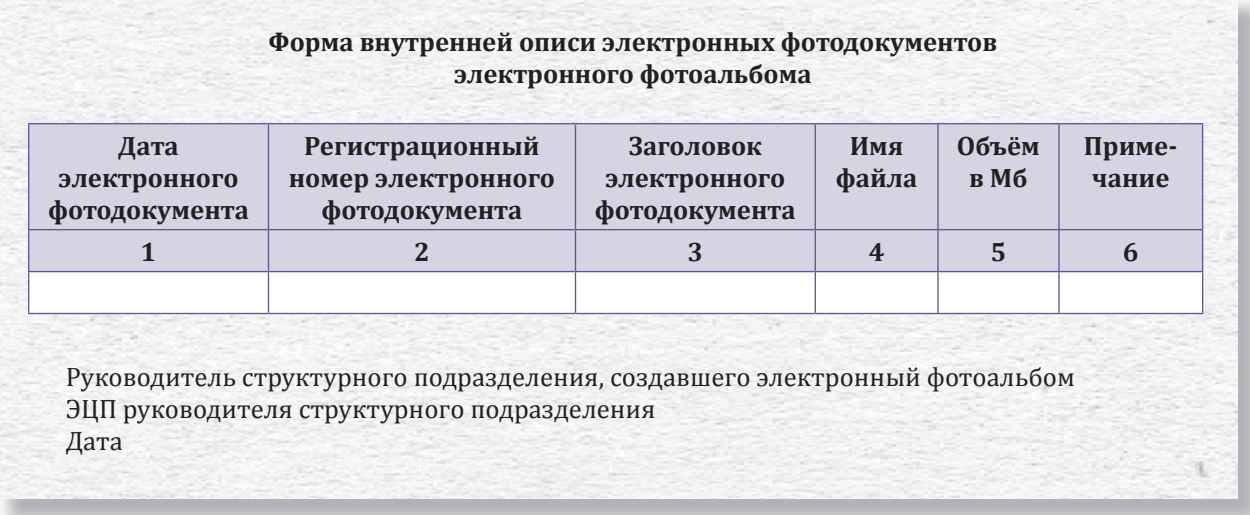

*Приложение 3*

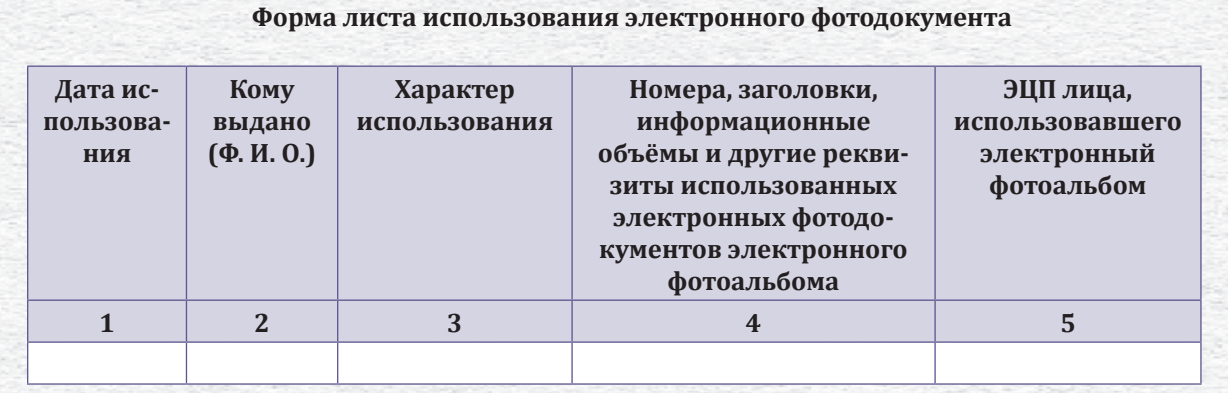

Примечания: В графе 3 приведённой формы записывают характер использования электронного фотоальбома:

1) просмотрен электронный фотоальбом;

2) записан на жёсткий диск весь электронный фотоальбом (часть электронного фотоальбома) с указанием реквизитов электронных фотодокументов электронного фотоальбома, приведённых в графе 4.

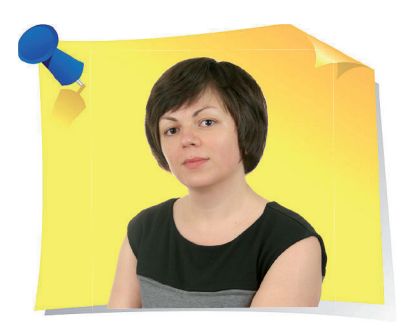

**Н. Артонкина**, начальник отдела организационного и документационного обеспечения ООО «НФП Бизнес решения», г. Москва

## ИЗ-MS Excel в MS Word: пошаговая инструкция

Ни для кого не секрет, что программа Microsoft Excel является самым функциональным и удобным приложением для работы с таблицами. В ней удобнее работать с числовыми данными и делать расчёты. Но часто приходится переносить таблицы из Excel в Word. В новой статье разберёмся, как перенести таблицу из Microsoft Excel в программу Word несложными способами.

> Довольно частая ситуация, когда для переноса таблицы, созданной в формате MS Excel в файл MS Word, используют самый популярный способ копирования – с помощью клавиш CTRL+C (скопировать) и CTRL+V (вставить). А затем оформление этой таблицы уже в файле MS Word. У этого способа есть существенный минус. Ширина рабочей области в MS Word имеет ограничения, а в MS Excel их нет. Для корректного переноса таблицы в вордовый файл нужно, чтобы табличка имела подходящие размеры ширины. В противном случае фрагменты таблицы не поместятся в рабочей области и выйдут далеко за рамки листа в MS Word.

«

»

#### Как скопировать таблицу из MS Excel

Предположим, у нас есть таблица с данными (*рисунок 1*). Это перечень нерегистрируемых документов, созданный в MS Excel. И его нужно перенести в файл MS Word для включения в инструкцию по делопроизводству.

|    | 18 Код | Наименование                                                                               |  |  |  |  |  |
|----|--------|--------------------------------------------------------------------------------------------|--|--|--|--|--|
| 01 |        | Поздравительные письма и телеграммы, открытки, пригласительные билеты                      |  |  |  |  |  |
| 19 |        |                                                                                            |  |  |  |  |  |
| 20 | 02     | Формы статистической отчетности                                                            |  |  |  |  |  |
| 21 | 03     | Бухгалтерские документы (формы бухгалтерской отчетности, счета, счета-фактуры, акты сверки |  |  |  |  |  |
|    | 04     | Извещения (приглашения) о проведении конференций, симпозиумов, научных семинаров и         |  |  |  |  |  |
| 22 |        | материалы к ним                                                                            |  |  |  |  |  |
| 23 | 05     | Рекламные извещения, плакаты, печатные издания (книги, журналы, бюллетени);                |  |  |  |  |  |
| 24 | 06     | Извещения (приглашения) о проведении выставок, программы их проведения и материалы к ним   |  |  |  |  |  |
| 25 | 07     | Учебные планы, программы                                                                   |  |  |  |  |  |
| 26 | 08     | Анкеты (резюме), направляемые гражданами в целях трудоустройства                           |  |  |  |  |  |
| 27 | 09     | Обзоры печати, книги, газеты, журналы, прейскуранты, каталоги, техническая литература,     |  |  |  |  |  |
| 28 | 10     | Информационные материалы, присланные в копии для сведения                                  |  |  |  |  |  |
| 29 | 11     | Пакеты с отметкой «Лично», «В Тендерный комитет», «В <наименование подразделения ИТСК>     |  |  |  |  |  |
| 30 | 12     | Договоры (контракты, соглашения) и приложения (дополнения) к ним                           |  |  |  |  |  |

*Рисунок 1. Таблица с перечнем нерегистрируемых документов*

Выделите её традиционным способом – мышкой или на клавиатуре, держа нажатой клавишу SHIFT и одновременно нажимая клавиши со стрелками (право и вниз). Далее скопируйте выделенную таблицу, нажав сочетание клавиш **CTRL+C**. А есть и другой способ. Для этого выделите таблицу и кликните по таблице правой кнопкой мыши. Таким образом вызовете контекстное меню, в котором кликните по команде «**Копировать**» (*рисунок 2*). Таблица скопирована. Следующий способ копирования через меню в закладках. Выделите таблицу и перейдите на закладку «**Главная**», нажмите на стрелку на иконке (*рисунок 3*) и в открывшемся контекстном меню кликните по команде «**Копировать**» (*рисунок 4*).

| 17 |        |                                       |   |                        |                |
|----|--------|---------------------------------------|---|------------------------|----------------|
|    | 18 Код | Наименование                          | Ж | Вырезать               |                |
| 19 | 01     | Поздравительные письма и телеграмі Е⊵ |   | Копировать             |                |
| 20 | 02     | Формы статистической отчетности       | Ĝ | Параметры вставки:     |                |
| 21 | 03     | Бухгалтерские документы (формы бу:    |   | 盲<br>國                 | акты сверки    |
|    | 04     | Извещения (приглашения) о пров        |   |                        | ых семинаров и |
| 22 |        | материалы к ним                       |   | Специальная вставка    |                |
| 23 | 05     | Рекламные извещения, плакаты, печа    | ω | Интеллектуальный поиск |                |
| 24 | 06     | Извещения (приглашения) о проведе     |   |                        | териалы к ним  |
| 25 | 07     | Учебные планы, программы              |   | Вставить               |                |
| 26 | 08     | Анкеты (резюме), направляемые граж    |   | Удалить                |                |
| 27 | 09     | Обзоры печати, книги, газеты, журнал  |   |                        | ратура,        |
| 28 | 10     | Информационные материалы, присла      |   | Очистить содержимое    |                |
| 29 | 11     | Пакеты с отметкой «Лично», «В Тенде / |   | Экспресс-анализ        | тения ИТСК>    |
| 30 | 12     | Договоры (контракты, соглашения) и    |   |                        |                |
| 31 |        |                                       |   | Фильтр                 |                |
| 32 |        |                                       |   | Сортировка             |                |
| 33 |        |                                       |   |                        |                |
| 34 |        |                                       | t | Вставить примечание    |                |

*Рисунок 2. Команда «Копировать» в контекстном меню*

|    | Файл                                                                                          | Главная<br>Вставка                                                                       | Разметка страницы                                                                                | Формулы      | Данные     | Рецензирование | Вид<br>Разра              |
|----|-----------------------------------------------------------------------------------------------|------------------------------------------------------------------------------------------|--------------------------------------------------------------------------------------------------|--------------|------------|----------------|---------------------------|
|    | an a<br>X,<br>Вставить<br>уфер обмена Гу                                                      | Arial<br>Ge <sub>1</sub> +                                                               | $\mathbf{r}$ 10 $\mathbf{r}$ $\mathbf{A} \mathbf{A}^{\dagger}$ $\equiv \equiv \equiv \mathbf{r}$ |              | 副<br>Общий | Число          | Условное<br>форматировани |
|    |                                                                                               | Шрифт                                                                                    | $\overline{\Gamma_{20}}$ .                                                                       | Выравнивание | 园          | 辰              |                           |
|    | fx<br>$\times$<br><b>B22</b><br>Извещения (приглашения) о проведении конференций, симпозиумов |                                                                                          |                                                                                                  |              |            |                |                           |
|    | A                                                                                             |                                                                                          | В                                                                                                |              | C          |                | n                         |
| 16 |                                                                                               |                                                                                          |                                                                                                  |              |            |                |                           |
| 17 |                                                                                               |                                                                                          |                                                                                                  |              |            |                |                           |
|    | 18 Код                                                                                        | Наименование                                                                             |                                                                                                  |              |            |                |                           |
| 19 | 01                                                                                            |                                                                                          | Поздравительные письма и телеграммы, открытки, пригласительные билеты                            |              |            |                |                           |
| 20 | 02                                                                                            | Формы статистической отчетности                                                          |                                                                                                  |              |            |                |                           |
| 21 | 03                                                                                            |                                                                                          | Бухгалтерские документы (формы бухгалтерской отчетности, счета, счета-фактуры, акты сверки       |              |            |                |                           |
|    | 04                                                                                            |                                                                                          | Извещения (приглашения) о проведении конференций, симпозиумов, научных семинаров и               |              |            |                |                           |
| 22 |                                                                                               | материалы к ним                                                                          |                                                                                                  |              |            |                |                           |
| 23 | 05                                                                                            |                                                                                          | Рекламные извещения, плакаты, печатные издания (книги, журналы, бюллетени);                      |              |            |                |                           |
| 24 | 06                                                                                            | Извещения (приглашения) о проведении выставок, программы их проведения и материалы к ним |                                                                                                  |              |            |                |                           |
| 25 | 07                                                                                            | Учебные планы, программы                                                                 |                                                                                                  |              |            |                |                           |
| 26 | 08                                                                                            | Анкеты (резюме), направляемые гражданами в целях трудоустройства                         |                                                                                                  |              |            |                |                           |
| 27 | 09                                                                                            |                                                                                          | Обзоры печати, книги, газеты, журналы, прейскуранты, каталоги, техническая литература,           |              |            |                |                           |
| 28 | 10                                                                                            | Информационные материалы, присланные в копии для сведения                                |                                                                                                  |              |            |                |                           |
| 29 | 11                                                                                            |                                                                                          | Пакеты с отметкой «Лично», «В Тендерный комитет», «В <наименование подразделения ИТСК>           |              |            |                |                           |
| 30 | 12                                                                                            |                                                                                          | Договоры (контракты, соглашения) и приложения (дополнения) к ним                                 |              |            |                |                           |
| 31 |                                                                                               |                                                                                          |                                                                                                  |              |            |                |                           |

*Рисунок 3. Иконка на закладке «Главная»*

Затем переходите в файл MS Word, нажмите клавиши CTRL+V, вставьте таблицу в этот файл.

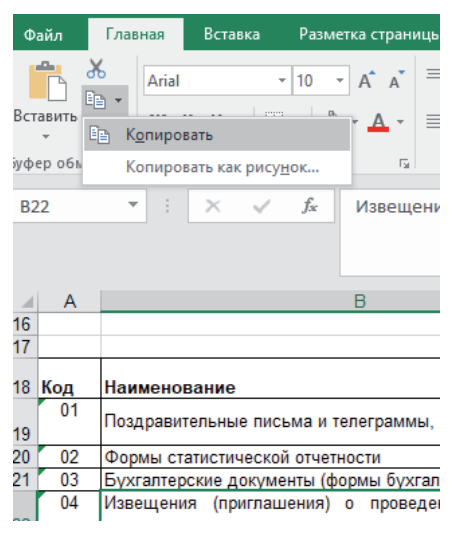

*на закладке «Главная»*

Скопировав таблицу одним из перечисленных способов и вставив её в вордовый файл, мы сохраняем возможность редактирования таблицы в вордовом файле. Но можно скопировать таблицу и вставить её в файл MS Word как рисунок. Редактировать её в вордовом файле уже будет нельзя, но и заморачиваться с оформлением тоже не придётся.

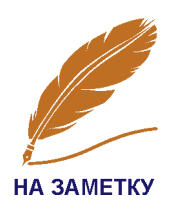

Итак для копирования и вставки таблицы как рисунка выделите мышкой таблицу (*рисунок 3*), затем перейдите на закладку «**Главная**» и кликните по стрелке на иконке **E** •. Только теперь в появившемся контекстном меню кликните по команде «**Копировать как рису-** *Рисунок 4. Команда «Копировать»* **нок**» (*рисунок 4*). Появится диалоговое окно «**Копировать рисунок**» (*рисунок 5*). MS Excel «спросит», в каком виде копировать рисунок: как на экране или как на печати (*рисунок 5*). Далее перейдите в вордовый файл и нажмите клавиши **CTRL+V**.

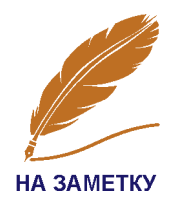

Лучше выбрать вид печати **как на экране**. Сравните рисунки 6 и 7. На рисунке 6 таблица выглядит в точности, как и в файле (обратите внимание на небольшой зелёный треугольник в левом верхнем углу ячейки. Таким образом MS Excel сигнализирует об ошибке оформления текста в ячейке!). На рисунке 7 таблица выглядит иначе, без каких-либо «пометок» MS Excel. И рисунок выглядит более чётким.

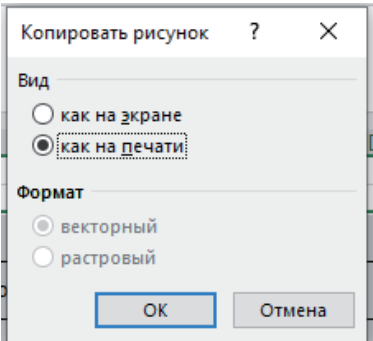

*Рисунок 5. Диалоговое окно «Копировать рисунок»*

| Код            | Наименование                                                                               |
|----------------|--------------------------------------------------------------------------------------------|
| $-01$          | Поздравительные письма и телеграммы, открытки, пригласительные билеты                      |
| 02             | Формы статистической отчетности                                                            |
| $\overline{0}$ | Бухгалтерские документы (формы бухгалтерской отчетности, счета, счета-фактуры, акты сверки |
| 04             | Извещения (приглашения) о проведении конференций, симпозиумов, научных семинаров и         |
|                | материалы к ним                                                                            |
| 05             | Рекламные извещения, плакаты, печатные издания (книги, журналы, бюллетени);                |
| $\sim$ 06      | Извещения (приглашения) о проведении выставок, программы их проведения и материалы к ним   |
| 07             | Учебные планы, программы                                                                   |
| 08             | Анкеты (резюме), направляемые гражданами в целях трудоустройства                           |
| - 09           | Обзоры печати, книги, газеты, журналы, прейскуранты, каталоги, техническая литература,     |
| 10             | Информационные материалы, присланные в копии для сведения                                  |
| $-11$          | Пакеты с отметкой «Лично», «В Тендерный комитет», «В <наименование подразделения ИТСК>     |
| 12             | Договоры (контракты, соглашения) и приложения (дополнения) к ним                           |

*Рисунок 6. Рисунок «Как на экране»*

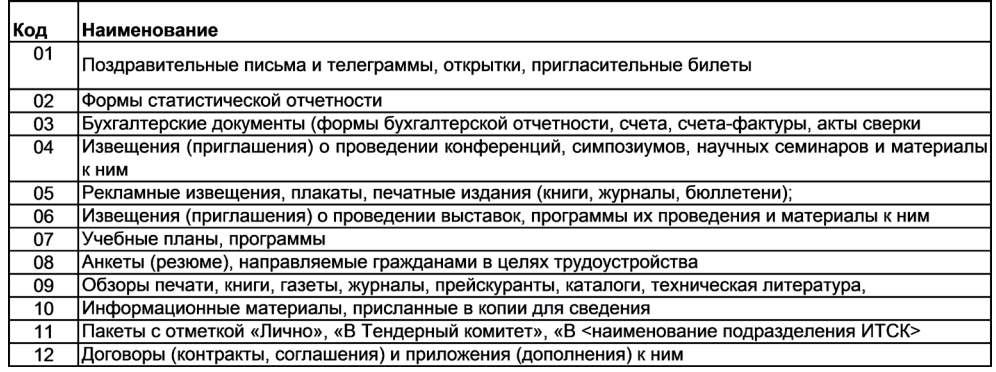

*Рисунок 7. Рисунок «Как на печати»*

#### Как вставить таблицу в Word

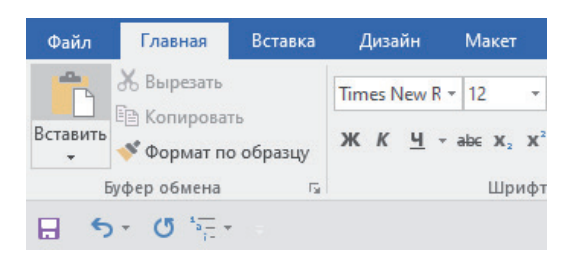

*Рисунок 8. Команда «Вставить» на закладке «Главная»* 

Теперь рассмотрим, какие есть варианты вставки в вордовый файл скопированной таблицы через команды на закладках. Таблица скопирована и находится в буфере обмена. Теперь перейдите в файл MS Word и на закладке «**Главная**» нажмите «**Вставить**» (*рисунок 8*).

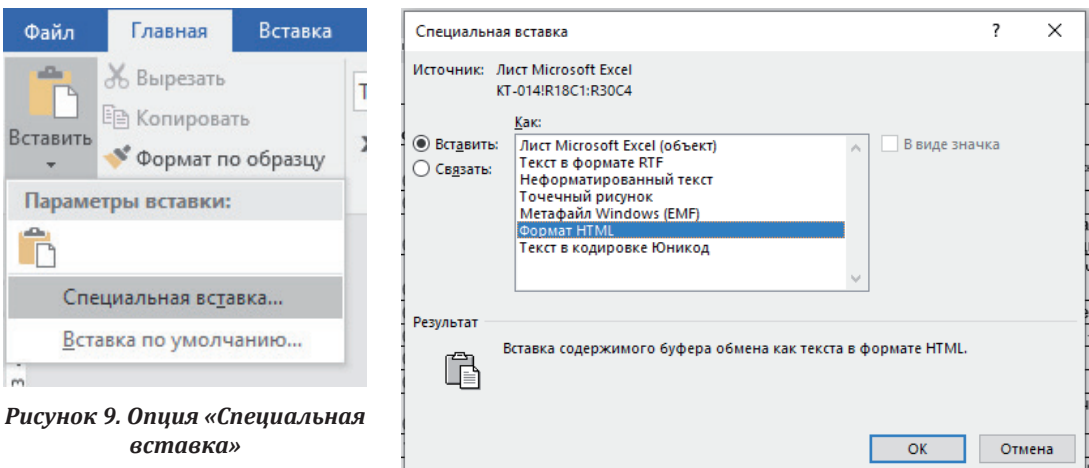

Далее кликните по опции «**Специальная вставка**» (*рисунок 9*).

*Рисунок 10. Диалоговое окно «Специальная вставка»*

Откроется диалоговое окно «**Специальная вставка**» (*рисунок 10*). Использовать опцию «**Специальная вставка**» можно ещё одним способом. Скопируйте таблицу в MS Excel и перейдите в вордовый файл, нажмите сочетание клавиш **ALT+CTRL+V**, и также откроется диалоговое окно «**Специальная вставка**». MS Word предлагает несколько форматов вставки скопированной таблицы в вордовый файл, но по умолчанию предлагает формат HTML. Рассмотрим подробнее эти форматы.

**Лист Microsoft Excel (объект)** (*рисунок 11*). Таблица будет вставлена в вордовый файл в виде рисунка и отредактировать её содержание уже нельзя. Но если таблица полностью не уместится в рабочей области, то её размер можно отредактировать, мышкой сдвинув её границы.

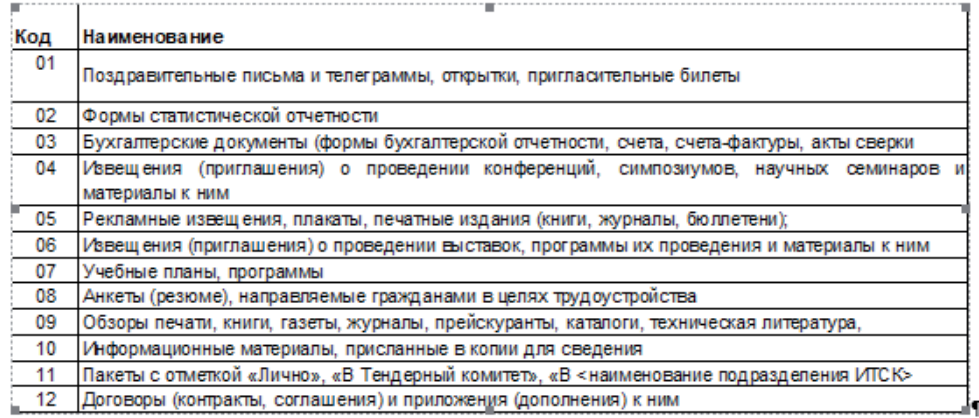

#### *Рисунок 11. Лист Microsoft Excel (объект)*

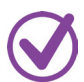

**Текст в формате RTF** (*рисунок 12*) (после переноса таблицы в вордовый файл её внешний вид не изменится).

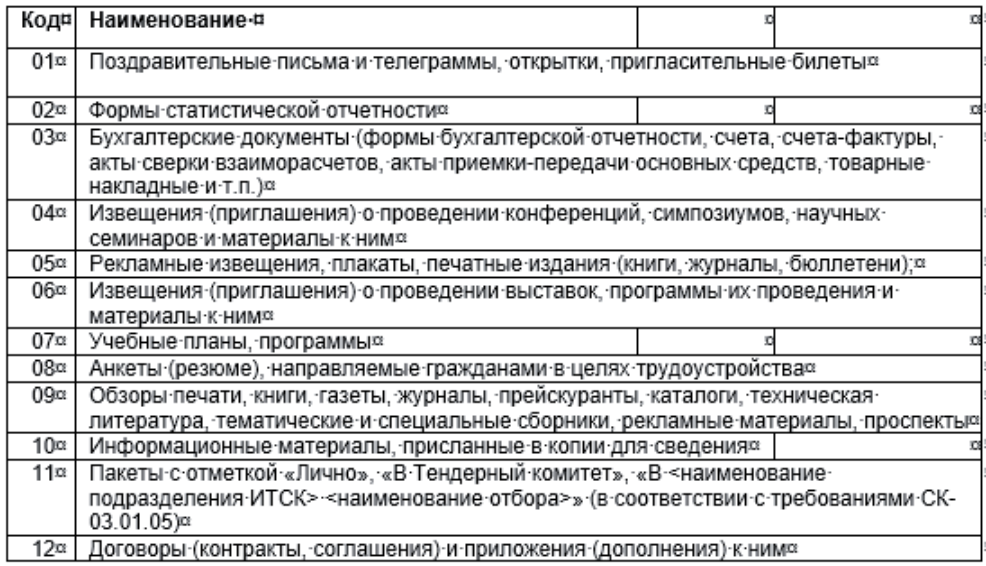

#### *Рисунок 12. Текст в формате RTF*

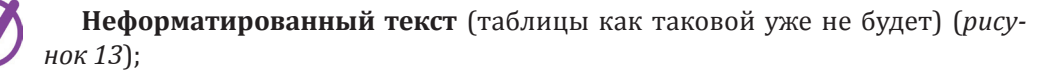

- Код Наименование
- 01 Поздравительные письма и телеграммы, открытки, пригласительные билеты
- 02 Формы статистической отчетности

03 Бухгалтерские документы (формы бухгалтерской отчетности, счета, счета-фактуры, акты сверки взаиморасчетов, акты приемки-передачи основных средств, товарные накладные и т.п.)

04 Извещения (приглашения) о проведении конференций, симпозиумов, научных семинаров и материалы к ним

05 Рекламные извещения, плакаты, печатные издания (книги, журналы, бюллетени);

*Рисунок 13. Неформатированный текст*

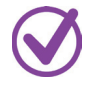

**Точечный рисунок** (таблица будет вставлена как рисунок, но его внешний вид будет аккуратнее, рисунок состоящий из множества точек, объект типа точечный рисунок может потребовать много памяти и места на диске, но в точности соответствует тому, что отображено на экране) (*рисунок 14*).

| Код            | Наименование                                                                               |
|----------------|--------------------------------------------------------------------------------------------|
| $-01$          | Поздравительные письма и телеграммы, открытки, пригласительные билеты                      |
| 02             | Формы статистической отчетности                                                            |
| 03             | Бухгалтерские документы (формы бухгалтерской отчетности, счета, счета-фактуры, акты сверки |
| 04             | Извещения (приглашения) о проведении конференций, симпозиумов, научных семинаров и         |
|                | материалы к ним                                                                            |
| 0 <sub>6</sub> | Рекламные извещения, плакаты, печатные издания (книги, журналы, бюллетени);                |
| 06             | Извещения (приглашения) о проведении выставок, программы их проведения и материалы к ним   |
| 07             | Учебные планы, программы                                                                   |
| $^{\circ}$ 08  | Анкеты (резюме), направляемые гражданами в целях трудоустройства                           |
| $^{\circ}$ 09  | Обзоры печати, книги, газеты, журналы, прейскуранты, каталоги, техническая литература,     |
| 10             | Информационные материалы, присланные в копии для сведения                                  |
| $-11$          | Пакеты с отметкой «Лично», «В Тендерный комитет», «В <наименование подразделения ИТСК>     |
| 12             | Договоры (контракты, соглашения) и приложения (дополнения) к ним                           |

*Рисунок 14. Точечный рисунок*

**Метафайл Windows** (практически такая же картинка, как и в первом случае, но с чуть более аккуратными границами, рисунок в формате WMF – векторное изображение) (*рисунок 15*).

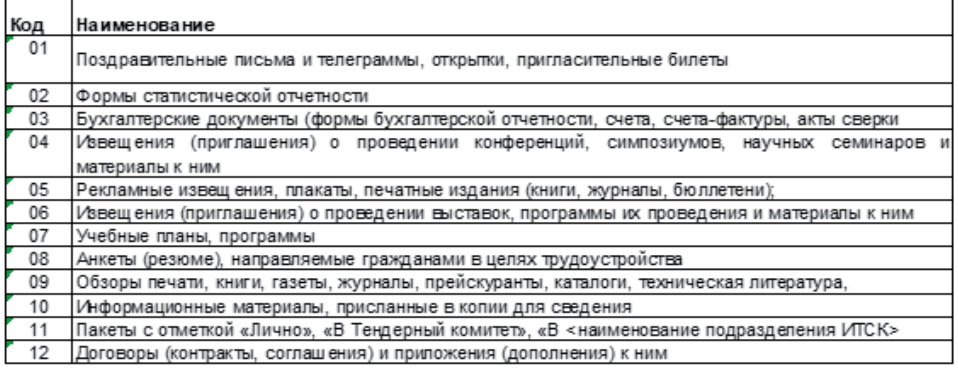

*Рисунок 15. Метафайл Windows*

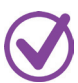

**Формат HTML** (сохраняется исходное форматирование, но различные визуальные эффекты от MS Excel исчезнут) (*рисунок 16*).

| Код | Наименование                                                                                                    |
|-----|----------------------------------------------------------------------------------------------------|
| 01  | Поздравительные письма и телеграммы, открытки, пригласительные билеты                                                                                                    |
| 02  | Формы статистической отчетности                                                                                                    |
| 03  | Бухгалтерские документы (формы бухгалтерской отчетности, счета, счета-фактуры, акты сверки<br>взаиморасчетов, акты приемки-передачи основных средств, товарные накладные и т.п.) |
| 04  | Извещения (приглашения) о проведении конференций, симпозиумов, научных семинаров и<br>материалы к ним                                                                            |
| 05  | Рекламные извещения, плакаты, печатные издания (книги, журналы, бюллетени);                                                                                                    |
| 06  | Извещения (приглашения) о проведении выставок, программы их проведения и материалы к ним                                                                                         |
| 07  | Учебные планы, программы                                                                                                    |
| 08  | Анкеты (резюме), направляемые гражданами в целях трудоустройства                                                                                                    |
| 09  | Обзоры печати, книги, газеты, журналы, прейскуранты, каталоги, техническая литература,<br>тематические и специальные сборники, рекламные материалы, проспекты                    |
| 10  | Информационные материалы, присланные в копии для сведения                                                                                                    |
| 11  | Пакеты с отметкой «Лично», «В Тендерный комитет», «В <наименование подразделения ИТСК><br>«наименование отбора»» (в соответствии с требованиями СК-03.01.05)                     |
| 12  | Договоры (контракты, соглашения) и приложения (дополнения) к ним                                                                                                    |

*Рисунок 16. Формат HTML*

**Текст в кодировке Юникод** (*рисунок 17*). Вставляют текст без оформления. Этот способ копирования пригодится, если при копировании таблицы вместо текста или отдельных его фрагментов отобразятся знаки вопросов (например, специальные символы и буквы алфавита, отличные от латинского).

Кол Наименование

 $01$ Поздравительные письма и телеграммы, открытки, пригласительные билеты

 $02$ Формы статистической отчетности

03 Бухгалтерские документы (формы бухгалтерской отчетности, счета, счета-фактуры, акты сверки взаиморасчетов, акты приемки-передачи основных средств, товарные накладные и т.п.)

 $04$ Извещения (приглашения) о проведении конференций, симпозиумов, научных семинаров и материалы к ним

05 Рекламные извещения, плакаты, печатные издания (книги, журналы, бюллетени);

06 Извещения (приглашения) о проведении выставок, программы их проведения и материалы к ним

07 Учебные планы, программы

*Рисунок 17. Текст в кодировке Юникод*

Теперь нажмите кнопку **ОК**. Таблица перенесена в MS Word.

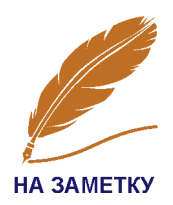

Если необходимо перенести в вордовый файл таблицу с возможностью последующего редактирования, то лучше всего перенести её как **текст в формате RTF** (рисунок 12). Если как рисунок – то можно выбрать тот вариант рисунка, который вам больше нравится.

#### Как связать таблицы в файле MS Excel и MS Word

Итак, мы разобрались с командой «**Вставить**» (*рисунок 10*). Но, как мы помним, в диалоговом окне «**Специальная вставка**» была ещё команда «**Связать**» (*рисунок 10*). А для чего эта команда?

Данные в скопированной и вставленной таблице (в вордовом файле) автоматически меняются после их изменения в исходном файле (экселевском). Чтобы применить эту команду, скопируйте таблицу в экселевском файле и перейдите в вордовый. Далее на закладке «**Главная**» через команду «**Вставка**» перейдите в диалоговое окно «**Специальная вставка**», либо, перейдя в вордовый файл, нажмите сочетание клавиш **ALT+CTRL+V**. В открывшемся диалоговом окне отметьте команду «**Связать**» (*рисунок 18*). MS Word по умолчанию предложит вставить таблицу в формате HTML. Его и оставьте (главное не в формате рисунка!). Нажмите **ОК** – таблица вставлена.

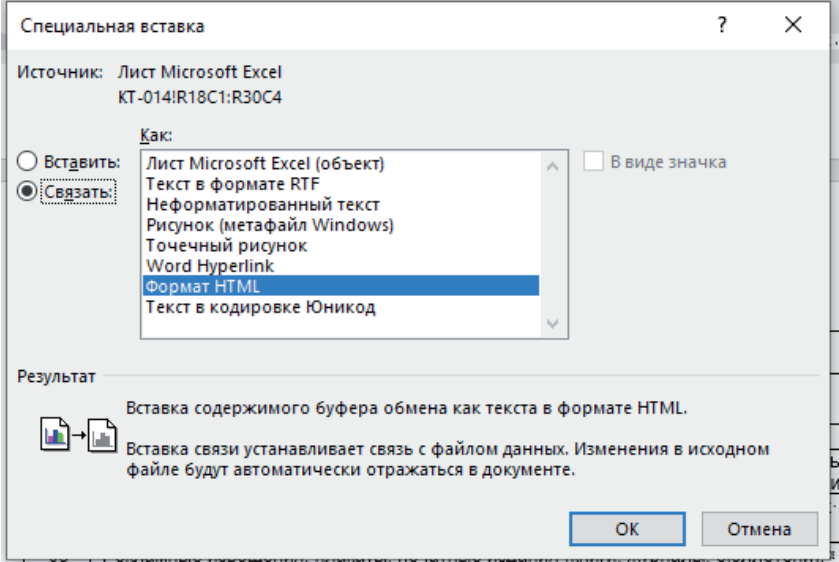

*Рисунок 18. Команда «Связать»*

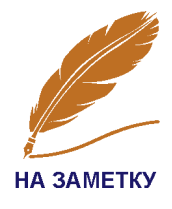

При изменении любых данных в исходной таблице они автоматически изменятся и в скопированной таблице.

Также можно и принудительно обновлять данные в таблице, скопированной в вордовый файл (например, если вам показалось, что данные не обновились). Для этого кликните правой кнопкой мыши по таблице и в появившемся контекстном меню нажмите команду «**Обновить связи**» (*рисунок 19*).

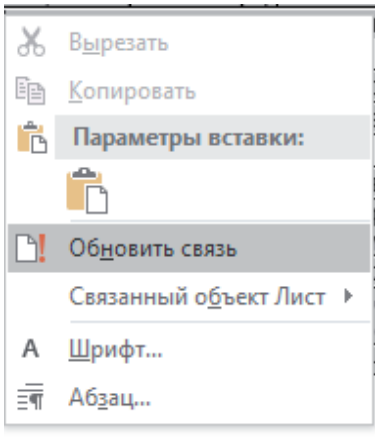

*Рисунок 19. Команда «Обновить связи»*

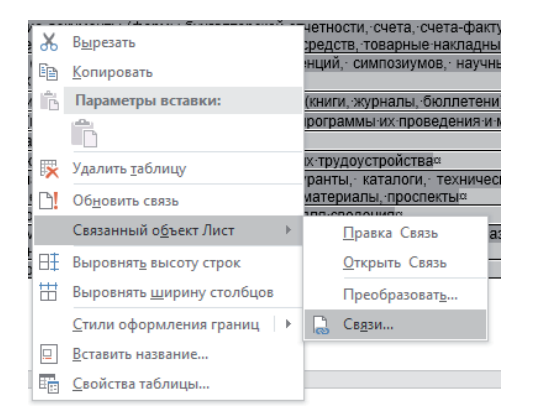

*Рисунок 21. Команда «Связи»*

Удобно, но есть существенный минус. Между файлами должна сохраняться связь (к примеру, через «облако» или через единое файловое хранилище). Иными словами, если исходный файл хранится на каком-то локальном компьютере (на диске С), а вордовый файл перенесён на другой локальный компьютер, да ещё и без интернета, то синхронизации между данными этих двух файлов не будет (*рисунок 20*).

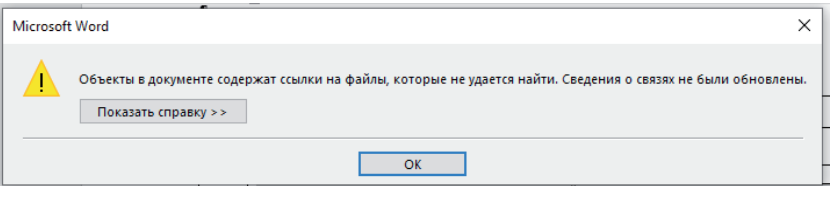

*Рисунок 20. Отсутствие синхронизации между двумя файлами*

В этом случае необходимо разорвать связь между двумя файлами. Для этого кликните правой кнопкой мыши по таблице и в появившемся контекстном меню выберите опцию «**Связанный объект Лист**», затем – команду «**Связи**» (*рисунок 21*). Откроется диалоговое окно «**Связи**», в котором кликните по исходному файлу, с которым нужно разорвать связь и нажмите команду «**Разорвать связь**» и нажать **ОК** (*рисунок 22*).

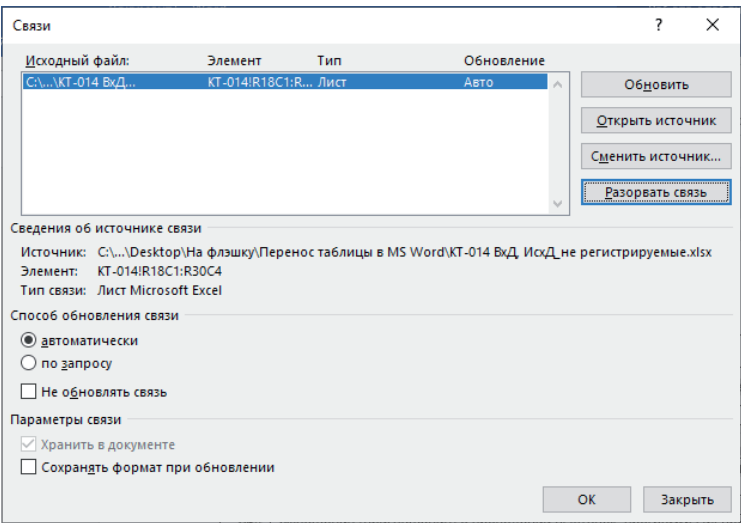

*Рисунок 22. Команда «Разорвать связь»*

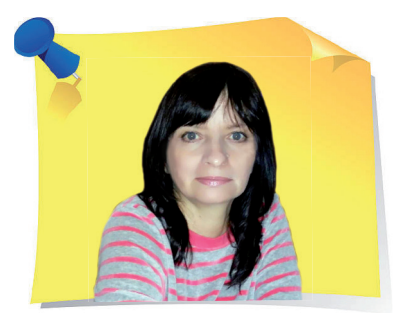

**И. Половникова**, бренд-менеджер ИП «Mone Amour», лайф-коуч, психолог, г. Алматы

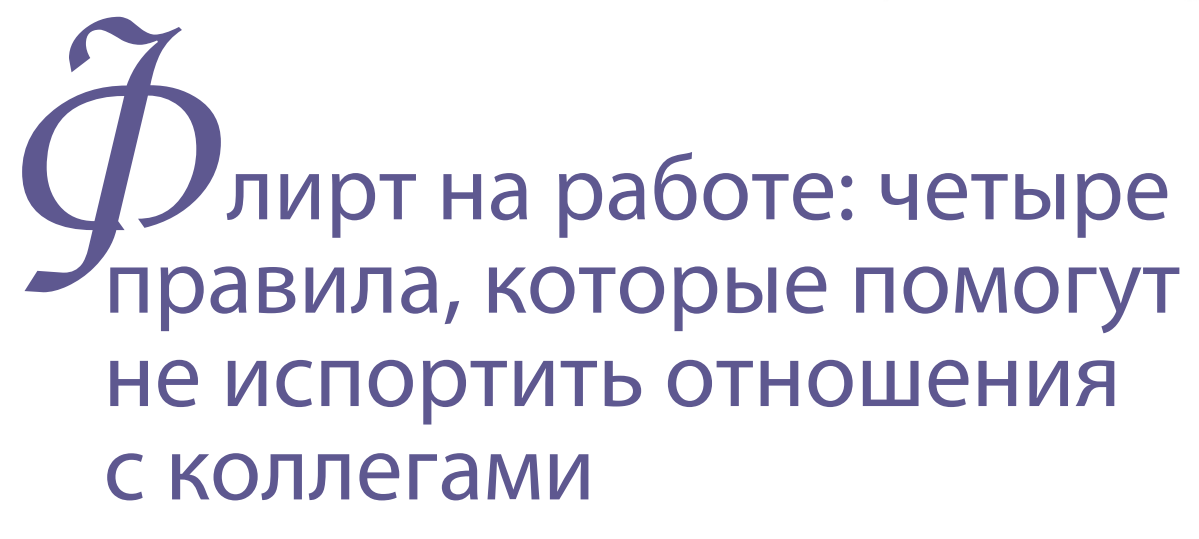

Длительное пребывание с коллегами может способствовать не только созданию крепких дружеских отношений. Иногда мы, сами того не замечая, переходим черту дружбы и отношения с сотрудниками могут выйти совсем на другой уровень. В статье поговорим о том, как флиртовать на рабочем месте без последствий, научим разделять личную жизнь и работу.

> Конечно, назвать правилами перечисленные ниже пункты можно лишь условно: каждый случай индивидуален, и общих правил, касающихся флирта на работе, просто не существует. Однако стоит придерживаться этих рекомендаций на случай, если вы не хотите задеть коллег или вовсе испортить с ними отношения изза безобидного флирта. Итак, **четыре правила флирта на рабочем месте**:

«

»

**ВИЛО** 

**2 ПРАВИЛО**

**3 ПРАВИЛО**

**4 ПРАВИЛО**

**КАЖДЫЙ ВОСПРИНИМАЕТ ФЛИРТ ПО-СВОЕМУ**. Для некоторых флирт – это стиль общения, для других же любой романтический подтекст воспринимается всерьёз. Зачастую довольно сложно догадаться, как воспринимает флирт тот или иной человек. Если вы не уверены, как к этому относится коллега, то стоит подождать, прежде чем включить флирт в вашу беседу. Не забывайте о личных границах коллег.

**ПРАВИЛЬНО ВЫБИРАЙТЕ МЕСТО И ВРЕМЯ ДЛЯ ФЛИРТА**. Не стоит флиртовать с коллегой во время рабочего процесса или на важном совещании, где это будет как минимум неуместно: отвлекаться от работы или тревожить других – это далеко не лучшая идея. Обеденный перерыв, короткий разговор у кулера или кофе-машины, непринуждённые беседы, всё это можно использовать как возможность немного пофлиртовать, чтобы поднять настроение себе и коллеге.

**НЕ ЗАБЫВАЙТЕ О ТОМ, ГДЕ НАХОДИТЕСЬ**. Не позволяйте себе заходить за черту непринуждённого флирта без подтекста: помните, что вы находитесь на рабочем месте. Уместным флиртом считают комплимент коллеге или предложение провести обеденный перерыв вместе, но не более. Общение является важной частью рабочего дня, но не забывайте, что ваши мысли прежде всего должны быть заняты работой.

**СТАВЬТЕ СЕБЯ НА ЧУЖОЕ МЕСТО**. Иногда, желая сделать комплимент, мы не задумываемся о том, как на это отреагирует наш собеседник. Прежде чем подчеркнуть какоелибо достоинство коллеги, спросите себя: «*Какой была бы моя реакция на подобный комплимент?*». Помните, что все люди разные, и их реакция на ваши слова также может отличаться.

#### Как разделять личную жизнь и работу

Прежде чем ответить на этот вопрос, спросите себя: привлекает ли меня кто-нибудь из коллег по-настоящему? Важно поставить для себя границы: обычный флирт вполне может перерасти в нечто серьёзное, необходимо понять, чего хочется именно вам. Если вы не воспринимаете это всерьёз, не планируете вступать в серьёзные отношения в ближайшее время или уже имеете постоянного партнёра, важно поставить себе границы, за которые недопустимо выходить. Ваш флирт не должен нести в себе намёка на какоелибо продолжение или скрытого подтекста, если вы не хотите давать коллеге какие-то призрачные надежды. Это также поможет избежать недопонимания с собеседником.

Если же вы планируете вступить в серьёзные отношения с коллегой, то придерживайтесь главного правила: вне зависимости от того, какие у вас отношения, на работе вы не более, чем коллеги. Нельзя забывать, что

вы находитесь на рабочем месте, где нет места личным отношениям. Лёгкий флирт может сохраниться, но обсуждение бытовых проблем, проявление чувств и прочие детали ваших отношений лучше оставить на потом. В противном случае пострадает ваша продуктивность, ухудшатся отношения с коллегами, начальством, под угрозой может оказаться ваша репутация. Особенно важно не допускать выяснения отношений на рабочем месте, если один из вас занимает руководящую должность. Ваши личные отношения не должны сказываться на рабочем процессе, и тем более не должны становиться причиной привилегий. Это не только скажется на отношениях с остальными коллегами, но и подорвёт авторитет одного из партнёров, как руководителя.

*Все мы живые люди, а не бесчувственные роботы, механично выполняющие свою работу. Однако прежде чем дать волю чувствам, трезво оцените ситуацию и возможные последствия. Иными словами, флиртуйте с умом.*

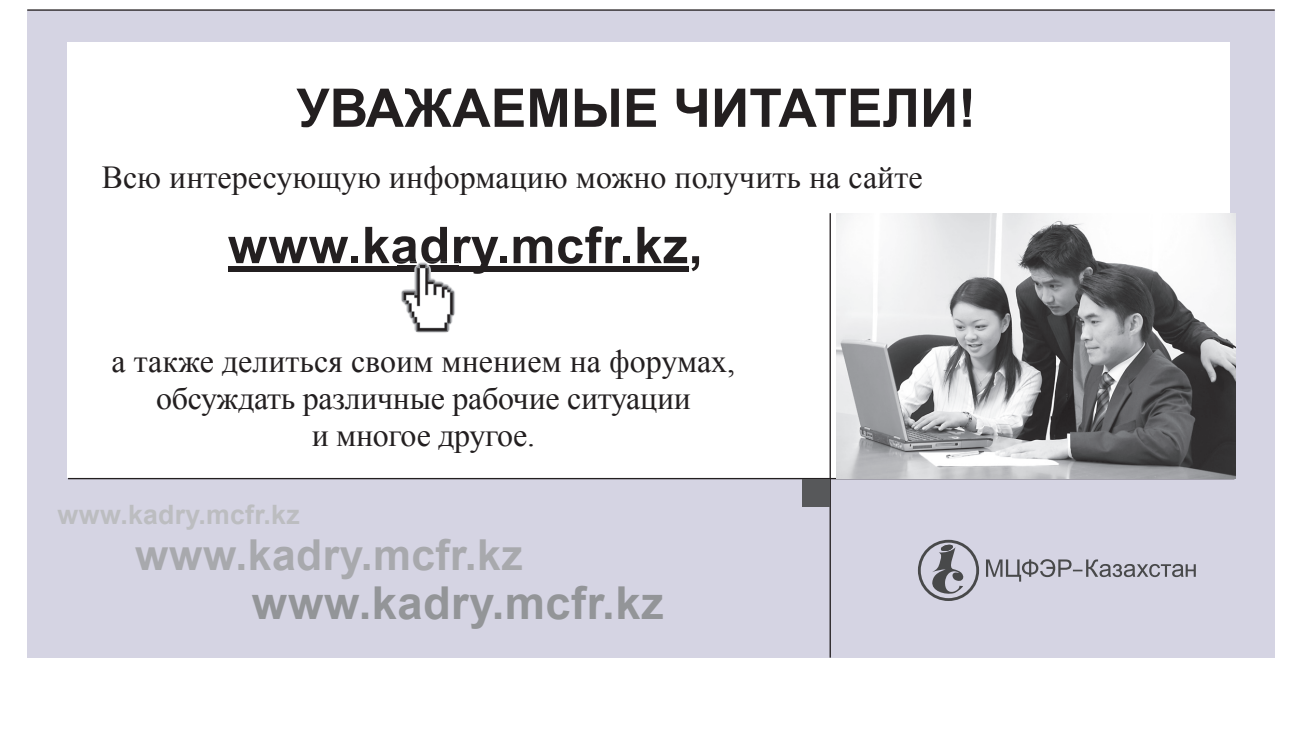

**А. Верещагина**, доктор психологических наук, доцент Западного филиала РАНХиГС, практикующий психолог, г. Калининград

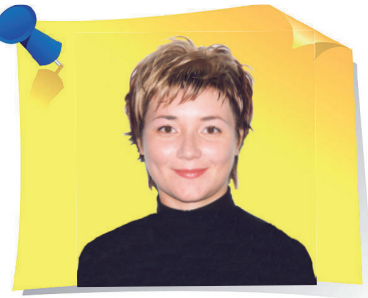

»

### О моциональный интеллект: как развить пять самых важных навыков для счастливой жизни

Мы живем в мире, где границы становятся всё более условными, где общение и правильно выстроенные коммуникации играют огромную роль. От того, как быстро и насколько правильно мы понимаем друг друга зависит успешность дел, продвижение по карьерной лестнице, достижение целей и просто душевный комфорт. Все эти составляющие в совокупности позволяют человеку чувствовать себя счастливым.

В новой статье практикующий психолог расскажет, какие пять навыков важны для развития эмоционального интеллекта, как они помогают достигать успеха в любых сферах деятельности.

#### Что такое эмоциональный интеллект и зачем его развивать

**Эмоциональный интеллект** (EQ) – это способность распознавать эмоции, намерения, мотивацию, желания – свои и других людей – и управлять этим. Это чрезвычайно значимая компетенция, которая помогает легче достигать успеха в любых сферах деятельности. Многие крупные компании уделяют огромное внимание развитию у сотрудников эмоционального интеллекта. Почему это происходит? Это не просто модный тренд. Высокий уровень эмоционального интеллекта сотрудников даёт компании большие прибыли. Ко

«

нечно, профессиональные навыки необходимы и важны. Но дело в том, что человек не использует весь свой потенциал, если не умеет управлять своими эмоциями, неправильно понимает чувства других людей (клиентов и партнёров), не способен влиять на своё собственное состояние (работоспособность, активность) и, как следствие, быстро выгорает.

#### Пять важных навыков развития эмоционального интеллекта

В развитии эмоционального интеллекта выделяют **пять важных навыков**:

**1) навык самопознания**, который позволяет узнать свои достоинства и недостатки, распознавать собственные эмоции и специфику их выражения;

**2) навык самоконтроля**, который позволяет управлять своими эмоциями, адаптироваться к изменениям, не бояться брать на себя ответственность;

**3) навык эмпатии**: способность сопереживать людям, поддерживать с ними тёплые отношения, без труда входить в контакт с незнакомыми людьми;

**4) навык социальной коммуникации**, который позволяют гармонично выстраивать отношения в коллективе и ощущать себя комфортно в любой социальной группе;

**5) навык мотивации**, который позволяет чётко понимать свои цели и уверенно к ним идти.

Наверняка вам знакомы такие ситуации, когда вас подводит талантливый, но необязательный сотрудник, который не соблюдает договорённости; когда собеседник перебивает вас неуместными комментариями или замечаниями и т. д. Такие ситуации – иллюстрация поведения людей с неразвитым эмоциональным интеллектом: общение становится напряжённым из-за неумения понять намерения и настроения партнёра. Доказано, что не только происхождение, природные данные и вложенные в образование ресурсы влияют на состоятельность взрослого человека. Чтобы преуспеть в жизни, важно уникальное сочетание эмоциональной чувствительности и интеллектуальных возможностей. Это позволяет для достижения жизненных целей использовать собственные чувства. Особенно это важно для тех, кто не обладает перечисленными привилегиями.

#### Чем полезен эмоциональный интеллект

Эмоциональный интеллект (а не диплом или воспитание) помогает ставить цели, концентрироваться на главном и сохранять ясность разума. Он позволяет быстрее приспосабливаться к ситуациям неопределённости и изменению обстоятельств, проявляя гибкость в мыслях и поведении. Сотрудники, у которых хорошо развит эмоциональный интеллект, быстрее достигают карьерных высот, потому что умеют устанавливать и поддерживать отношения с коллегами, клиентами, потенциальными и реальными заказчиками и работодателями.

Если вы руководите людьми, именно эмоциональный интеллект позволяет вам подбирать правильный «ключик» к ним, вдохновлять их, нацеливать на деятельность. То есть вы умеете мотивировать людей на достижения. Это становится возможным потому, что EQ связан с проактивным поведением – это проявляется в умении объединять, вдохновлять людей, внушать им веру. Люди с развитым эмоциональным интеллектом всегда желанны в любой компании. Именно они создают приятную атмосферу, умеют находить общий язык с незнакомыми людьми, проявлять эмпатию, располагать к себе.

В вашем окружении есть люди, которые всегда первыми звонят и интересуются вашей жизнью, организовывают вечеринки, придумывают маршруты интересных прогулок или без напоминания поздравляют с днём рождения. В вашем коллективе наверняка есть люди, которые с удовольствием делятся тем, что у них есть: навыками, идеями, знаниями. Они могут выращивать цветы в офисе, просто так приносить угощение, легко помогают другим. Эту активность и энергию тоже обеспечивает развитый EQ.

#### Как развивать эмоциональный интеллект

Эмоциональный интеллект – это навык, который можно и нужно развивать всю жизнь. **Как это делать?**

- **Пробуйте ставить себя на место других** и будет гораздо проще понять людей, их чувства и поступки.
- **Учитесь называть свои чувства и эмоции**. Для этого надо обогащать свой словарный запас. Это позволит отличить тревогу от усталости или раздражения. Когда вы научитесь определять свои эмоции, вам не составит труда понять чужие.
- **Читайте книги, расширяйте кругозор**. В романах, мемуарах, художественных произведениях писатель подробно описывает чувства и поступки героев. Это позволяет читателям понимать причинно-следственные связи, учитывать многообразие мира, культур, традиций. Путешествия, фильмы, чтение – лучший способ понять, как многое объединяет людей и насколько мир богат талантами.
- **Учитесь планировать**. Обсуждайте свои планы с теми, у кого это хорошо получается, кому вы доверяете, кто является для вас авторитетом. Не жалейте время на общение с такими людьми, учитесь у неравнодушных и гармоничных людей. Окружайте себя такими людьми.
- **Пройдите курс сессий у профессионального психолога**. Это поможет приобрести новые полезные привычки и понять, чем вызваны затруднения. Такая работа развивает личность человека, повышая его ресурсность, стимулируя самопознание и раскрытие способностей.

*Умение распознать, что вы чувствуете, почему так происходит и что с этим делать, чтобы быть счастливым – это то, что важно и нужно развивать каждому из нас.*

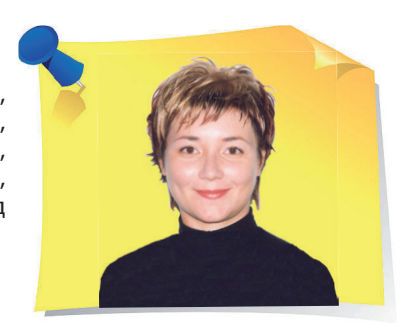

**А. Верещагина**, доктор психологических наук, доцент Западного филиала РАНХиГС, практикующий психолог, г. Калининград

# Òест: Способны ли вы добиться успеха в жизни?

 $\left\{\left\{\rule{0cm}{1cm}\right.$  Пройдите тест и узнайте, способны ли вы добиться успеха в жизни. Пройдите тест и узнайте, способны ли вы добиться успеха в жизни.

> За каждый положительный ответ «**да**» полагается **1 балл**, а за каждый отрицательный «**нет**» – **0**.

1. У вас твёрдая походка и крепкое рукопожатие?

2. Вы всегда опрятны и хорошо одеты?

- 3. Умеете ли вы сохранять спокойствие даже в кризисных ситуациях?
- 4. Вам присущ оптимизм?
- 5. Вы трезво оцениваете свои способности и возможности?
- 6. Вы заботитесь о своём здоровье?
- 7. Ваши высказывания и суждения обычно решительны и убедительны?

8. Вы способны спокойно, без вспышек гнева и злобы реагировать на критику?

9. Вы умеете налаживать деловые контакты?

10. Вам свойственно принимать самостоятельные решения без желания советоваться с другими?

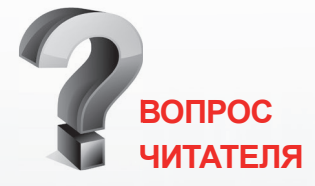

**Может ли должностная инструкция быть самостоятельным документом либо приложением к трудовому договору?** 

*На практике должностная инструкция может являться и приложением к трудовому договору, и утверждаться как самостоятельный документ. Исходя из ст. 11 ТК РК, работодатель имеет право издавать акты в пределах своей компетенции в соответствии с ТК РК и иными нормативными правовыми актами Республики Казахстан, трудовым и (или) коллективным договорами, соглашениями.*

**СМОТРИТЕ ПОЛНЫЙ ОТВЕТ В ЭЛЕКТРОННОЙ СИСТЕМЕ**

**ACTUALIS: КАДРОВОЕ ДЕЛО [www.vip-kadry.mcfr.kz](http://www.vip-kadry.mcfr.kz/)**

**Если вы набрали от 0 до 1 балла**, то, похоже, вам на всё наплевать и успех вас не оченьто и интересует.

**Если вы набрали от 1 до 4 баллов**, то это означает, что, скорее всего, вы отличаетесь пассивным отношением к жизни. Вам просто необходимо больше веры в себя, в свои качества, в возможность достичь чего-либо. Только тогда вам удастся в достаточной степени реализовать свои притязания и потребности.

**Если вы набрали от 4 до 7 баллов**, это означает, что вы в принципе обладаете достаточным количеством качеств, необходимых для того, чтобы утвердиться в обществе и достичь какого-либо успеха в жизни. Но всё же вам необходимо постоянно контролировать себя и не допускать, чтобы из вашего подсознания вырывались негативные переживания, оценки и суждения, способные отрицательно влиять на ваши действия.

**Если же сумма набранных баллов находится в пределах между 7 и 10**, то это свидетельствует о том, что у вас имеются все предпосылки, все возможности для того, чтобы добиться успеха в жизни, чем бы вы ни занимались. Вы наверняка упорны в достижении поставленных перед собой целей и готовы преодолевать любые препятствия на этом пути. В вашем характере явно присутствует достаточное равновесие между инстинктом и разумом, между личной и общественной жизнью, между действием и размышлением.

*Уважаемые читатели, предлагаем вам принять непосредственное участие в формировании тем рубрики «Профессиональная разминка». Присылайте ваши идеи и пожелания по адресу: 050009, г. Алматы, ул. Шевченко, 165б/72г, уг. ул. Радостовца, о фис 712 или по электронной почте: [kadry.otk2@mcfr.kz](mailto:kadry.otk2@mcfr.kz), [head.kadry @mcfr.kz,](mailto:head.kadry@mcfr.kz) с обязательным указанием рубрики.*

96 —————————— ДЕЛОПРОИЗВОДСТВО В КАЗАХСТАНЕ / № 5 / 2022

ДЕМО-ДОСТУП **БЕСПЛАТНО** на 3 дня

Получите годовой доступ<br>К справочной системе

## «ACTUALIS:<br>Кадровое дело» Tapud VIP

**по специальной цене**

Период действия акции: с 1 по 31 мая 2022 года <https://vip-kadry.mcfr.kz/about/>

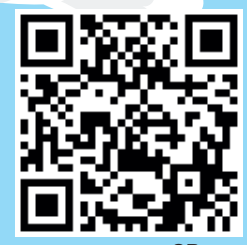

**переходи через QR-код**

**ПОЛУЧИТЕ ГОДОВОЙ ДОСТУП К ЭЛЕКТРОННОМУ ЖУРНАЛУ**

### **«Справочник кадровика. Казахстан»**

**[www.e.kadrovik.mcfr.kz](http://www.e.kadrovik.mcfr.kz/)**

**15% AVEGEE** 

**со скидкой**

**Подробнее – на нашем портале <https://kadry.mcfr.kz/cenopad>**

> **Период действия акции: с 1 по 31 мая 2022 года**

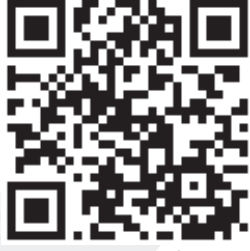

**переходи через QR-код**